# **SISTEM INFORMASI MANAJEMEN LOGISTIK BENCANA MERAPI (Studi Kasus : Jalin Merapi Jogja)**

# **TUGAS AKHIR**

**Diajukan Sebagai Salah Satu Syarat Untuk Memperoleh Gelar Sarjana Jurusan Teknik Informatika** 

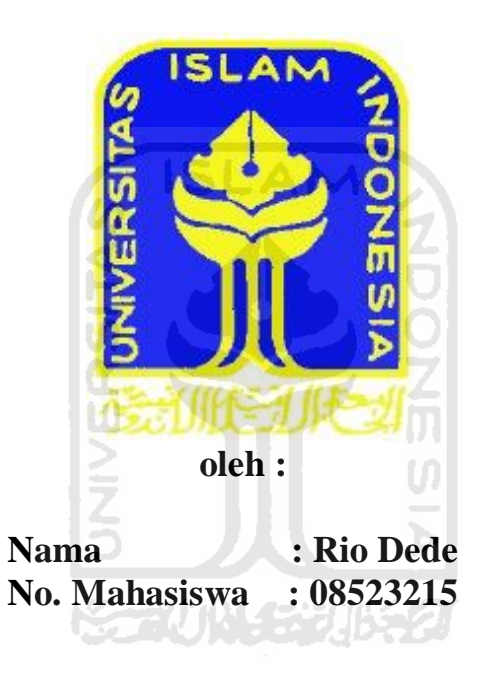

# **JURUSAN TEKNIK INFORMATIKA FAKULTAS TEKNOLOGI INDUSTRI UNIVERSITAS ISLAM INDONESIA YOGYAKARTA 2011**

# **LEMBAR PENGESAHAN PEMBIMBING**

# **SISTEM INFORMASI MANAJEMEN LOGISTIK BENCANA MERAPI**

# **TUGAS AKHIR**

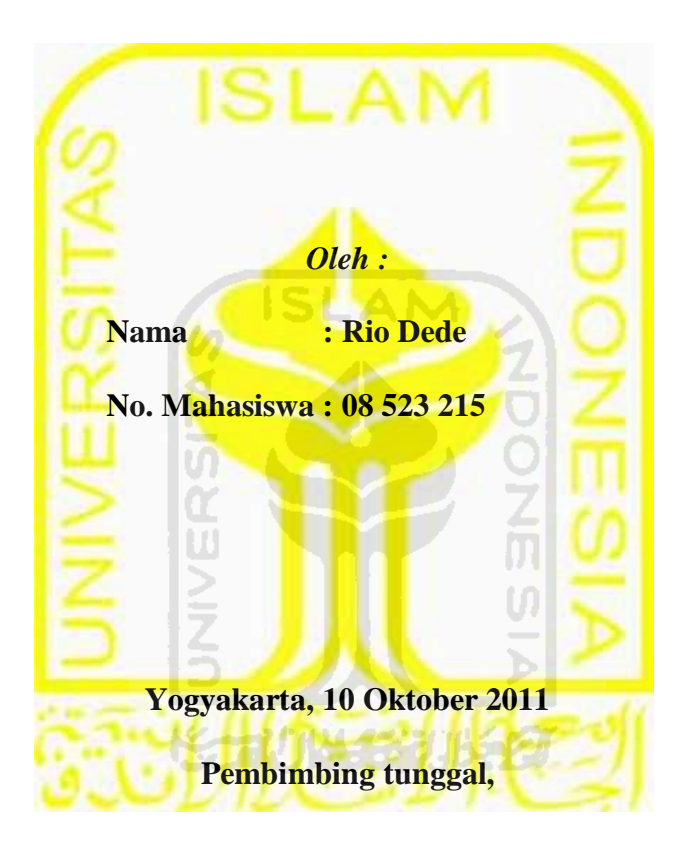

**Yudi Prayudi S.Si. M.kom**

## **LEMBAR PERNYATAAN KEASLIAN HASIL TUGAS AKHIR**

Saya yang bertanda tangan di bawah ini,

Nam : Rio Dede

No. Mahasiswa: 08 523 215

Menyatakan bahwa seluruh komponen dan isi dalam Laporan Tugas Akhir ini adalah hasil karya saya sendiri. Apabila di kemudian hari terbukti bahwa ada beberapa bagian dari karya ini adalah bukan hasil karya saya sendiri, maka saya akan siap menanggung resiko dan konsekuensi apapun.

Demikian pernyataan ini saya buat, semoga dapat dipergunakan sebagaimana mestinya.

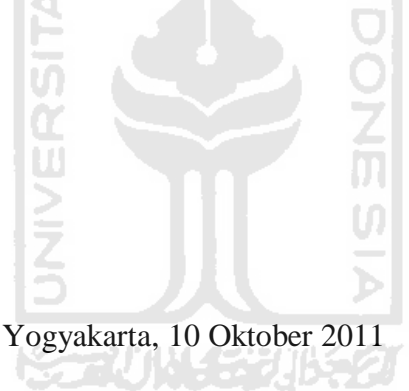

Rio Dede

# **LEMBAR PENGESAHAN PENGUJI**

# **SISTEM INFORMASI MANAJEMEN LOGISTIK BENCANA MERAPI**

# **TUGAS AKHIR**

Disusun oleh:

Nama : Rio Dede

No Mahasiswa: 08523215

Telah Dipertahankan di Depan Sidang Penguji Sebagai Salah Satu Syarat Untuk Memperoleh Gelar Sarjana Teknik Informatika Fakultas Teknologi Industri Universitas Islam Indonesia.

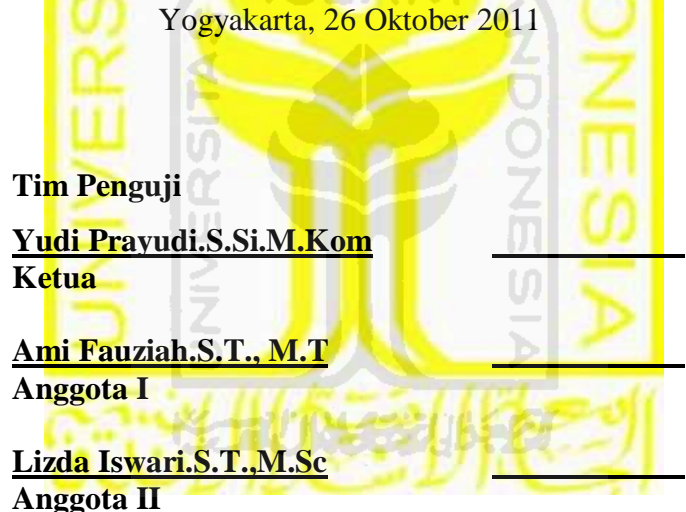

**Mengetahui, Ketua Program studi Teknik Informatika Universitas Islam Indonesia** 

**Yudi Prayudi.S.Si, M.Kom** 

# HALAMAN PERSEMBAHAN

I ALLAH SWT ATAS RIDHONYA, MAAF DAN KASIH SAYANG YANG TULUS KEPADA HAMBA-HAMBANYA, BERSAMA KEKASIHNYA NABI MUHAMMBAD SAW SEBAGAI PANUTAN DUNIA AKHIRAT, AMIN.

 $\Box$ KEDUA ORANG TUAKU H.DELMALI DAN IBU HJ.DESMIARTI TERCINTA YANG TELAH MEMBESARKANKU DENGAN PENUH KASIH SAYANG, TAWA, DAN AIR MATA. MERUPAKAN KEBANGGAAN DI DUNIA INI BISA MENJADI SALAH SATU PUTRA DARI KALIAN. SEMOGA MENDAPAT BALASAN PAHALA DARI ALLAH SWT UNTUK PAPA DAN MAMA SELALU, AMIN.

I KAKAK-KAKAK DAN ADEK KU TERCINTA, BUNGA<br>PARAMITA S.E M.SI, SERDA MIA DELIMA, DAN MELATI. BUAT KAKAKKU SEMANGAT KERJA YA.DAN BUAT ADEKKU RAJIN SEKOLAH, SEMOGA KITA SEMUA MENJADI ORANG YANG BERHASIL DAN BERGUNA SERTA APA YANG KITA KERJAKAN BISA BERNILAI IBADAH, AMIN.

П. UNTUK SANAK FAMILY, KAWAN SEKOLAH, KAWAN SAPAMAINAN DI SUMATRA BARAT BAIK YANG GADANG, YANG KETEK DAN MANANGAH MAKASIH BUAT SEMUANYA KALIAN TELAH MENJADI HARI-HARIKU SELAMA 17 TAHUN SEMOGA KITA SEMUA SUKSES DAN DIBERIKAN KEBAHAGIAN TIADA TARA.

I ORANG-ORANG YANG KUSAYANG DIMANAPUN KALIAN BERADA YANG SLALU MENJADI SEMANGAT DAN INSPIRASIKU UNTUK SELALU TETAP BERGERAK MAJU TANPA HENTI MENCAPAI CITA-CITA.

I ANAK-ANAK INFORMATIKA O8.UNIT 62 KKN ANGKATAN 42, ANAK-ANAK KOST SADEWA, ANAK-ANAK KOST KOSMO DAN JUGA TEMAN SEPERANTAUAN YANG MENJADI KELUARGAKU DI JOGJA.

# **HALAMAN MOTO**

*" Tidak ada yang susah dan tak mungkin di atas dunia ini asal kita mau berusaha dan berdoa"(Rio Dede) " Jika Usaha sudah Dianggap Cukup Mungkin kurang Doa yang tulus, Kerjakan Semampumu selebihnya serahkan pada Allah " ( Rio Dede ) "terlalu lama berbeincang-bincang dengan masa lalu tidak memberikan kesempatan masa depan untuk menyapa" (Rio dede) "Mungkin begitu banyak rintangan yang menghadangmu tapi percayalah Allah Slalu bersamamu" (rio dede) "Semakin banyak kamu bersyukur maka akan semain banyak kemudahan dan kebahagiaan yang akan kamu rasakan"(@pepatah) "Tak peduli apapun yang telah hilang dalam kehidupanmu,Selama kamu masih bisa bersyukur pada Tuhan kamu tak kehilangan apapun (@pepatah) "Ketika segala setuatu tidak berjalan seperti yang kamu inginkan,bersabarlah jangan berusaha tuk dahului Tuhan percayakan padaNya "(@pepatah) "Ketika kamu tak kuat menjalani hidup ini lagi,liat mereka yang masalanhnya lebih berat darimu tapi masih bertahan" (@pepatah)*

# **KATA PENGANTAR**

#### *Assalamu'alaikum Wr. Wb.,*

Puji syukur kehadirat Allah SWT yang senantiasa melimpahkan rahmat dan karunia-Nya sehingga penulis bisa menyelesaikan tugas akhir. Dan berkat hidayah-Nya pula penulis dapat menyusun laporan tugas akhir dengan baik.

Laporan tugas akhir ini disusun sebagai salah satu syarat guna memperoleh gelar Sarjana Teknik Informatika pada Universitas Islam Indonesia. Dan juga sebagai salah satu sarana untuk mempraktekkan secara langsung ilmu dan teori yang telah diperoleh selama menjalani masa studi di Jurusan Teknik Informatika Fakultas Teknologi Industri Universitas Islam Indonesia.

Penulis menyampaikan ucapan terima kasih dan penghargaan setinggitingginya atas bantuan, bimbingan dan dukungan dari berbagai pihak yang telah membantu kelancaran tugas akhir ini :

- 1. Allah SWT atas karunia dan rahmat-Nya penulis bisa menyelesaikan tugas akhir ini dengan baik, semoga akan dapat bermanfaat dikemudian hari atau bagi orang lain.
- 2. Bapak Prof. Dr. H. Edy Suwandi Hamid, M.Ec., selaku Rektor Universitas Islam Indonesia dan seluruh jajaran Rektorat Universitas Islam Indonesia.
- 3. Bapak Ir. Gumbolo Hadi Susanto, MSc., selaku Dekan Fakultas Teknologi Industri.
- 4. Bapak Yudi Prayudi, SSi., MKom., Selaku Ketua Jurusan Teknik Informatika & Dosen Pembimbing Tugas Akhir. Terima kasih atas segala pengetahuan, bantuan, kemudahan dan keikhlasan dalam memberikan arahan dan masukan selama pengerjaan tugas akhir ini.
- 5. Kedua orangtuaku tercinta, atas cinta dan doanya yang tulus dan ikhlas.
- 6. Semua pihak yang tidak dapat penulis sebutkan satu persatu dalam membantu sejak pengumpulan data sampai penyusunan tugas akhir ini selesai.

Dalam penyelesaian laporan ini penulis menyadari bahwa masih banyak terdapat kesalahan dan kekurangannya, untuk itu penulis mengharapkan kritik dan saran yang membangun agar bisa berguna untuk masa mendatang, semoga laporan ini banyak berguna dan bermanfaat bagi kita semua.

*Wassalamu'alaikum Wr. Wb.* 

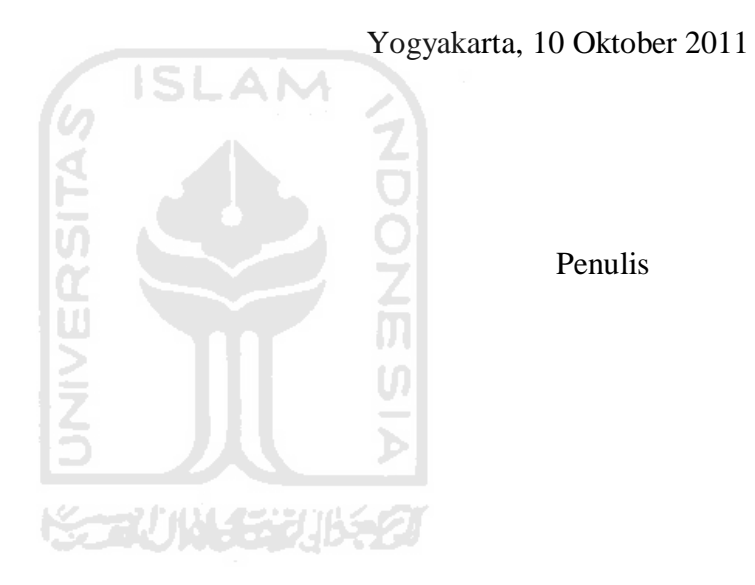

Penulis

# **SARI**

Sistem Informasi manajemen logistik bencana merapi ini dibangun dengan menggunakan bahasa pemrograman visual basic dan menggunakan Accsess 07 sebagai databasenya serta crystal report tools sebagai output yang memudahkan user untuk penyusunan laporannya.

Pengelolaan sistem informasi manajemen logistik bencana merapi sangat diperlukan untuk pendataan yang baik dan lengkap seperti : daerah-daerah mana yang terkena dampak bencana merapi, jumlah warga yang terkena dampak bencana merapi dan bantuan-bantuan yang masuk dari para donatur bagi korban bencana merapi serta badan-badan organisasi yang terkait di dalamnya dan juga aktivitas ini melibatkan banyak pelaku yang berbeda tetapi semua kegiatan yang dilakukan oleh setiap pelaku harus terkoordinasi. Dengan demikian, peran sistem informasi menjadi sangat penting agar aktivitas tanggap darurat dan penanggulang bencana dapat dilakukan dengan secepat dan setepat mungkin.

Sistem informasi manajemen logistik bencana merapi ini dapat digunakan untuk pendataan daerah-daerah yg terkena dampak letusan merapi,pendataan sumbangan-sumbangan dari para donator,pendataan jumlah penduduk yang terkena dampak dari bencana merapi dan juga pendataan lembaga-lembaga organisai yang terkait didalamnya.dengan demikian proses pembagiaan logistik dapat merata terbagi,dengan data-data terkontrol dengan baik sehingga memonitor dan penyusunan laporan bisa lebih mudah dan efektif.

*Kata kunci : Sistem Informasi, Manajemen logistik bencana merapi*

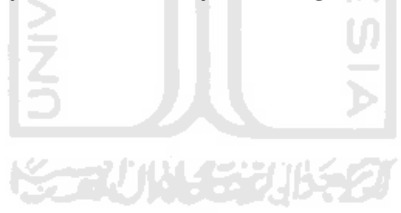

# **DAFTAR ISI**

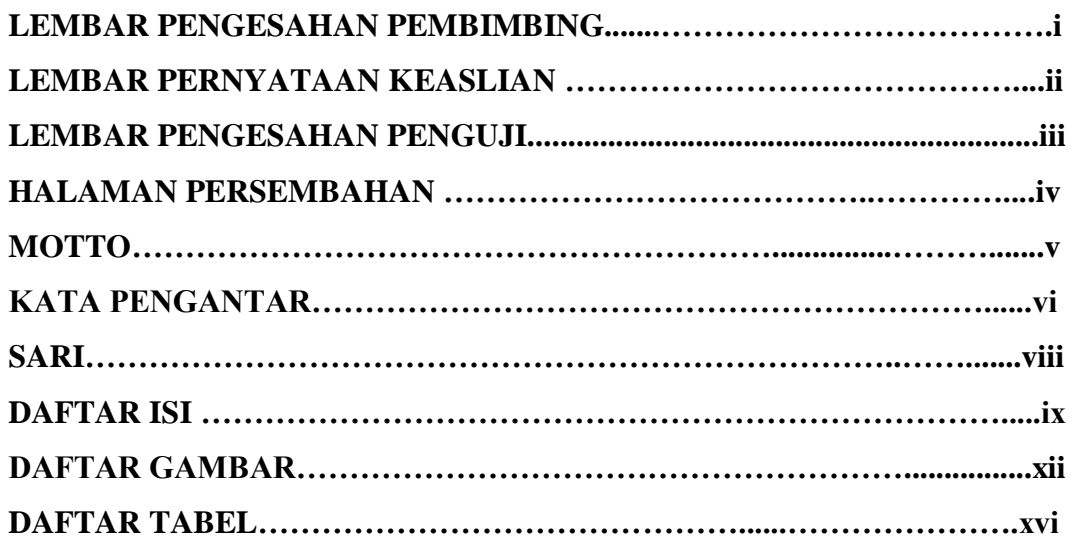

# BAB I PENDAHULUAN 6 ISLAM

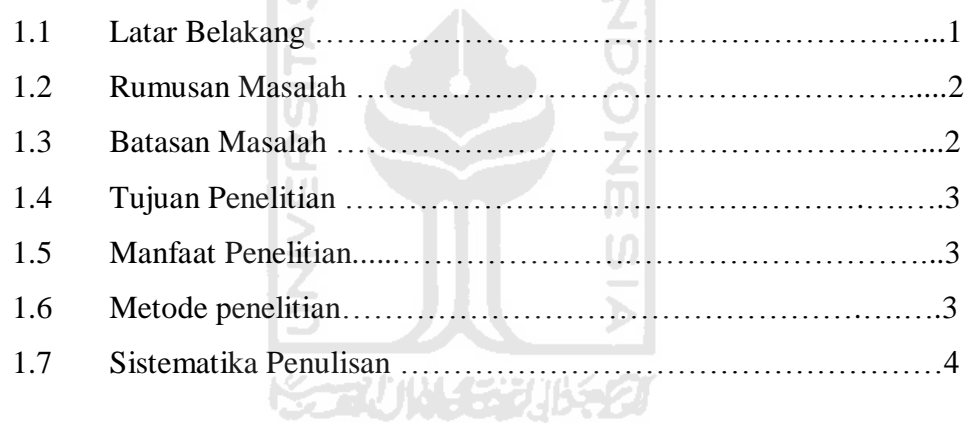

#### **BAB II LANDASAN TEORI**

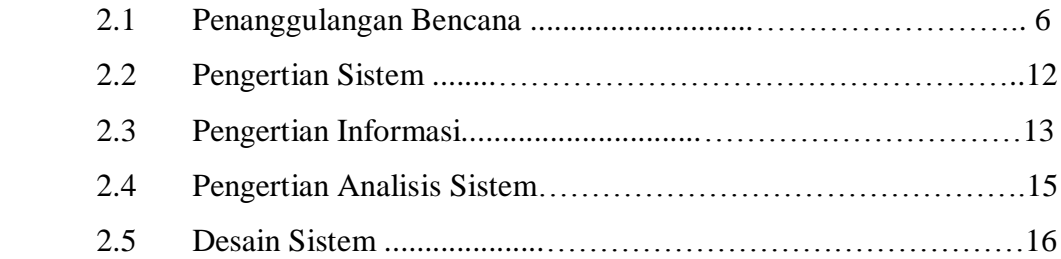

## **BAB III ANALISIS DAN PERANCANGAN SISTEM**

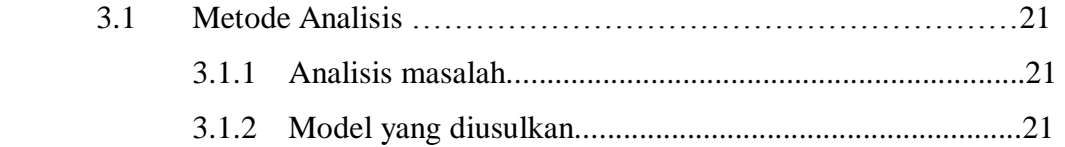

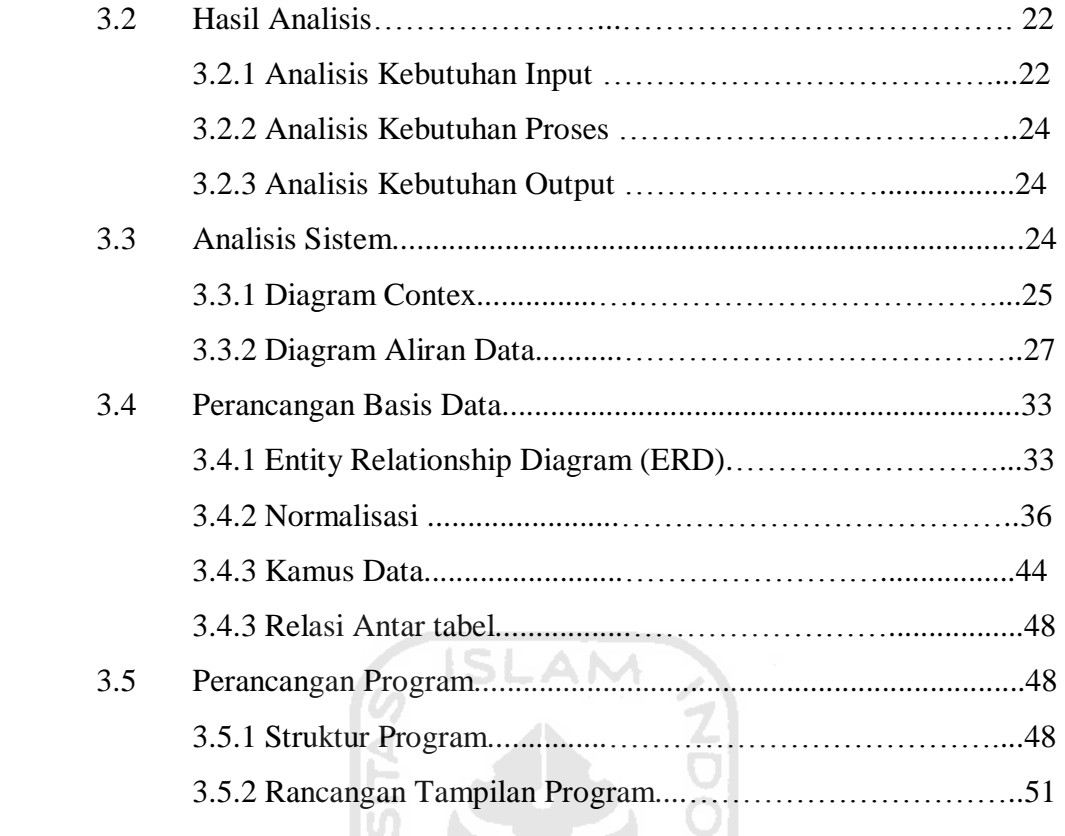

# **BAB V IMPLEMENTASI DAN HASIL**

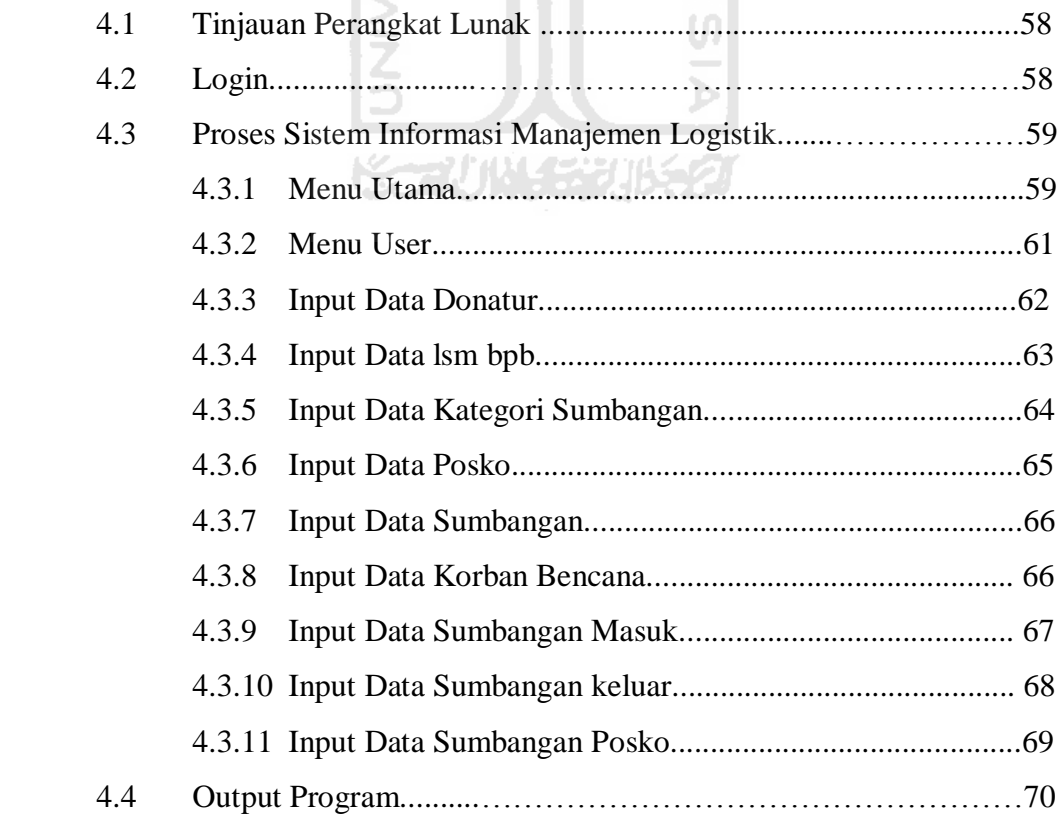

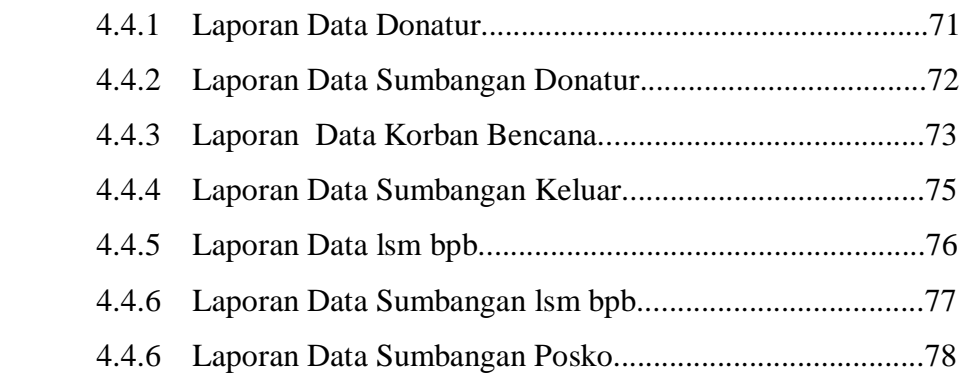

#### **BAB V ANALISIS KINERJA**

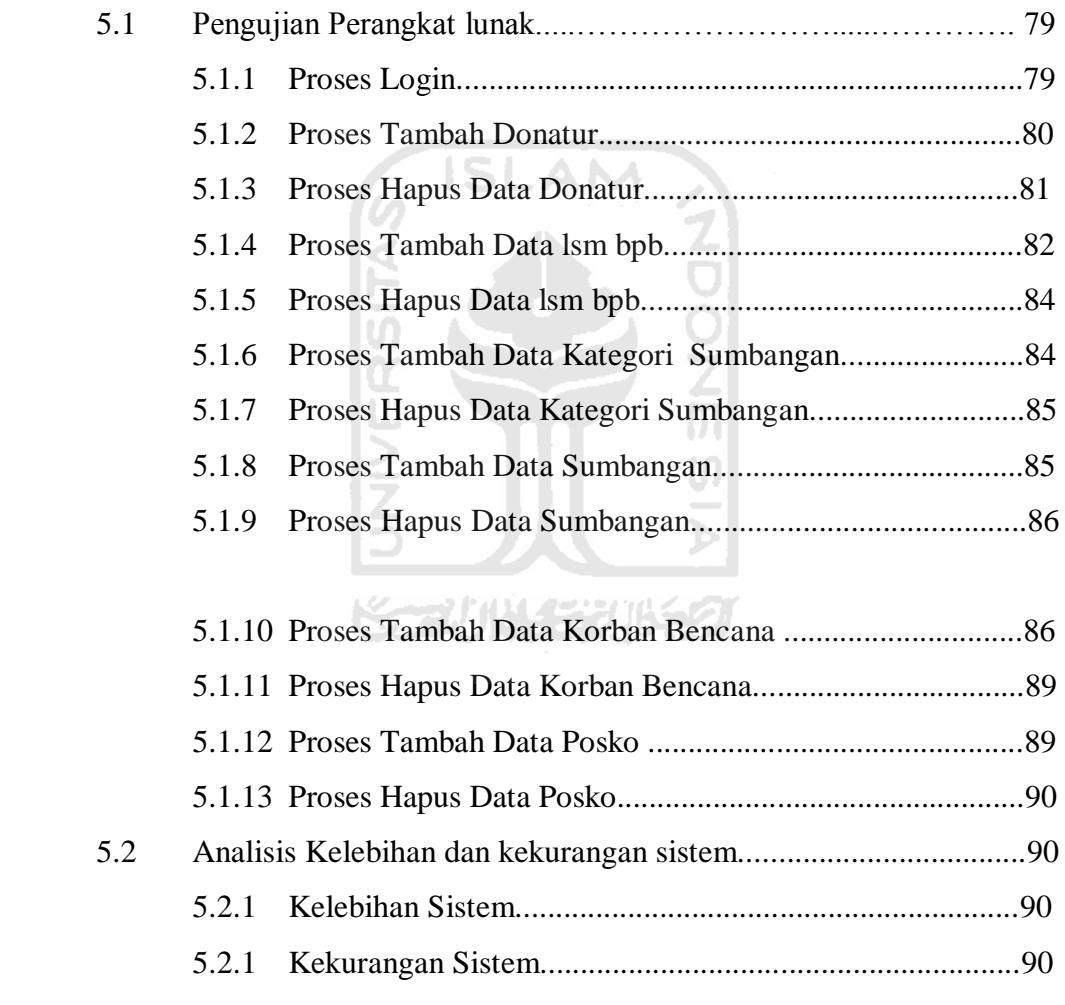

# **BAB VI KESIMPULAN DAN SARAN**

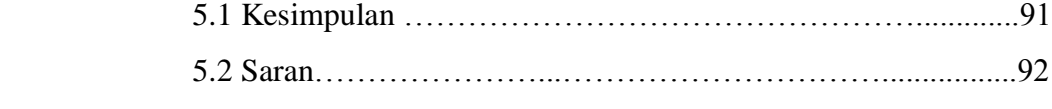

### **DAFTAR PUSAKA**

# **DAFTAR GAMBAR**

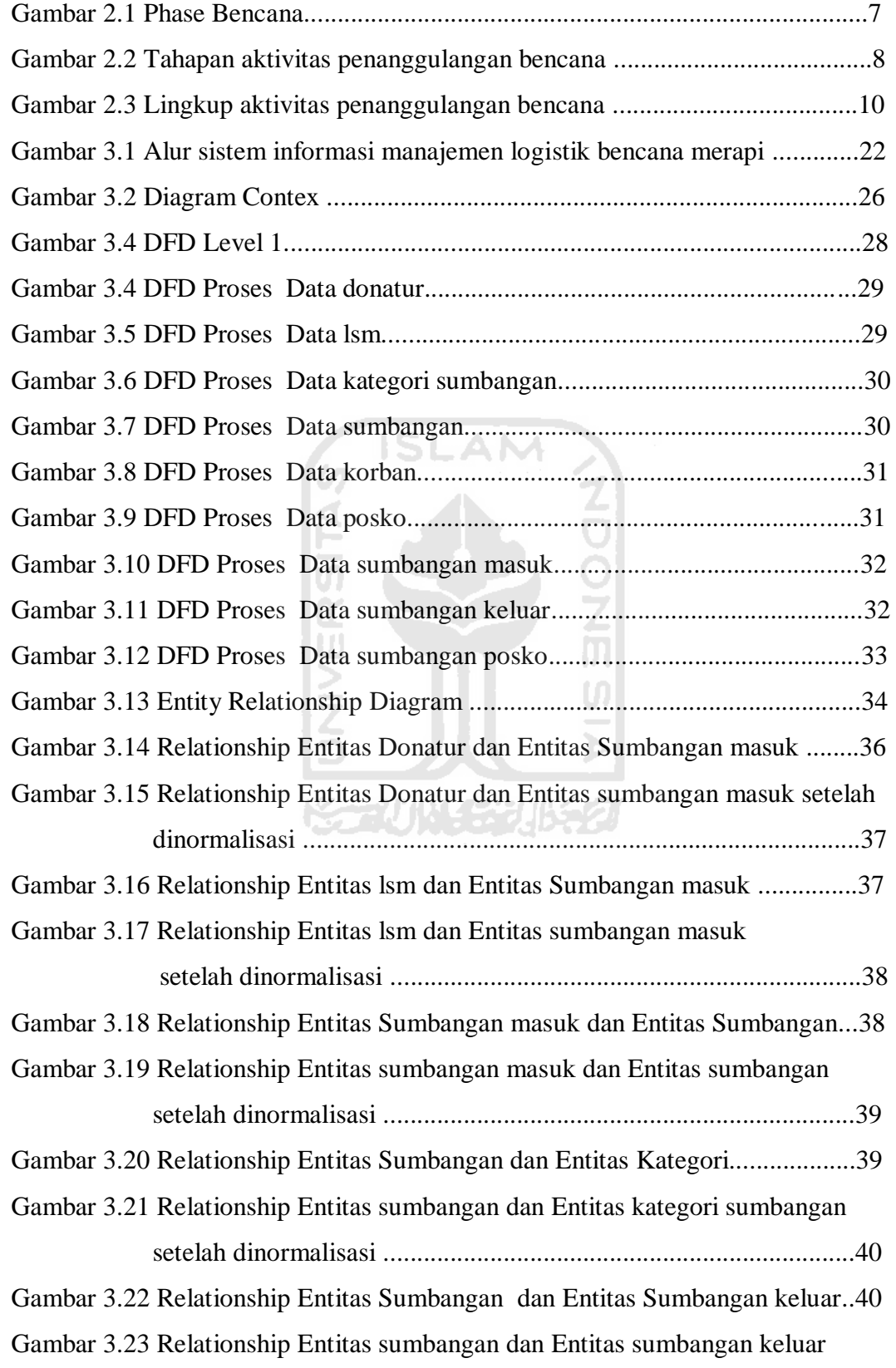

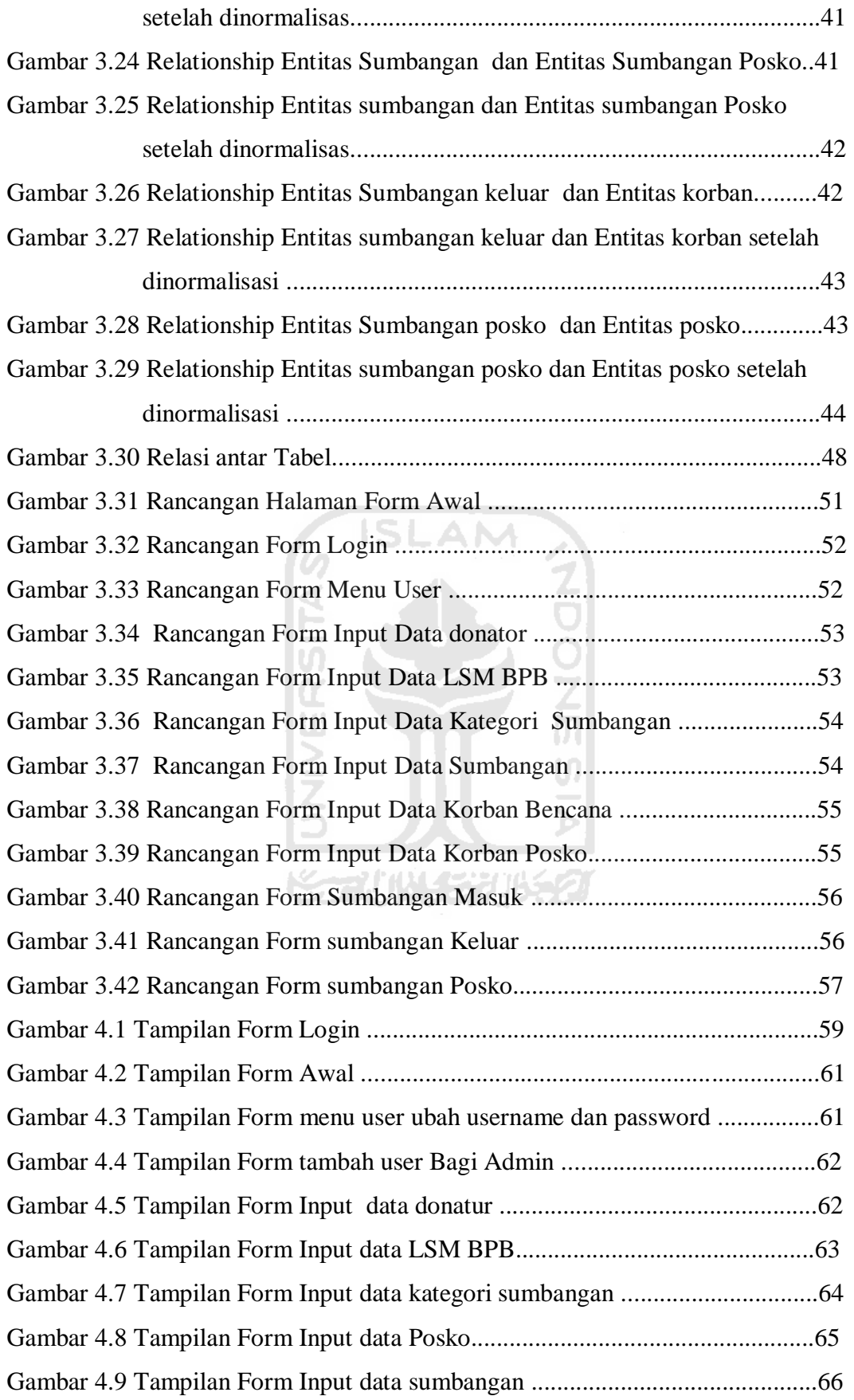

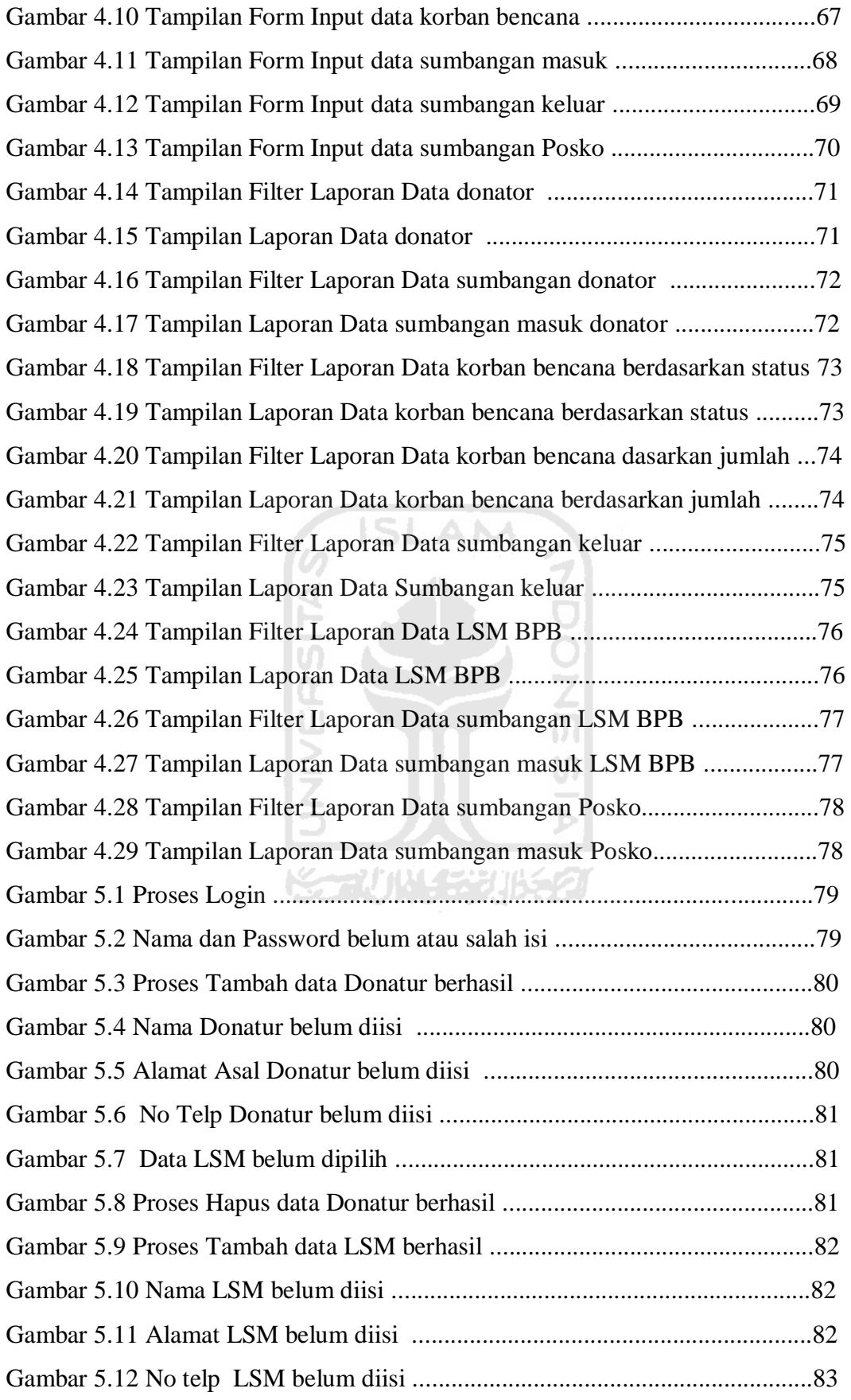

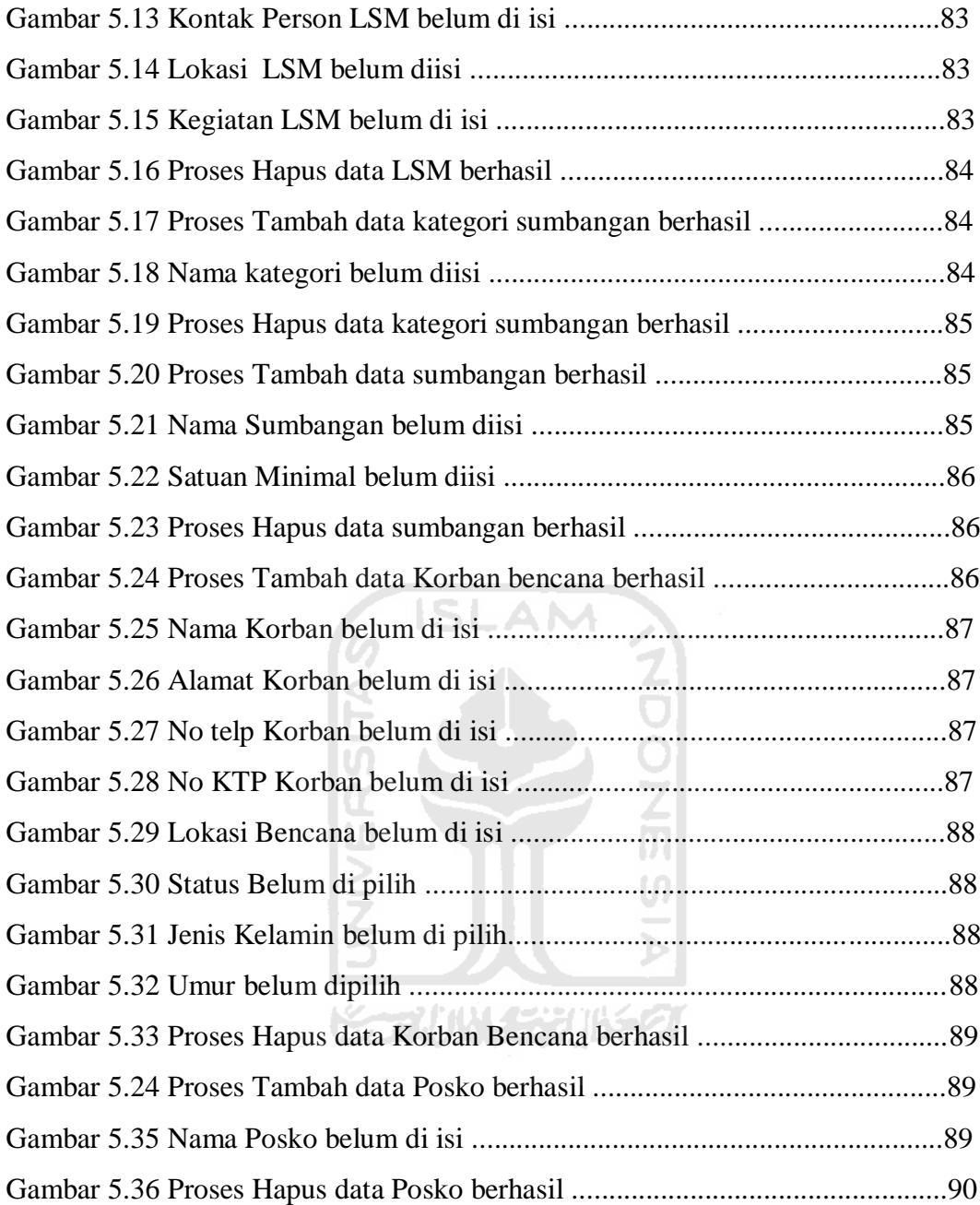

# **DAFTAR TABEL**

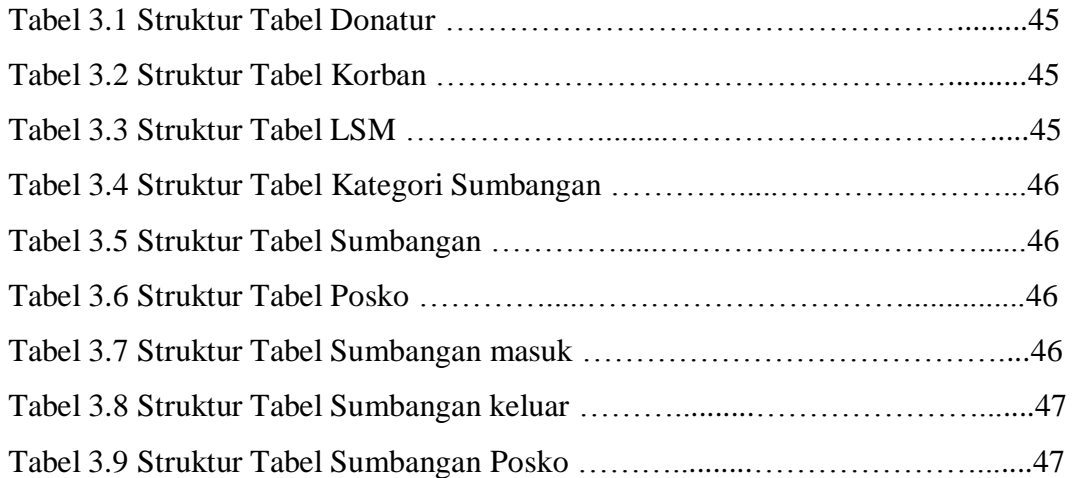

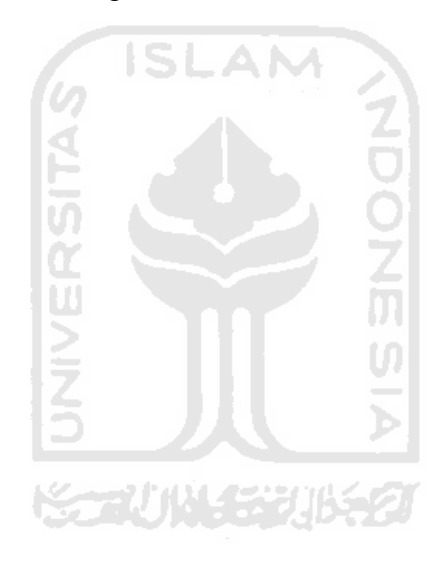

#### **BAB I**

#### **PENDAHULUAN**

#### **1.1 Latar Belakang**

Bencana adalah gangguan yang diciptakan/tercipta oleh alam dan atau oleh manusia yang dapat menghasilkan kekacauan serius yang menyebabkan meluasnya kerugian materi, kehilangan jiwa, atau lingkungan.

Kepulauan Indonesia termasuk dalam wilayah Pacific Ring *of Fire*  (deretan gunung berapi Pasifik) yang bentuknya melengkung dari utara pulau Sumatera-Jawa-Nusa Tenggara hingga ke Sulawesi Utara. Kepulauan Indonesia juga terletak di pertemuan dua lempeng tektonik dunia dan dipengaruhi oleh tiga gerakan, yaitu Gerakan Sistem Sunda di bagian barat, Gerakan Sistem pinggiran Asia Timur dan Gerakan Sirkum Australia. Kedua faktor tersebut menyebabkan Indonesia rawan terhadap bencana khususnya letusan gunung berapi dan gempa bumi.

Pujiono (2006) mengemukakan pada dasarnya penanggulangan bencana muncul dari keyakinan bahwa hidup manusia pada hakekatnya adalah sangat berharga. Ditempatkannya hidup dan kehidupan sebagai hak dasar setiap manusia mempunyai implikasi bahwa semua langkah penanggulangan bencana harus diambil demi mencegah atau meringankan penderitaan manusia, baik yang diakibatkan oleh konflik maupun bencana. yang akhir-akhir ini yang sama-sama kita ketahui terjadinya bencana merapi dijogja dan yang sama-sama kita lihat kurang tanggap dan sigapnya dalam menanganan korban bencana merapi dalam hal pembagian bantuan logistik,pendataan donatur,pendataan korban dan badanbadan organisasi yang terkait di dalamnya serta daerah-daerah yang terkena dampak dari bencana alam tersebut. mungkin karna pendataan yang masih secara manual jadi data-data yang di dapat kurang efektif untuk dapat di sampaikan sebagai informasi serta penyusunan laporan dan memonitoring laporan tersebut masih kurang maksimal.

Dengan demikian, maka proses penanggulangan bencana ini tentunya memerlukan pengelolaan yang baik dan efektif. dalam hal ini, **"SISTEM INFOMASI MANAJEMEN LOGISTIK BENCANA MERAPI"** sangat diperlukan untuk pendataan yang baik dan lengkap seperti : daerah-daerah mana yang terkena dampak bencana merapi, jumlah warga yang terkena dampak bencana merapi dan bantuan-bantuan yang masuk dari para donatur bagi korban bencana merapi serta badan-badan organisasi yang terkait di dalamnya dan juga aktivitas ini melibatkan banyak pelaku yang berbeda tetapi semua kegiatan yang dilakukan oleh setiap pelaku harus terkoordinasi. Dengan demikian, peran sistem informasi menjadi sangat penting agar aktivitas tanggap darurat dan penanggulang bencana dapat dilakukan dengan secepat dan setepat mungkin, sehingga perlu dirancang sebuah sistem informasi manajemen logistik untuk penanggulangan bencana.

#### **1.2 Rumusan Masalah**

Rumusan masalah dari latar belakang tersebut adalah bagaimana membangun sebuah sistem informasi berbasis dekstop yang memberikan kemudahan dalam mendapatkan informasi mengenai pengelolaan logistik bencana merapi ?

#### **1.3 Batasan Masalah**

Pembatasan masalah dalam suatu penelitian sangat diperlukan agar penelitian lebih terarah dan memudahkan dalam pembahasan, sehingga tujuaan penelitian dapat tercapai. Beberapa batasan yang digunakan dalam membangun sistem informasi ini adalah sebagai berikut :

- 1. Daerah yang menjadi objek dalam pembuatan tugas ini adalah daerahdaerah yang berada di sekitar gunung merapi jogja yang terkena dampak dari erupsi merapi.
- 2. Pendataan langsung berupa data-data donator,data-data korban, data-data BPB dan LSM yang terkait di dalamnya.
- 3. Output berupa laporan yang terinci yang dihubungkan bersama cristalreport untuk memudahkan pengguna.

#### **1.4 Tujuan Penelitian**

Tujuan penelitian ini adalah membangun suatu aplikasi sistem informasi berbasis desktop untuk memudahkan pengguna atau badan-badan organisasi tertentu dalam mendapatkan informasi mengenai manajemen pengelolaan logistik bencana merapi.

#### **1.5 Manfaat Penelitian**

Manfaat dalam melaksanakan penelitian ini adalah :

- 1. Memudahkan badan-badan organisasi untuk mendapatkan informasi mengenai pengelolaan logistik bencana merapi.
- 2. Memudahkan bagi pemerintah dan badan-badan organisasi terkait untuk mengontrol pengelolaan logistik tersebut.
- 3. Mendokumentasikan atau menyimpan informasi mengenai manajemen pengelolaan logistik bencana merapi.

#### **1.6 Metode Penelitian**

Metode yang digunakan dalam penelitian ini meliputi metode pengumpulan data dan pengembangan sistem.

#### **1.6.1 Metode Pengumpulan Data**

Pengumpulan data yang diperlukan menggunakan metode sebagai berikut :

1) Observasi

Metode observasi ini dilakukan untuk mendapatkan data mengenai daerahdaerah yang terkena dampak bencana merapi serta korbannya.

2) Studi Pustaka

Metode ini digunakan untuk mendapatkan informasi tambahan yang digunakan sebagai acuan dalam membangun sistem informasi.

#### **1.6.2 Metode Pengembangan Sistem**

Metode Pengembangan sistem yang digunakan meliputi analisis kebutuhan perangkat lunak, perancangan perangkat lunak, implementasi perangkat lunak, dan analisis kinerja perangkat lunak.

#### **1.7 Sistematika Penulisan**

Dalam penyusunan tugas akhir ini, sistematika penulisan dibagi menjadi beberapa bab sebagai berikut :

Bab 1 Pendahuluan, Bab ini berisi pembahasan masalah umum yang meliputi latar belakang masalah, rumusan masalah, batasan, masalah, tujuan penelitian, manfaat penelitian, metodologi penelitian, dan sistematika penulisan.

Bab 2 Landasan Teori, Bab ini membahas dasar teori yang berfungsi sebagai sumber atau alat dalam memahami permasalahan yang berkaitan dengan konsep dasar sistem informasi, pengertian sistem informasi logistik, dan aplikasi yang digunakan untuk pembuatan sistem yaitu visual basic 6.0 dan sebagai data base microsoft access 2007 serta crystalreport sebagai aplikasi pendukung.

Bab 3 Analisis kebutuhan perangkat lunak, bab ini Berisi penjelasan mengenai metode apa yang dibutuhkan dalam pembuatan sistem informasi, analisis masukan serta keluaran, analisis perangkat keras dan perangkat lunak.

Bab 4 Pengembangan Sistem, bab ini membahas analisis kebutuhan, perancangan, dan implementasi. Pada bagian analisis kebutuhan membahas semua kebutuhan perangkat lunak yang diperlukan untuk membangun sistem. Analisis kebutuhan memuat hasil analisis yang merupakan kebutuhan dalam pembuatan perangkat lunak yang meliputi kebutuhan input, kebutuhan proses, kebutuhan output, kebutuhan perangkat keras, kebutuhan perangkat lunak serta antarmuka sistem. Pada bagian perancangan membahas metode perancangan, hasil perancangan, perancangan basis data, dan perancangan antarmuka. Pada bagian implementasi membahas perangkat lunak tentang implementasi sistem informasi

yang dibuat dan memuat dokumentasi atau tampilan *form* sistem informasi yang telah dibangun.

Bab 5 Penutup, bab ini berisi kesimpulan yang merupakan rangkuman dari hasil analisis kinerja pada bagian sebelumnya dan saran yang perlu diperhatikan berdasarkan keterbatasan yang ditemukan dan asumsi-asumsi yang dibuat selama pembuatan sistem informasi.

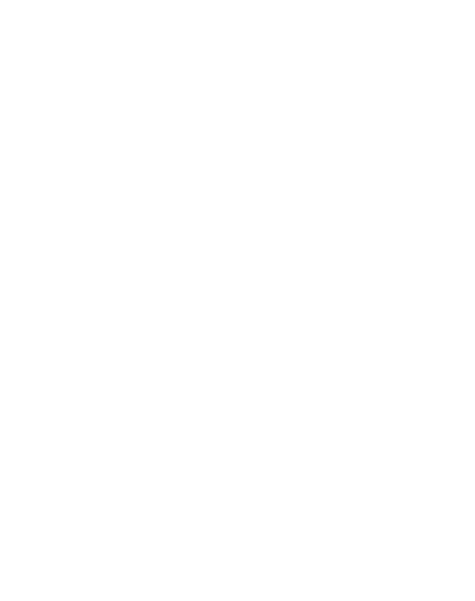

#### **BAB II**

#### **LANDASAN TEORI**

Merapi (ketinggian puncak 2.968 m dpl, per 2006) adalah gunung berapi di bagian tengah Pulau Jawa dan merupakan salah satu gunung api teraktif di Indonesia. Lereng sisi selatan berada dalam administrasi Kabupaten Sleman, Daerah Istimewa Yogyakarta, dan sisanya berada dalam wilayah Provinsi Jawa Tengah, yaitu Kabupaten Magelang di sisi barat, Kabupaten Boyolali di sisi utara dan timur, serta Kabupaten Klaten di sisi tenggara. Kawasan hutan di sekitar puncaknya menjadi kawasan Taman Nasional Gunung Merapi sejak tahun 2004.

#### **2.1 Penanggulangan Bencana**

#### **2.1.1 Definisi Bencana**

Bencana alam gunung merapi sangat berbahaya karena menurut catatan modern mengalami erupsi (puncak keaktifan) setiap dua sampai lima tahun sekali dan dikelilingi oleh pemukiman yang sangat padat. Sejak tahun 1548, gunung ini sudah meletus sebanyak 68 kali. Kota Magelang dan Kota Yogyakarta adalah kota besar terdekat, berjarak di bawah 30 km dari puncaknya. Di lerengnya masih terdapat pemukiman sampai ketinggian 1700 m dan hanya berjarak empat kilometer dari puncak. Oleh karena tingkat kepentingannya ini, Merapi menjadi salah satu dari enam belas gunung api dunia yang termasuk dalam proyek Gunung Api Dekade Ini.

#### **2.1.2 Siklus Bencana**

Bencana adalah Suatu gangguan serius terhadap keberfungsian suatu masyarakat, sehingga menyebabkan kerugian yang meluas pada kehidupan manusia dari segi materi, ekonomi atau lingkungan dan yang melampaui kemampuan masyarakat yang bersangkutan untuk mengatasi dengan menggunakan sumberdaya mereka sendiri. (ISDR, 2004). ISDR 2004

menjelaskan bahwa pada dasarnya bencana terbagi menjadi beberapa tahap (phase) yaitu :

- a. Tahap tanggap darurat (response phase),
- b. Tahap rekonstruksi dan rehabilitasi,
- c. Tahap preventif dan mitigasi, dan
- d. Tahap kesiapsiagaan (preparedness).

Seperti yang terlihat pada Gambar 2.1 dibawah ini :

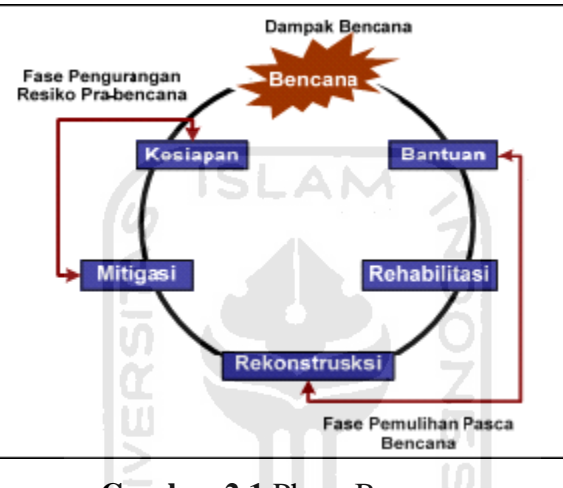

**Gambar 2.1** Phase Bencana

#### **2.1.3 Tanggapan Terhadap Bencana**

Tanggapan terhadap bencana adalah jumlah total tindakan yang dilakukan oleh orang-orang atau institusi-institusi dalam menghadapi bencana. Tindakantindakan ini mulai dengan peringatan akan datangnya satu kejadian yang mengancam atau dengan kejadian itu sendiri jika kejadian itu muncul tanpa memberi peringatan. Tanggapan terhadap bencana mencakup implementasi dari rencana-rencana kesiapan bencana dan prosedur-prosedurnya, dengan demikian ada persamaannya dengan kesiapan bencana. Akhir dari tanggapan terhadap bencana muncul dengan penyelesaian program-program rehabilitasi bencana. Tahapan aktivitas penanggulangan bencana tersebut adalah seperti terlihat pada gambar 2.2 dibawah ini:

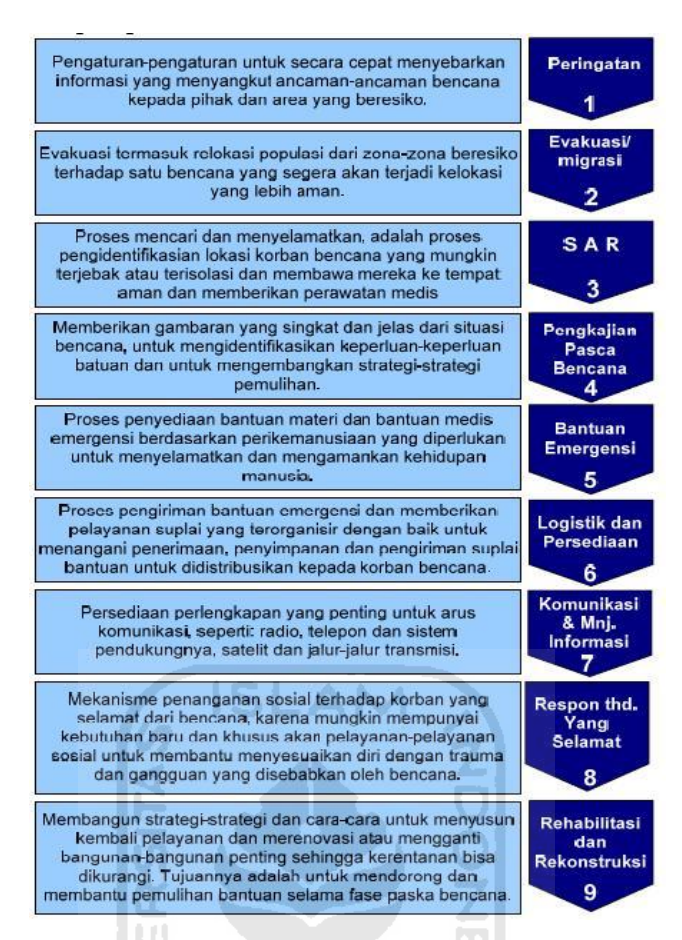

**Gambar 2.2** Tahapan aktivitas penanggulangan bencana

#### **2.1.4 Manajemen Logistik**

Logistik adalah istilah yang semula digunakan oleh kalangan militer yang kemudian digunakan oleh kalangan non militer. Dalam kalangan militer, logistik berasal dari kata logista, yaitu istilah yang digunakan oleh tentara romawi jaman Byzantium yang menunjuk pada segala kegiatan di luar kegiatan perang, seperti evakuasi, pembelian, penyimpanan, pengiriman peralatan perang serta keperluan tentara dan sebagainya. Jadi kegiatan pembelian termasuk dalam kegiatan logistik. Logistik sering kali digunakan dalam arti yang lebih sempit yaitu penyimpanan dan pengangkutan barang saja (Indrajit dan Permono, 2005).

Menurut Donald J. Bowersox (2006) logistik didefenisikan sebagai proses pengelolaan yang strategis terhadap pemindahan dan penyimpanan barang, suku cadang dan barang jadi dari para suplaier, diantara fasilitas-fasilitas perusahaan dan kepada parapelanggan. Logistik dapat pula didefenisikan sebagai proses perencanaan, implementasi, dan pengendalian secara efisien, aliran biaya yang

efektif dan penyimpanan barang mentah, inventori barang dalam proses, barang jadi dan informasi terkait dari titik asal ke titik konsumsi untuk tujuan memenuhi kebutuhan konsumen. Ada 5 komponenen yang bergabung untuk memebentuk sistem logistik, yaitu : struktur lokasi fasilitas, transportasi, persediaan (*inventory*), komunikasi, penanganan (*handling*) dan penyimpanan (*storage*).

 Dengan kata lain dapat pula diungkapkan bahwa kegiatan logistik akan berjalan efektif dan efisien apabila memenuhi syarat 4 tepat yaitu : tepat jumlah, tepat mutu, tepat ongkos, maupun tepat waktu (Gitosudarmo dan Mulyono, 1998). Tujuan logistik adalah menyediakan produk dalam jumlah yang tepat , kualitas yang tepat, pada waktu yang tepat dengan biaya yang rendah.

Ciri utama kegiatan lostik adalah tercapainya sistem integral dari berbagai dimensi dan tujuan kegiatan terhadap pemindahan (*movement*) serta penyimpanan (*storage*) secara strategis dalam pengelolaan perusahaan.

#### **2.1.5 Sistem Logistik Penanggulangan Bencana**

Sumber-sumber daya yang hilang dari masyarakat yang tertimpa bencana akan menyebabkan disfungsional dari beberapa elemen dalam masyarakat tersebut. Kondisi seperti ini akan menumbuhkan permintaan terhadap bantuan yang ditujukan kepada masyarakat di luar wilayah bencana. Dengan demikian, sistem logistik menjadi hal yang sangat penting. Barang bantuan yang dikirimkan dari titik suplai ke titik penampungan masih berupa perkiraan kebutuhan, karena biasanya *supplier* (donatur) masih belum mengetahui dengan pasti kebutuhan barang yang diperlukan oleh korban bencana, sedangkan barang bantuan yang dikirimkan dari titik penampungan ke titikpermintaan sudah merupakan pemenuhan kebutuhan, sehingga jumlah barang dan jenis barang bantuan yang dikirimkan biasanya telah sesuai dengan kebutuhan para korban bencana. Pengelolaan sistem logistik dalam penanggulangan bencana adalah suatu pendekatan terpadu dalam mengelola barang bantuan penanggulangan bencana. Dimulai dengan pemilihan komoditas, pendekatan ini antara lain mencakup pencarian sumber, pengadaan, jaminan kualitas, pengemasan, pengiriman,

pengangkutan, penyimpanan di gudang, pengelolaan inventori, dan asuransi. Aktivitas ini melibatkan banyak pelaku yang berbeda tetapi semua kegiatan yang dilakukan oleh setiap pelaku harus terkoordinasi. Sehingga harus ditetapkan pengelolaan dan praktek-praktek pemantauan yang tepat untuk memastikan bahwa semua komoditas dijaga hingga komoditas tersebut dibagikan kepada penerima di tingkat rumah tangga seperti yang terlihat pada gambar 2.3 dibawah ini:

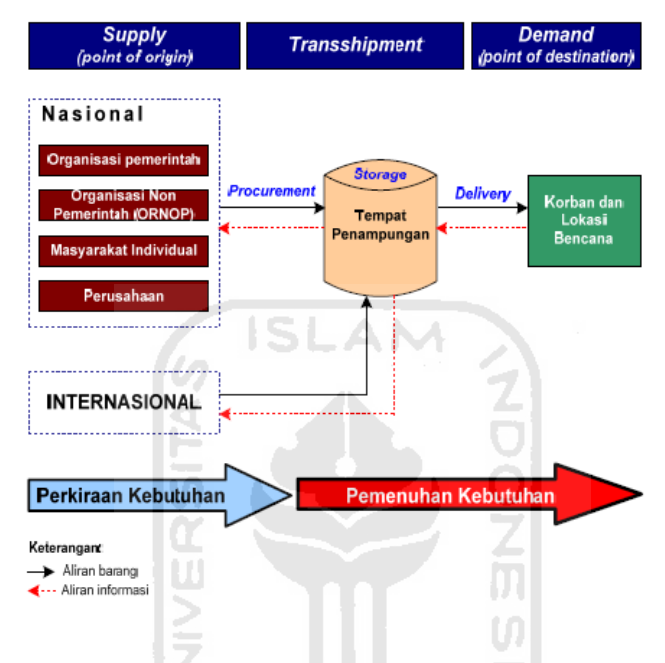

**Gambar 2.3** Lingkup aktivitas penanggulangan bencana

Secara umum, definisi logisitik adalah aktivitas yang berkaitan dengan pengadaan (*procurement*), penyimpanan (*storage*) dan penghantaran (*delivery*) barang sesuai dengan jenis, jumlah, waktu, dan tempat yang dikehendaki atau diperlukan konsumen dari titik asal (*point of origin*) ke titik tujuan (*point of destination*). Bila definisi tersebut dikaitkan dengan lingkup aktivitas penanggulangan bencana, maka entitas dan aktivitas manajemen logistik penanggulangan bencana adalah seperti tampak pada Gambar 3.

Penjelasan fungsi dan peran untuk setiap titik pada gambar 3 adalah sebagai berikut:

1. Titik suplai sebagai titik pemasok atau sebagai titik sumber yaitu titiktitik yang memiliki pasokan komoditi barang bantuan. Dalam kasus bencana ini, titik suplai adalah titik-titik penampungan barang bantuan atau titik-titik yang memiliki komoditas barang bantuan yang diperlukan misalnya, Palang Merah Indonesia, Rumah Sakit, atau gudang-gudang penampungan barang bantuan yang dimiliki oleh Badan Koordinasi Penanggulangan Bencana.

2. Titik persinggahan (*transshipment point*) yaitu titik-titik permintaan yang juga sekaligus berperan sebagai titik pasokan. Bila titik permintaan ini dipasok sejumlah barang yang jumlahnya lebih besar dari jumlah kebutuhan, maka akan terdapat sejumlah kelebihan barang. Jumlah kelebihan barang ini selanjutnya dapat dikirimkan ke titik permintaan yang lainnya.

3. Titik permintaan sebagai titik tujuan*,* yaitu titiktitik yang memiliki sejumlah permintaan atau kebutuhan barang bantuan, yang akan dipasok oleh titik suplai maupun titik persinggahan. Pada kasus bencana, titik-titik permintaan ini adalah titik lokasi dimana bencana terjadi dan titik lokasi yang terkena dampak SLAM bencana.

Identifikasi sistem menejemen logistik yang tepat adalah bagaimana lokasi bencana mendapatkan rekonstruksi kembali untuk menuju pemulihan yang menyeluruh. (Sutarman, 2011).

- a. Tahap I : Identifikasi permasalahan logistik bencana alam,
- b. Tahap II: Mempersiapkan system data dan administrasi yang akurat,
- c. Tahap III :Menentukan Key Performance Indikator (KPI) penanganan bencana alam dari sisi logistik,
- d. Tahap IV : Mencari informasi sebanyak mungkin mengenai kondisi bencana dan tingkat kebutuhan bagi para korban,
- e. Tahap V : Menentukan pengadaan bantuan dan penanganya,
- f. Tahap VI : Menentukan gudang utama, gudang pendukung dan gudang penerima
- g. Tahap VII : Menentukan sarana transportasi dan menentukan waktu yang diperlukan,
- h. Tahap VIII : Membentuk Tim Logistic Bencana Indonesia (TLB),
- i. Tahap IX : Tindak lanjut penanganan bencana

Saat ini adalah saat terbaik untuk melakukan menyusun strategi sehingga kelak Indonesia memiliki standard penanganan bencana alam yang baku, khususnya didalam penanganan logistik bencana alam. Upaya penanggulangan bencana alam di Indonesia secara koordinatif telah digariskan dalam Keputusan Presiden Republik Indonesia Nomor 28 tahun 1979 tentang Badan Koordinasi Nasional Penanggulangan Bencana Alam (BAKORNAS PBA), atau yang biasa dikenal dengan nama BAKORNAS saja. BAKORNAS ini adalah suatu lembaga koordinasi yang ditugaskan untuk mengkoordinasikan semua kegiatan penanggulangan bencana alam.

#### **2.2 Pengertian sistem**

Sistem adalah suatu jaringan kerja dan prosedur-prosedur yang saling berhubungan, berkumpul bersama-sama untuk melakukan suatu kegiatan atau untuk menyelesaikan suatu tujuan tertentu. (Jogiyanto H. MBA, Ph.D. ;1999)

Di dalam sistem terdapat elemen-elemen yang saling bekerja sama untuk mencapai suatu tujuan, yaitu:

#### 1. Tujuan Sistem

 Merupakan tujuan akhir dibuatnya sistem tersebut. Tujuan ini bisa juga tujuan suatu organisasi dalam memecahkan suatu permasalahan.

2. Batasan Sistem

 Batasan sistem adalah aturan-aturan yang membatasi sistem dalam mencapai tujuan. Dapat berupa aturan organisasi, jangka waktu atau pun jumlah biaya.

#### 3. Kontrol Sistem

 Kontrol adalah salah satu cara untuk mengawasi jalannya sistem. Dapat berupa pengawasan waktu pelaksanaan, pengawasan biaya dan sebagainya.

4. Masukan (*Input*)

 Semua data yang digunakan dalam sistem, diterima dari elemen masukan, data dapat berupa jenis data, jumlah nilai dan sebagainya.

#### 5. Proses

 Elemen dari sistem yang mempunyai tugas memproses semua inputan data yang kemudian menjadi informasi yang berguna bagi tujuan sistem.

#### 6. Keluaran (*Output*)

 Merupakan hasil keluaran dari proses yang merupakan akhir dari sistem. Dapat berupa diagram, data laporan, grafik dan sebagainya.

#### 7. Umpan balik

 Ini adalah evaluasi terhadap dibuatnya sistem tersebut bagaimana pengaruhnya terhadap yang berkepentingan. Misalnya pengaruhnya terhadap suatu organisasi yang menerapkan sistem tersebut.

#### **2.3 Pengertian informasi**

Informasi adalah hasil pemrosesan data yang diperoleh dari setiap elemen sistem menjadi bentuk yang mudah dipahami dan merupakan pengetahuan yang relevan yang dibutuhkan oleh orang untuk menambah pemahaman terhadap faktafakta yang ada. Informasi bagi setiap elemen akan berbeda satu sama lain sesuai dengan kebutuhan masing-masing. (Budi Sutedjo Dharma Oetomo, S. Kom., MM. :2002)

#### **2.3.1 Siklus Informasi**

Pengolahan data menjadi informasi, merupakan suatu siklus, yang terdiri dari tahap-tahap sebagai berikut:

#### 1. Pengumpulan Data

Pada tahap ini dilakukan suatu proses pengumpulan data yang asli dengan cara tertentu, seperti data sampling , data transaksi dan lain sebagainya yang biasanya merupakan proses pencatatan data ke dalam suatu file.

2. Masukan (*Input*)

Tahap ini merupakan proses pemasukan data dan prosedur pengolahan data ke dalam komputer melalui alat input seperti keyboard. Prosedur pengolahan data itu merupakan urutan langkah untuk mengolah data yang ditulis dalam suatu bahasa pemrograman yang disebut program

#### 3. Pengolahan data

Tahap ini merupakan tahap dimana data diolah sesuai dengan prosedur yang telah dimasukkan. Kegiatan pengolahan data ini meliputi pengumpulan data,

klasifikasi (pengelompokan), kalkulasi, pengurutan, penggabungan, peringkasan baik dalam bentuk tabel maupun grafik, penyimpanan dan pembacaan data dari tempat penyimpanan data.

#### 4. Keluaran (*Output*)

Hasil pengolahan data akan ditampilkan pada alat keluaran seperti monitor dan printer sebagai informasi.

5. Distribusi

Setelah proses pengolahan data dilakukan, maka informasi yang dihasilkan segera didistribusikan, tidak boleh terlambat dan harus tepat diberikan kepada yang berkepentingan.

( Budi Sutedjo Dharma Oetomo, S. Kom., MM,;2002)

#### **2.3.2 Kualitas Informasi**

Tidak semua informasi berkualitas, sehingga sangat diperlukan faktorfaktor apa saja yang menjadikan informasi berkualitas:

1. Keakuratan dan teruji kebenarannya

Artinya informasi harus bebas dari kesalahan-kesalahan tidak bias dan tidak menyesatkan. くっていいいちじいらの

m

2. Kesempurnaan informasi

Informasi harus lengkap tidak dikurangi, ditambahi, atau bahkan dirubah

3. Tepat waktu

Informasi harus tepat waktu mengingat informasi akan menjadi dasar pengambilan keputusan. Keterlambatan informasi akan menyebabkan kesalahan dalam pengambilan keputusan.

4. Manfaat

Informasi akan memiliki manfaat yang tinggi jika diterima oleh pihak yang seharusnya menerima dan akan menjadi tidak bermanfaat jika diterima oleh pihak yang tidak membutuhkan

#### 5. Mudah dan murah

Cara dan biaya menjadi pertimbangan dalam informasi, jika biaya yang dikeluarkan dengan manfaat yang diharapkan sesuai maka informasi akan sangat berguna. Kemudahan dalam memperoleh informasi juga perlu dipertimbangkan.

#### **2.4 Analisis Sistem**

#### **2.4.1 Pengertian Analisis Sistem**

Analisis sistem adalah proses menguraikan suatu sistem informasi yang utuh kedalam bagian– bagian komponen dengan maksud untuk mengidentifikasikan dan mengevaluasikan permasalahan – permasalahan, kesempatan – kesempatan, hambatan – hambatan yang terjadi dan kebutuhan – kebutuhan yang diharapkan sehingga dapat diusulkan perbaikan – perbaikannya. (Jogiyanto H. MBA, Ph.D. ;1999)

#### **2.4.2 Tahap – Tahap Analisis Sistem**

Tahap analisis sebagai tahap yang kritis dan karena tahap pertama dan tahap berikutnya saling berhubungan, sehingga kesalahan dalam tahap ini akan menyebabkan kesalahan pada tahap desain sistem. Maka hal-hal tentang ketelitian, metode pengumpulan data dan keahlian seseorang sangat menentukan.

Untuk mengadakan penelitian terhadap sistem pengolahan data yang ada beberapa tahap yang harus diperhatikan adalah:

a. Identifikasi masalah

 Mengidentifikasi masalah, kebutuhan apa saja yang diperlukan oleh pemakai.

#### b. Identifikasi penyebab masalah

 Aplikasi apa yang sedang ditangani dan kenapa aplikasi itu dibuat, seorang analis harus mampu mengidentifikasi hal tersebut.

#### c. Identifikasi titik keputusan

 Ini menunjukkan suatu kondisi dimana kondisi ini menyebabkan kejadian lain.

d. Identifikasi personil kunci

Siapa dan apa saja yang terlibat didalam masalah tersebut.

e. Memahami kerja sistem

Mempelajari secara detail bagaimana sistem yang ada bisa berjalan, yaitu dengan mengadakan penelitian.

#### **2.5 Desain Sistem**

#### **2.5.1 Pengertian Desain Sistem**

Desain sistem adalah sebagai penggambaran perencanaan dan pembuatan sketsa atau pengaturan dari beberapa hal elemen yang terpisah kedalam satu kesatuan yang utuh dan berfungsi (Jogiyanto H. MBA, Ph.D. ;1999)

Berikut adalah langkah-langkah desain sistem:

- 1. Mempelajari dan mengumpulkan data-data yang diperlukan sesuai dengan sistem yang akan dibuat.
- 2. Melakukan evaluasi serta merumuskan pelayanan sistem yang baru secara rinci.
- 3. Menganalisa kendala yang dihadapi dari permasalahan yang sering timbul dalam proses perencanaan sistem.
- 4. Menyusun kriteria tampilan yang akan dihasilkan secara keseluruhan sehigga dapat memudahkan dalam hal pengidentifikasian analisa dan evaluasi terhadap aspek yang ada.
- 5. Berdasarkan data data yang ada, selanjutnya bisa disusun sistem perbaikan terlaksana.

#### **2.5.2 Alat Bantu Desain Sistem**

#### **2.5.2.1** *Data Flow Diagram* **/ DFD**

DFD adalah suatu cara untuk menggambarkan model aliran data. Dari mana data berasal, proses apa yang dilalui , apa yang dihasilkan dan kemudian di mana data akan disimpan. (Jogiyanto H. MBA, Ph.D. ;1999)

DFD dapat dibedakan menjadi 2 macam yaitu :

#### a. DFD *Contex*

DFD *Contex* adalah bagian khusus dari DFD yang berfungsi meletakkan model lingkungan yang direpresentasikan dengan lingkungan tunggal yang mewakili keseluruhan sistem

#### b. DFD *leveled*

DFD *leveled* adalah model yang menggambarkan sistem sebagai jaringan kerja dan penyimpanan data.

#### **2.5.2.2 Kamus Data (***Data Dictionary* **)**

Kamus data adalah kumpulan elemen-elemen atau simbol-simbol yang digunakan untuk membantu dalam penggambaran atau pengidentifikasian setiap field atau file di dalam sistem.

#### **2.5.2.3 Diagram Hubungan Entitas (ERD)**

*Entity Relation Ship Diagram (ERD)* adalah suatu model yang mendiskripsikan hubungan antar penyimpanan (dalam DFD) ERD menggunakan sejumlah notasi dan simbol untuk menggambarkan struktur dan hubungan antar data.

#### **2.5.2.3.1 Istilah didalam ERD**

#### 1. Entitas

Obyek yang terdiri dari elemen data yang dapat dibedakan dari objek lain.

Contoh: Pada persewaan mobil entitasny Mobil,Penyewa.Pada apotik rumah sakit entitasnya Obat, Suplier dan pasien

#### 2. Atribut

Menjelaskan karakteristik entitas

Contoh: Entitas mahasiswa mempunyai atribut nim, nama, alamat, tgl\_lahir. Dan lain sebagainya.

#### 3. Relasi (*Relationship*)

Asosiasi dari beberapa entias, yaitu hubungan antar entitas. Ada 3 macam relationship, yaitu:

#### **2.5.2.3.2 Kardinalitas Relasi**

Kardinalitas relasi adalah jumlah maksimal entitas yang dapat berelasi dengan entitas lain yang berada di kumpulan entitas lain. Yaitu:

#### 1. Satu ke satu (*One to One*)

Setiap satu entitas pada himpunan A dapat dihubungnkan dengan satu entitas pada himpunan B. dan sebaliknya.(Fathansyah, Ir:2002)

#### 2. Satu ke banyak (*One to Many*)

Setiap entitas pada himpunan A dapat berhubungan dengan banyak pada setiap entitas himpunan B, namun tidak sebaliknya, setiap entitas himpunan B dapat berhubungan dengan paling banyak satu pada entitas himpunan A. (Fathansyah, Ir.:2002)

#### 3. Banyak ke satu (*Many to One*)

Setiap entitas pada himpunan entitas A paling banyak dapat berhubungan dengan satu entitas pada himpunan entitas B, namun tidak sebaliknya setiap entitas pada himpunan entitas B dapat berhubungan dengan semua entitas himpunan entitas A.

#### 4. Banyak ke banyak (*Many to Many*)

Setiap entitas pada himpunan entitas A dapat berhubungan dengan banyak pada entitas himpunan B, dan sebaliknya setiap entitas pada himpunan entitas B dapat berhubungan dengan banyak entitas pada himpunan entitas A. (Fathansyah, Ir.:2002)

#### **2.5.2.4 Database**

Database adalah himpunan kelompok data yang saling berkaitan. Data tersebut diorganisasikan sedemikian rupa agar tidak terjadi duplikasi yang tidak perlu, sehingga dapat diolah atau diekploritasi secara cepat dan mudah untuk menghasilkan informasi. (Budi Sutedjo Dharma Oetomo, S. Kom., MM. :2002)

#### **2.5.2.4.1 Hirarki Database**

Tingkatan pengertian dari database:

a. Database

Merupakan kumpulan file yang saling terkait satu sama lain, misalnya file induk karyawan, file gaji, file tunjangan

b. File

Yaitu kumpulan dari record-record yang saling terkait dan memiliki format field yang sama atau sejenis.

**ISLAM** 

c. Record

Record ialah kumpulan field yang menggambarkan suatu unit data individu tertentu.

d. Field

Atribut dari record yang menunjukkan suatu item dari data seperti nama, alamat, dan sebagainya.

e. Byte

Yaitu atribut dari file yang berupa huruf yang membentuk nilai dari sebuah field, huruf tersebut dapat berupa numerik abjad atau karakter khusus.

f. Bit

Yaitu bagian terkecil dari data keseluruhan, yaitu berupa karakter ASCII nol atau satu yang membentuk bit terkecil.

#### **2.5.2.5 Diagram Alir Dokumen** *(Flow of Document)*

Berfungsi untuk memodelkan masukan, keluaran, proses maupun transaksi dengan menggunakan simbol-simbol tertentu. Pembuatan Diagram ini harus memudahkan bagi pemakai dalam memahami alur dari sistem atau transaksi.
### **2.5.2.6 Normalisasi**

### **a. Pengertian Normalisasi**

Normalisasi adalah suatu proses yang berkaitan dengan model data relational untuk mengorganisasikan himpunan-himpunan data dengan ketergantungan/keterkaitan yang tinggi/erat.

## **b. Fungsi Normalisasi**

Fungsidari normalisasi adalah sebagai berikut

- 1. Memudahkan identifikasi entitas/objek
- 2. Meminimalkan pengurangan informasi
- 3. Meminimalkan inkonsistensi data dalam database
- 4. Meminimalkan kemungkinan terjadinya anomali data ( terjadi penyimpangan akibat operasi penyisipan, penghapusan, dan pengubahan)

 $\frac{1}{2}$ 

- **c. Bentuk-Bentuk Normal**
- 1. Bentuk normal
- 2. Bentuk normal pertama (1-NF)
- 3. Bentuk normal dua (2-NF)
- 4. Bentuk normal tiga (3-NF)

# **BAB III**

# **ANALISIS DAN PERANCANGAN SISTEM**

### **3.1 Metode Analisis**

Metode yang digunakan adalah metode analisis yang berarah-alir data.karena informasi yang digunakan adalah informasi yang diberikan oleh Kordinator Badan Penanggulangan bencana berupa data.Data tersebut dibutuhkan untuk memberikan informasi seputar logistik pada bencana merapi.

## **3.1.1 Analisis Masalah**

Masalah yang akan dihadapi sebagai berikut :

- 1. kordinator mengalami kesulitan dalam pengolahan data logistik bencana merapi karena kurangnya sistem informasi untuk memonitoring dan mengelola logistik bencana merapi yang begitu banyak.
- 2. Keterbatasan sistem informasi yang baik dan lengkap untuk kordinator membuat laporan untuk pertanggung jawabannya pengelolaan logistik bencana merapi.

### **3.1.2 Model yang diusulkan**

Berdasarkan masalah-masalah yang dihadapi, maka diperlukan sebuah media untuk mempermudah kordinator dalam membuat sistem informasi mengenai manajemen pengelolaan logistik bencana merapi yang dapat diakses kapan dan dimana saja. Selain itu dibutuhkan aplikasi yang dapat membantu kordinator dalam pengelolaan logistik bencana merapi agar meratanya pembagian logistik untuk korban bencana. Penyelesaian dari masalah tersebut adalah membuat sistem informasi manajemen logistik bencana merapi yang menyediakan informasi mengenai data donatur, data lsm yang terkait dan data korban bencana seperti yang terlihat pada gambar 3.1.

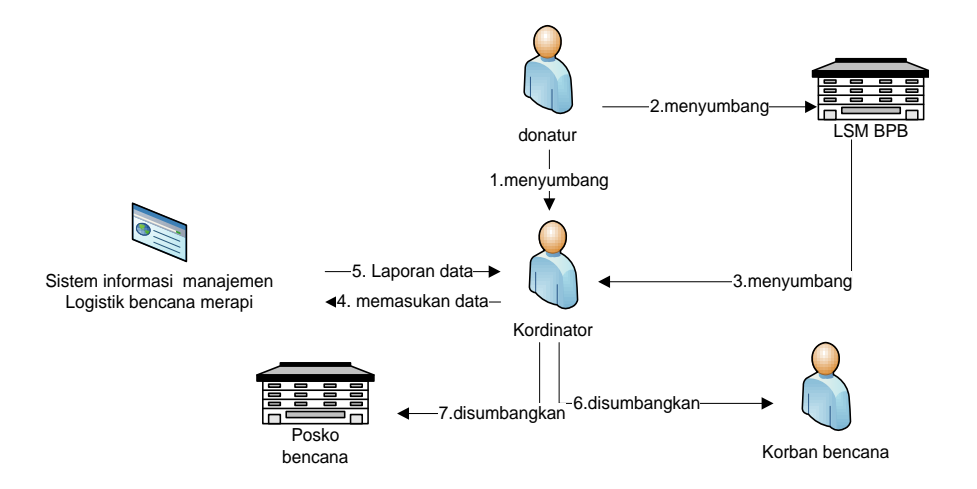

**Gambar 3.1** Alur sistem informasi manajemen logistik bencana merapi

Berikut adalah penjelasan secara *deskriptif* mengenai alur proses diatas :

- 1. Donatur dapat menyumbang langsung kepada kordinator penanggulangan bencana
- 2. Atau donatur dapat menyumbang memalui lsm badan penanggulangan bencana
- 3. Setelah mendapatkan sumbangan dari donatur lsm menyumbangkan ke kordinator penanggulangan bencana merapi
- 4. Setelah sumbangan kordinator memasukan data donatur,lsm dan korban bencana yang mendapat sumbangan
- 5. Kordinator mendapatkan laporan yang terinci
- 6. Kordinator menyumbangkan sumbangan langsung ke korban bencana
- 7. Kordinator menyumbangkan sumbangan langsung ke posko

## **3.2 Hasil Analisis**

# **3.2.1 Analisis Kebutuhan Input**

Masukan atau *Input* dari sistem informasi manajemen logistik ini dilakukan dari 1 pengguna yakni *admin*.Masukan admin merupakan masukan yang diberikan oleh admin sebagai pengelola data dan informasi. Adapun masukan admin sebagai berikut:

1. Login

 *Admin* memasukkan *username* dan *password* untuk mengakses halaman awal.

2. Datadonatur

 Data donatur memuat informasi mengenai info donatur. Input yang dilakukan admin terdiri dari nama donatur, asal donatur, no telp, nama lsm

3. Data lsm

 Data lsm memuat informasi mengenai info lsm. Input yang dilakukan admin terdiri dari nama lsm, alamat, no telp, kontak person, lokasi, kegiatan

4. Data kategori sumbangan

Data kategori sumbangan memuat informasi mengenai info kategori sumbangan . Input yang dilakukan oleh admin terdiri dari nama kategori

5. Data sumbangan

 Data sumbangan memuat informasi mengenai info sumbangan. Input yang dilakukan admin terdiri dari nama sumbangan, satuan minimum

6. Data posko

Data posko memuat informasi mengenai info posko. Input yang dilakukan admin terdiri dari nama posko

7. Data korban

 Data korban memuat informasi mengenai info korban. Input yang dilakukan admin terdiri dari nama korban, alamat, no telp, no ktp, lokasi, status, jenis kelamin, umur

8. Data sumbangan masuk

 Data sumbangan masuk memuat informasi mengenai info sumbangan masuk. Input yang dilakukan admin terdiri dari nama donatur, nama lsm bpb, Jenis sumbangan masuk, jumlah

9. Data sumbangan keluar

 Data sumbangan keluar memuat informasi mengenai info sumbangan keluar. Input yang dilakukan admin terdiri dari data sumbangan Keluar meliputi nama korban, nama sumbangan, sisa sumbangan, Jumlah disumbangkan

10. Data sumbangan posko

Data sumbangan posko memuat informasi mengenai info sumbangan posko . input yang dilakukan admin dari data sumbangan posko meliputi nama posko, nama sumbangan, jumlah yang akan disumbangkan.

## **3.2.2 Analisis Kebutuhan Proses**

Pada Perangkat lunak yang dibuat akan terjadi beberapa proses yaitu :

- 1. Proses otorisasi,sistem ini dipakai oleh 1 pemakai yaitu admin
- 2. Proses Input, termasuk didalamnya input donatur, LSM BPB, posko, korban sumbangan masuk, sumbangan keluar, sumbangan posko.
- 3. Proses edit basisdata oleh admin.Proses ini digunakan untuk mengubah atau memperbarui data lama yang telah tersimpan didalam database menjadi data baru.Basisdata yang tersebut dalam proses edit yaitu basisdata donatur, LSM BPB, korban, posko sumbangan masuk, sumbangan keluar, sumbangan posko serta admin (change password)
- 4. Proses hapus basisdata oleh admin. Proses ini dimaksudkan untuk menghapus data yang tidak diperlukan lagi. Basisdata yang termasuk dalam proses hapus yaitu basisdata donatur, LSM BPB, korban, posko sumbangan masuk, sumbangan keluar, sumbangan posko

### **3.2.3 Analisis kebutuhan Output**

Output yang diharapkan yaitu antarmuka berbasis Desktop yang dapat menampilkan :

- 1. Informasi Donatur
- 2. Informasi LSM BPB
- 3. Informasi Korban Bencana
- 4. Informasi Sumbangan Masuk
- 5. Informasi Sumbangan Keluar

### **3.3 Analisis Sistem**

Dalam membuat suatu program, kita tidak mungkin bisa lepas dari bagian analisis dan perancangan program tersebut. Karena dengan menganalisis program yang kita buat, kita dapat mengetahui alur dari arus informasi yang dikelola oleh program kita. Dan dengan merancang program terlebih dahulu, kita dapat mengetahui gambaran kasar dari program yang kita buat itu akan mudah atau menyulitkan user yang akan menggunakan program kita. Maka dari itu, ada beberapa cara yang digunakan untuk menggambarkan suatu sistem yang akan dirancang dalam perkembangan program aplikasi ini diantaranya adalah Diagram Konteks dan Diagram Alir Data (DFD).

## **3.3.1 Diagram Contex**

Diagram konteks merupakan gambaran keseluruhan dari suatu sistem informasi. Diagram konteks yang merupakan gambaran dari sistem informasi manajemen pengelolaan logistik pada bencana merapi seperti yang terlihat pada gambar 3.2

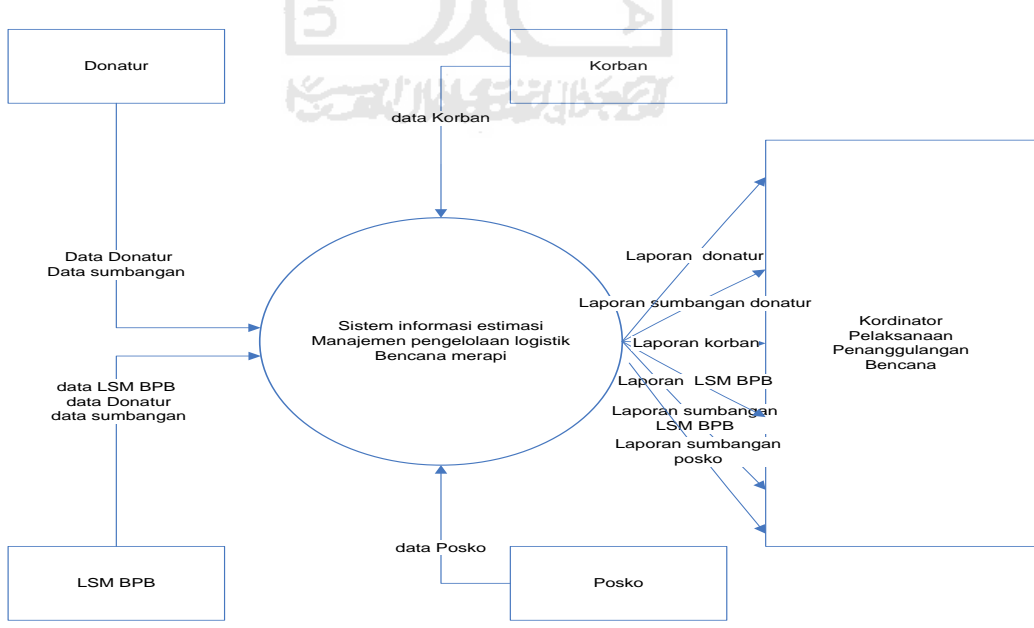

**Gambar 3.2 Diagram Contex** 

Di dalam diagram konteks sistem informasi ini terdapat empat entitas, yaitu donatur, korban*,* LSM BPB, posko. Donatur memberikan data donatur dan data sumbangan ke dalam system. Korban memberikan data korban dan LSM BPB memberikan data LSM BPB, data Donatur dan data sumbangan yang selanjutnya akan diproses di dalam sistem manajemen pengelolaan logistik.Kemudian sistem informasi ini akan menghasilkan keluaran yang berupa laporan data donatur ,laporan data sumbangan donatur,laporan data korban bencana, laporan data LSM BPB, laporan sumbangan LSM BPB,laporan sumbangan posko yang keseluruhan yang akan diberikan kepada kordinator Pelaksanaan Penanggulangan Bencana.

Hasil perancangan terbagi menjadi beberapa bagian antara lain diagram aliran data (Data Flow Diagram) DFD level 1 yang terdiri dari beberapa proses.

- 1. *Input* data donatur
- 2. *Input* data lsm
- 3. *Input* data kategori sumbangan
- 4. *Input* data sumbangan
- 5. *Inpu*t data posko
- 6. *Input* data korban bencana
- 7. *Input* data sumbangan masuk
- 8. *Input* data sumbangan keluar
- 9. *Input* data sumbanagn posko
- 10. *Edit* data donatur
- 11. *Edit* data lsm
- 12. *Edit* data kategori sumbangan
- 13. *Edit* data sumbangan
- 14. *Edit* data posko
- 15. *Edit* data korban bencana
- 16. *Edit* data sumbangan masuk
- 17. *Edit* data sumbangan keluar
- 18. *Edit* data sumbangan posko
- 19. *Hapus* data donatur
- 20. *Hapus* data lsm
- 21. *Hapus* data kategori sumbangan
- 22. *Hapus* data sumbangan
- 23. *Hapus* data posko
- 24. *Hapus* data korban bencana
- 25. *Hapus* data sumbangan masuk
- 26. *Hapus* data sumbangan keluar
- 27. *Hapus* data sumbangan posko

### **3.3.2 Diagram Aliran data**

 Pada tahap perancangan penggunaan system notasi sangat membantu dalam komunikasi dengan memakai system untuk memahami secara logika.

Diagram yang menggunakan notasi untuk menggambarkan arus data sitem adalah diagram aliran data (Data flow Diagram). Dengan menggunakan alat desain DFD ini dapat digambarkan sistem dari level yang paling tinggi dan memecah-mecah menjadi level yang lebih rendah (dekomposisi). Perancangan ini dimulai dari bentuk yang paling global yaitu kontes diagram kemudian diturunkan sampai bentuk yang paling detail.

## **3.3.2.1 DFD level 1**

Pada diagram aliran data (DFD) level 1 terdapat satu pemakai yaitu admin .untuk admin mempunyai hak untuk mengelola semua data yg terdapat di dalam sistem informasi manajemen logistik bencana merapi seperti yang terlihat pada gambar 3.3 berikut :

**K-2014-53115-21** 

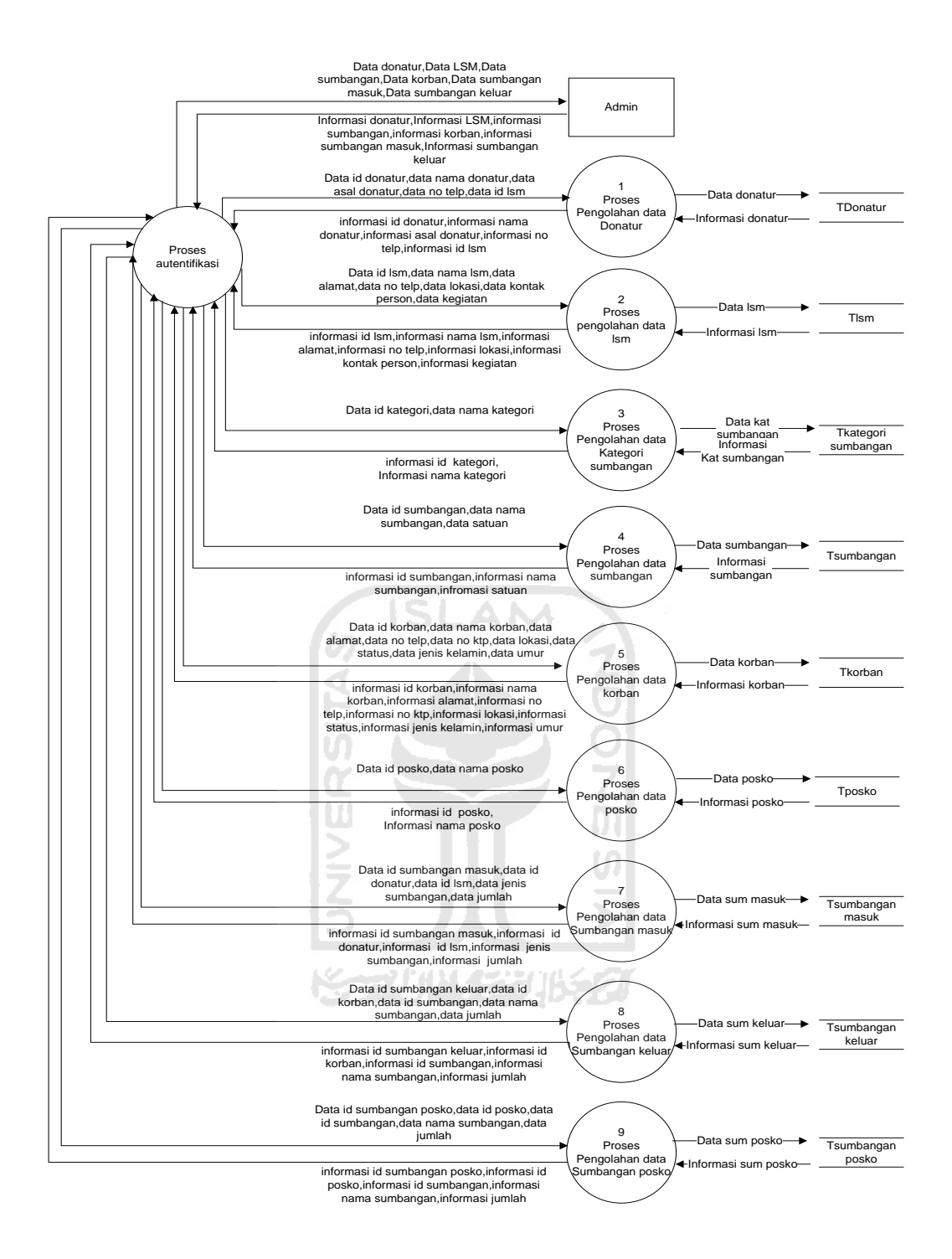

**Gambar 3.3** DFD level 1

### **3.3.2.2 Proses Data donatur**

Data flow Digram (DFD) proses pengolahan data donatur dapat dilihat pada gambar 3.4 berikut:

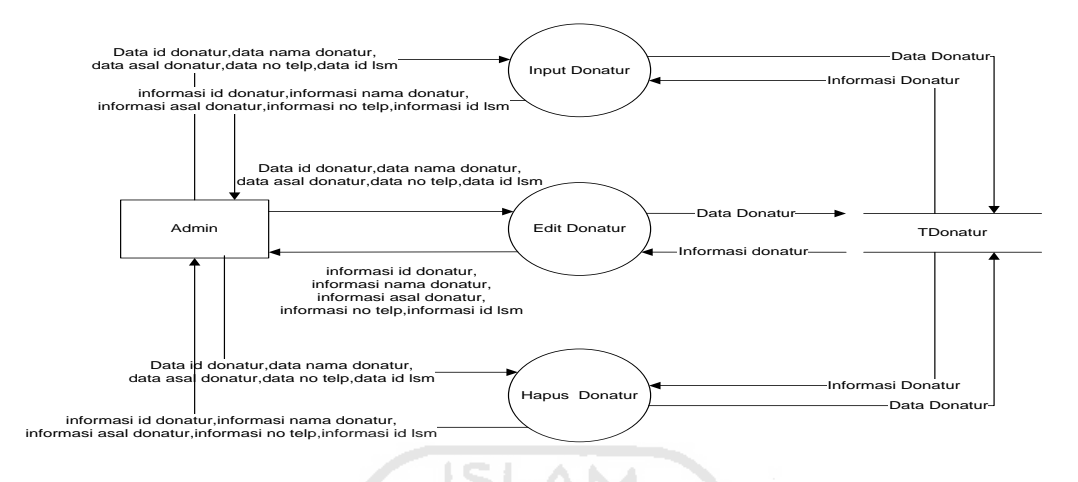

## **Gambar 3.4 Proses pengolahan data donatur**

 Pada diagram aliran data proses pengelolaan data donatur diatas admin mempunyai hak untuk menginputkan, edit, hapus semua data yg terdapat di dalam sistem informasi manajemen logistik bencana merapi.

# **3.3.2.3 Proses Data Lsm**

Data flow Digram (DFD) proses pengolahan data lsm dapat dilihat pada gambar 3.5 berikut:

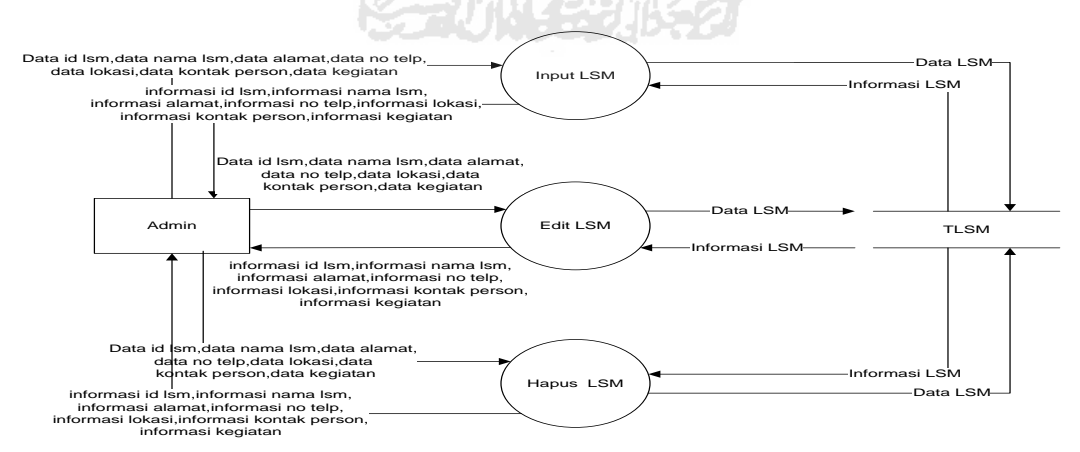

**Gambar 3.5 Proses pengolahan data LSM**

 Pada diagram aliran data proses pengelolaan data lsm diatas admin mempunyai hak untuk menginputkan, edit, hapus semua data yg terdapat di dalam sistem informasi manajemen logistik bencana merapi

### **3.3.2.4 Proses Data Kategori Sumbangan**

Data flow Digram (DFD) proses pengolahan data kategori sumbangan dapat dilihat pada gambar 3.6 berikut:

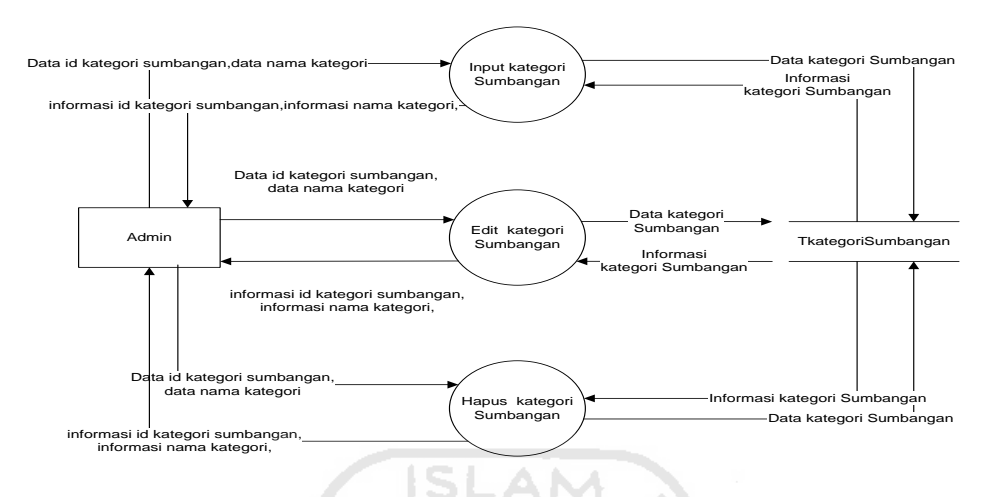

## **Gambar 3.6 Proses pengolahan data kategori sumbangan**

 Pada diagram aliran data proses pengelolaan data kategori sumbangan diatas admin mempunyai hak untuk menginputkan, edit, hapus semua data yg terdapat di dalam sistem informasi manajemen logistik bencana merapi.

### **3.3.2.5 Proses Data Sumbangan**

Data flow Digram (DFD) proses pengolahan data sumbangan dapat dilihat pada gambar 3.7 berikut:

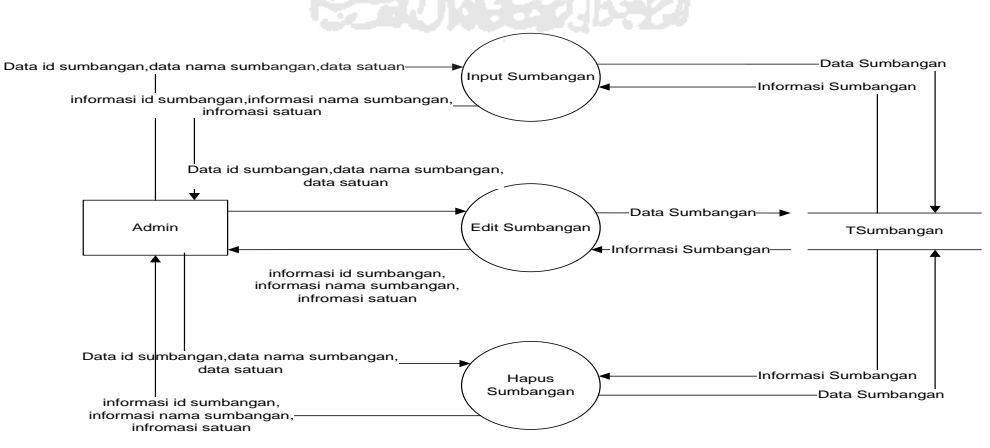

**Gambar 3.7 Proses pengolahan data sumbangan**

 Pada diagram aliran data proses pengelolaan data sumbangan diatas admin mempunyai hak untuk menginputkan, edit, hapus semua data yg terdapat di dalam sistem informasi manajemen logistik bencana merapi.

### **3.3.2.6 Proses Data Korban**

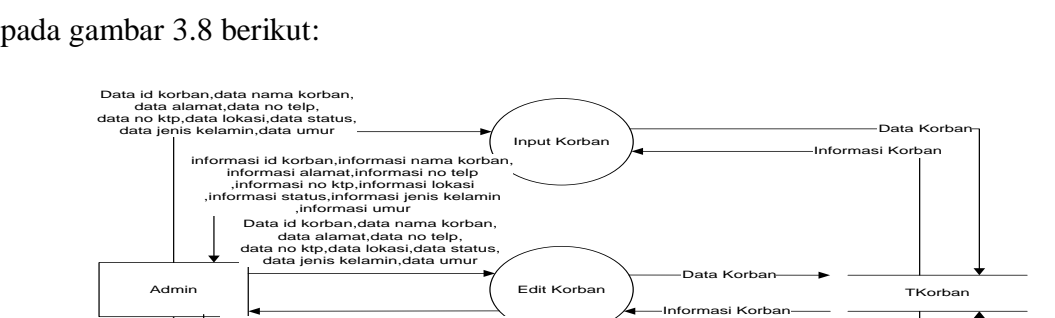

Data flow Digram (DFD) proses pengolahan data korban dapat dilihat pada gambar 3.8 berikut:

# **Gambar 3.8 Proses pengolahan data korban**

A

s

Data Korban Informasi Korban

Hamus Hapus Korban, data nama korban,<br>data alamat,data no telp,<br>data no ktp,data lokasi,data status, data jenis kelamin,data umur<br>data jenis kelamin,data umur

informasi id korban,informasi nama korban, informasi alamat,informasi no telp ,informasi no ktp,informasi lokasi ,informasi status,informasi jenis kelamin ,informasi umur

 Pada diagram aliran data proses pengelolaan data korban diatas admin mempunyai hak untuk menginputkan, edit, hapus semua data yg terdapat di dalam sistem informasi manajemen logistik bencana merapi.

### **3.3.2.7 Proses Data Posko**

informasi id korban,informasi nama korban, informasi alamat,informasi no telp ,informasi no ktp,informasi lokasi ,informasi status,informasi jenis kelamin ,informasi umur

Data flow Digram (DFD) proses pengolahan data posko dapat dilihat pada gambar 3.9 berikut:

ហ

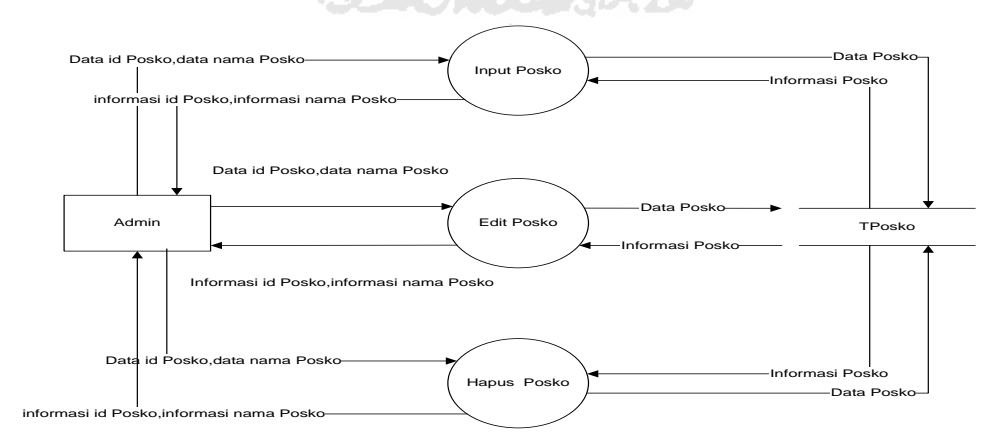

### **Gambar 3.9 Proses pengolahan data posko**

 Pada diagram aliran data proses pengelolaan data posko diatas admin mempunyai hak untuk menginputkan, edit, hapus semua data yg terdapat di dalam sistem informasi manajemen logistik bencana merapi.

## **3.3.2.8 Proses Data Sumbangan masuk**

Data flow Digram (DFD) proses pengolahan data sumbangan masuk dapat dilihat pada gambar 3.10 berikut:

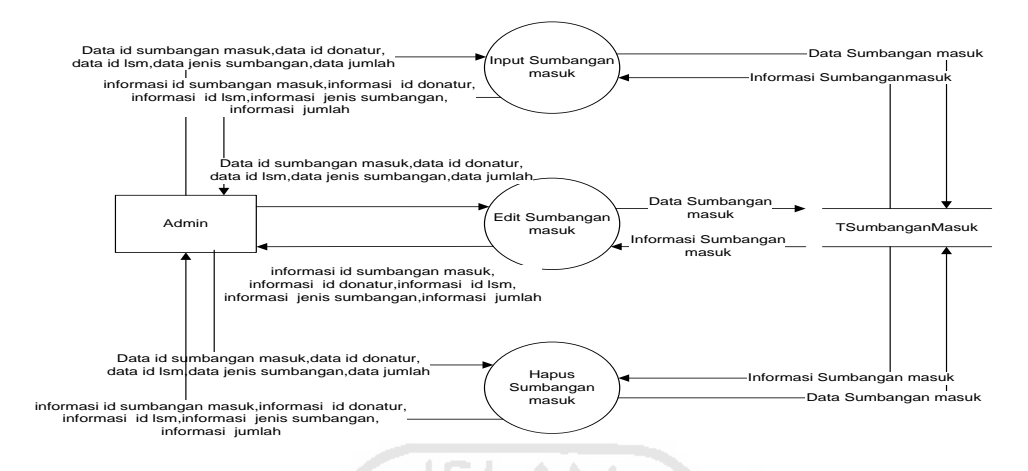

## **Gambar 3.10 Proses pengolahan data sumbangan masuk**

 Pada diagram aliran data proses pengelolaan data sumbangan masuk diatas admin mempunyai hak untuk menginputkan, edit, hapus semua data yg terdapat di dalam sistem informasi manajemen logistik bencana merapi.

# **3.3.2.9 Proses Data Sumbangan Keluar**

Data flow Digram (DFD) proses pengolahan data sumbangan keluar dapat dilihat pada gambar 3.11 berikut:

m

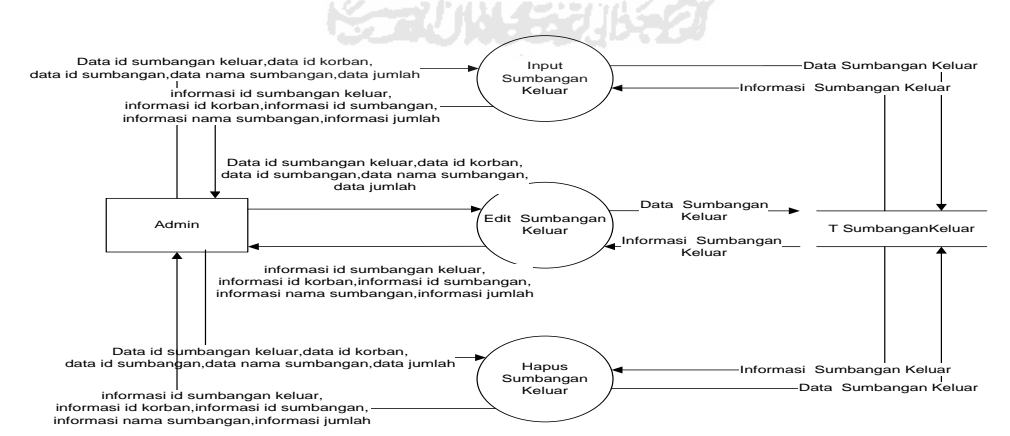

### **Gambar 3.11 Proses pengolahan data sumbangan keluar**

 Pada diagram aliran data proses pengelolaan data sumbangan keluar diatas admin mempunyai hak untuk menginputkan, edit, hapus semua data yg terdapat di dalam sistem informasi manajemen logistik bencana merapi.

### **3.3.2.10 Proses Data Sumbangan Posko**

Data flow Digram (DFD) proses pengolahan data sumbangan posko dapat dilihat pada gambar 3.12 berikut:

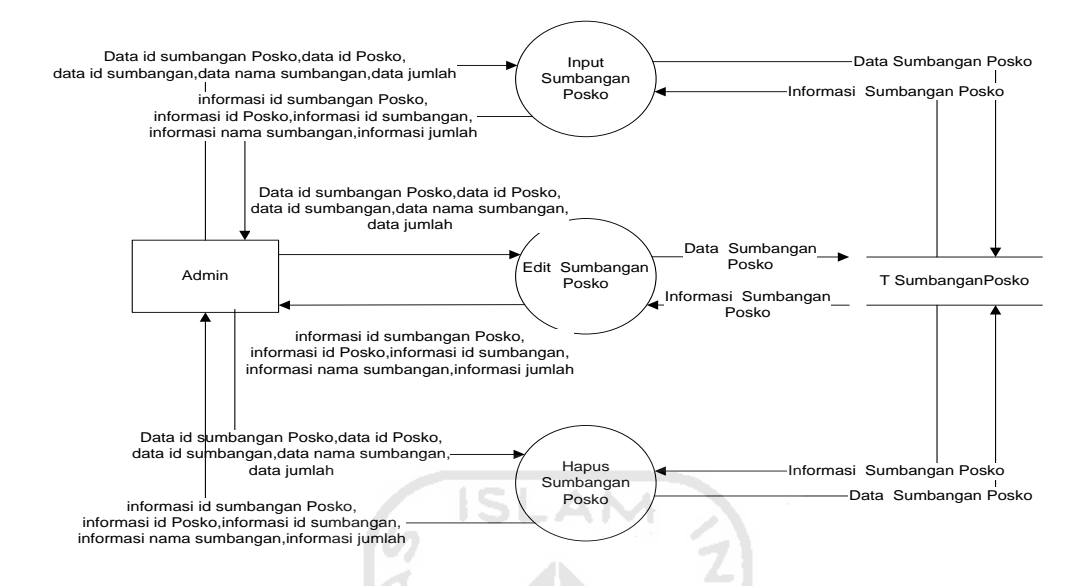

**Gambar 3.12 Proses pengolahan data sumbangan posko**

 Pada diagram aliran data proses pengelolaan data sumbangan posko diatas admin mempunyai hak untuk menginputkan, edit, hapus semua data yg terdapat di dalam sistem informasi manajemen logistik bencana merapi

## **3.4 Perancangan Basis Data**

Perancangan basis data merupakan salah satu tahap yang paling penting dalam proses pembuatan program aplikasi. Tujuan dirancangnya basis data adalah untuk mendefinisikan data-data yang ada dalam suatu *file*. *File-file* ini berisi data yang mengalir baik yang masuk maupun yang keluar dari suatu sistem. Basis data yang digunakan adalah basis data yang dibuat melalui *Microsoft Access* 2007.

## **3.4.1** *Entity Relationship Diagram* **(ERD)**

*Entity Relationship Diagram* yang merupakan sebuah bagan yang menggambarkan organisasi dari sistem informasi seperti terlihat pada gambar 3.13 sebagai berikut.

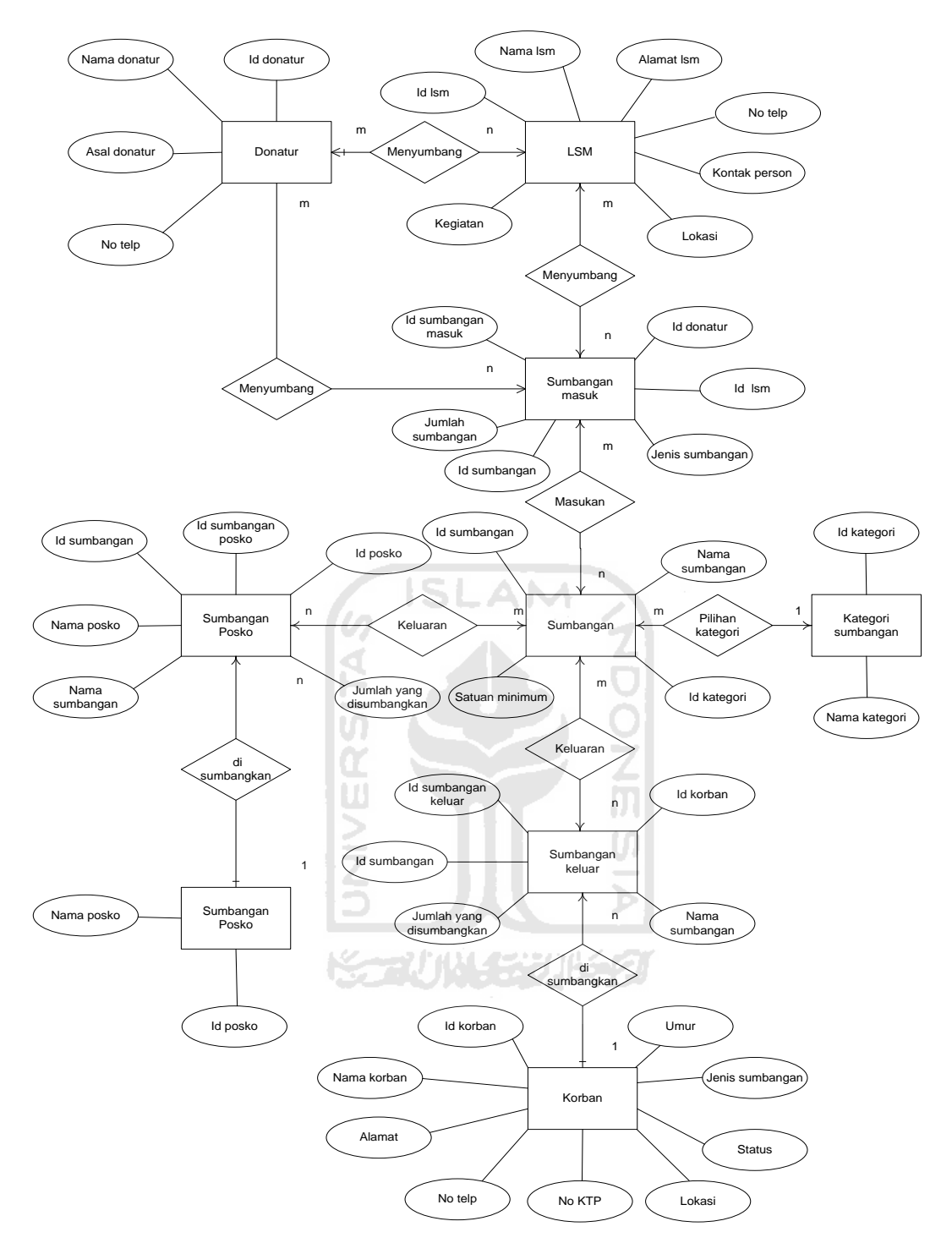

**Gambar 3.13 Entity Relationship Diagram** 

Sistem informasi ini ditujukan untuk mengelola sumbangan logistik bencana merapi dari para donatur. Sistem informasi ini memiliki banyak LSM yang berfungsi untuk menyumbangkan barang atau uang dari para donatur kepada kordinator untuk disumbangkan ke korban bencana merapi. Setiap Donatur yang

menyumbang,LSM yang terkait didalamnya dan juga Korban bencana yang mendapatkan sumbangan akan dicatat disebuah laporan .

Didalam diagram ini terdapat 9 entitas yaitu :

1. Donatur

Orang yang menyumbang barang atau uang. Atribut dari entitas donatur adalah id\_donatur, nama\_donatur, asal, no\_telp

 $2.1$  SM

Badan atau organisasi yang menyalurkan sumbangan dari donatur,Atribut dari entitas lsm adalah id\_LSM, nama\_lsm, alamat\_lsm, no\_telp, lokasi, kontak\_person, kegiatan

3. Kategori sumbangan

Kategori sumbangan. Atribut dari entitas kategori sumbangan adalah id\_kategori, nama\_kategori

**ISLAM** 

4. Sumbangan

Barang atau uang .Atribut dari entitas sumbangan adalah id\_sumbangan, nama\_ sumbangan, satuan\_minimun

5. Sumbangan Masuk

Barang atau uang yang di terima dari donator atau LSM,Atributnya dari entitas Sumbangan masuk adalah id\_sumbangan\_masuk, nama\_donatur, nama\_lsm, jenis\_ sumbangan , jumlah

6. Sumbangan Keluar

Barang atau uang yang akan disumbangkan ke korban bencana. Atribut dari entitas sumbangan keluar adalah id\_sumbangan\_keluar, nama\_korban, nama\_sumbangan, jumlah\_yang\_disumbangkan

7. Sumbangan posko

Barang atau uang yang akan disumbangakan ke posko penanggulangan bencana. Atribut dari entitas sumbangan posko adalah id\_sumbangan\_posko, nama\_posko, nama\_sumbangan, jumlah\_yang\_disumbangkan

8. Korban

Orang yang menerima sumbangan. Atribut dari entitas korban adalah Id\_korban, nama, alamat, no\_telp, no\_ktp, lokasi\_bencana, status, jenis\_kelamin, umur

### 9. Posko

Lokasi yang akan menerima sumbangan. Atribut dari entitas posko adalah Id\_posko, nama\_posko,

## **3.4.2 Normalisasi**

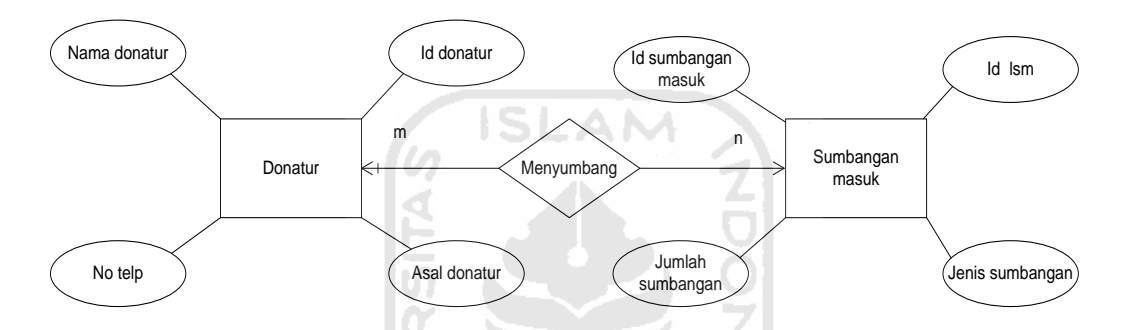

**Gambar 3.14** *Relationship* **Antara Entitas Donatur dan Entitas Sumbangan** 

### **masuk**

ហ

Gambar 3.14 menjelaskan tentang hubungan yang terjadi antara entitas donatur dan entitas Sumbangan masuk. Hubungannya yaitu :

Beberapa Donatur Menyumbang ke sumbangan masuk. = Donatur-Sumbangan masuk (m : n) Menyumbang

Relasi antara donatur dan sumbangan masuk termasuk dalam tipe relasi m : n (*many to many*), dengan *cardinalitas* satu *mandatory* dan satu *optional*. Oleh karena itu relasi menyumbang dijadikan sebuah tabel baru yang terdiri dari *primary key-primary key* yang berasal dari entitas yang sudah ada.

- Donatur (Id donatur, nama donatur, asal donatur, no telepon)
- Sumbangan masuk (id\_sumbangan\_masuk, Id\_lsm, jenis\_sumbangan, jumlah,)

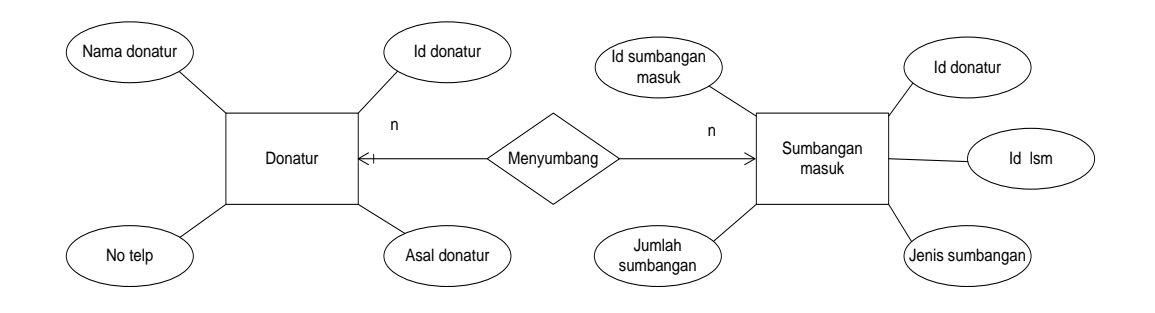

**Gambar 3.15** *Relationship* **Antara Entitas Donatur dan Entitas sumbangan masuk setelah dinormalisasi**

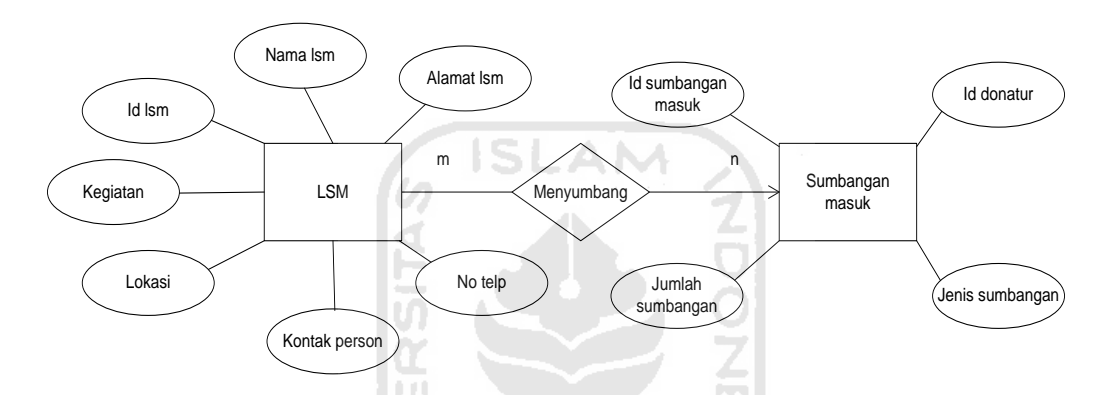

**Gambar 3.16** *Relationship* **Antara Entitas lsm dan Entitas Sumbangan masuk** 

Gambar 3.16 menjelaskan tentang hubungan yang terjadi antara entitas lsm dan entitas Sumbangan masuk. Hubungannya yaitu :

Beberapa lsm Menyumbang ke sumbangan masuk. = lsm-Sumbangan masuk (m : n) Menyumbang

Relasi antara lsm dan sumbangan masuk termasuk dalam tipe relasi m : n (*many to many*), dengan *cardinalitas* satu *mandatory* dan satu *optional*. Oleh karena itu relasi menyumbang dijadikan sebuah tabel baru yang terdiri dari *primary keyprimary key* yang berasal dari entitas yang sudah ada.

- lsm (Id\_lsm, nama\_lsm, alamat\_lsm, no\_telepon, kontak\_person, lokasi, kegiatan)
- Sumbangan masuk (id sumbangan masuk, Id\_lsm, jenis\_sumbangan, jumlah,)

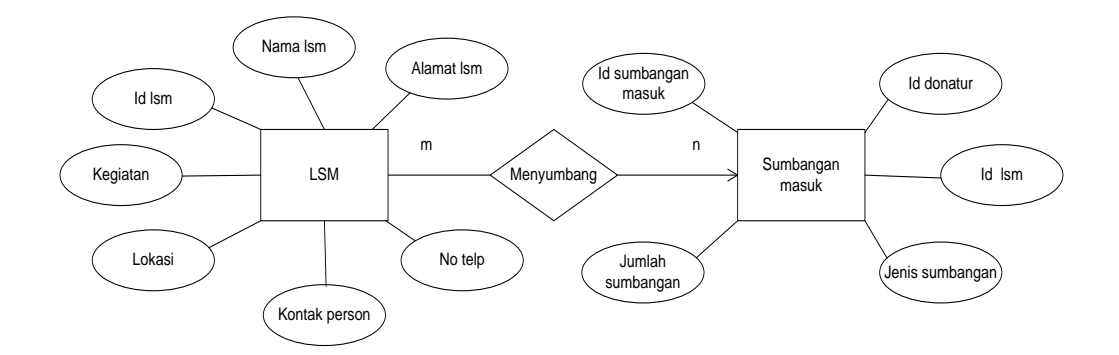

**Gambar 3.17** *Relationship* **Antara Entitas lsm dan Entitas sumbangan masuk setelah dinormalisasi**

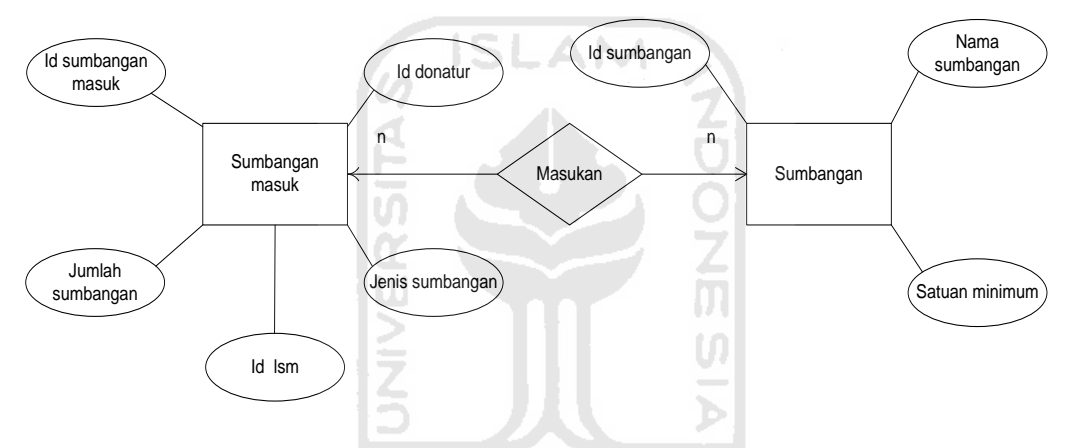

**Gambar 3.18** *Relationship* **Antara Entitas Sumbangan masuk dan Entitas Sumbangan** 

Gambar 3.18 menjelaskan tentang hubungan yang terjadi antara entitas sumbangan masuk dan entitas Sumbangan. Hubungannya yaitu : = sumbangan masuk-Sumbangan (m : n) Masukan

Relasi antara sumbangan masuk dan sumbangan termasuk dalam tipe relasi m : n (*many to many*), dengan *cardinalitas* satu *mandatory* dan satu *optional*. Oleh karena itu relasi masukan dijadikan sebuah tabel baru yang terdiri dari *primary key-primary key* yang berasal dari entitas yang sudah ada.

- Sumbangan masuk (id\_sumbangan\_masuk, Id\_lsm, jenis\_sumbangan, jumlah,)
- Sumbangan (id\_sumbangan, nama\_sumbangan, satuan\_minimum)

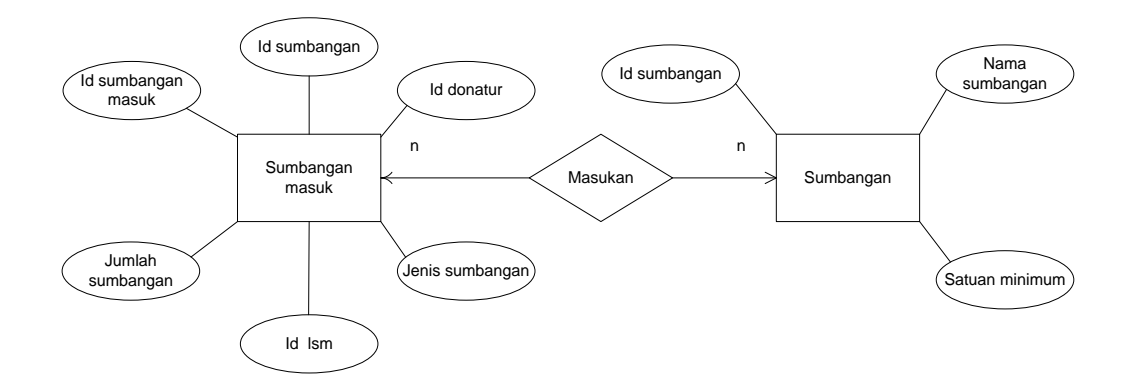

**Gambar 3.19** *Relationship* **Antara Entitas sumbangan masuk dan Entitas sumbangan setelah dinormalisasi**

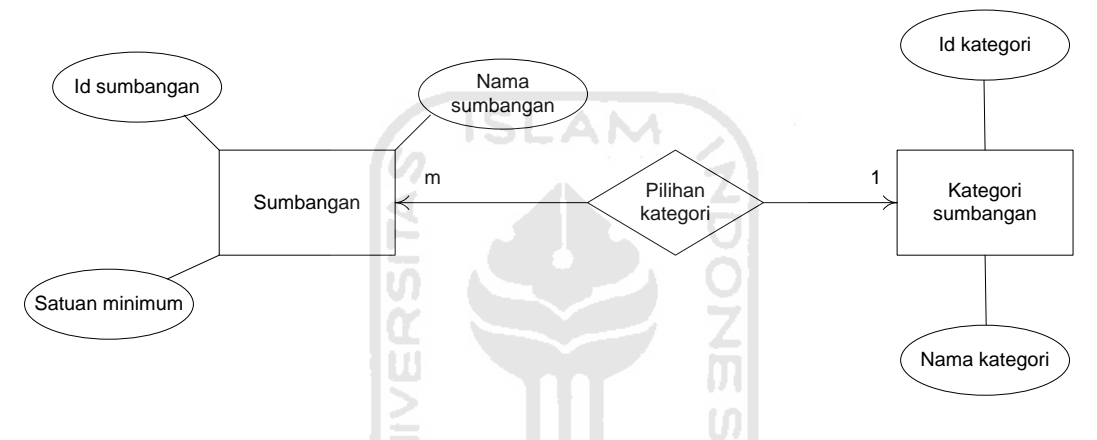

**Gambar 3.20** *Relationship* **Antara Entitas sumbangan dan Entitas kategori Sumbangan** 

Gambar 3.20 menjelaskan tentang hubungan yang terjadi antara entitas kategori sumbangan dan entitas Sumbangan. Hubungannya yaitu : = sumbangan kategori Sumbangan (m : 1) pilihan kategori

Relasi antara sumbangan dan kategori sumbangan termasuk dalam tipe relasi m : 1 (*many to one*), dengan *cardinalitas* satu *mandatory* dan satu *optional*. Oleh karena itu relasi masukan dijadikan sebuah tabel baru yang terdiri dari *primary key-primary key* yang berasal dari entitas yang sudah ada.

- Sumbangan (id\_sumbangan, id\_kategori nama\_sumbangan, satuan\_minimum)
- Kategori Sumbangan (id\_kategori, nama\_kategori,)

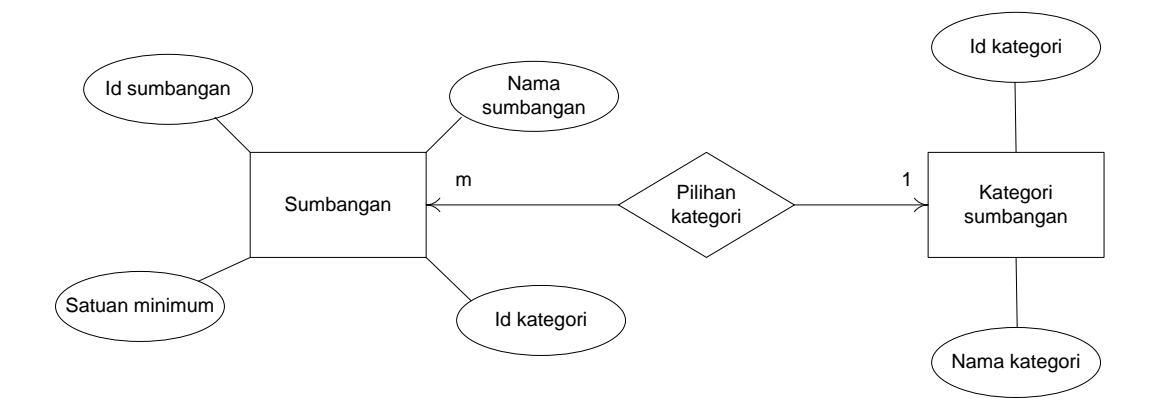

**Gambar 3.21** *Relationship* **Antara Entitas sumbangan dan Entitas kategori sumbangan setelah dinormalisasi**

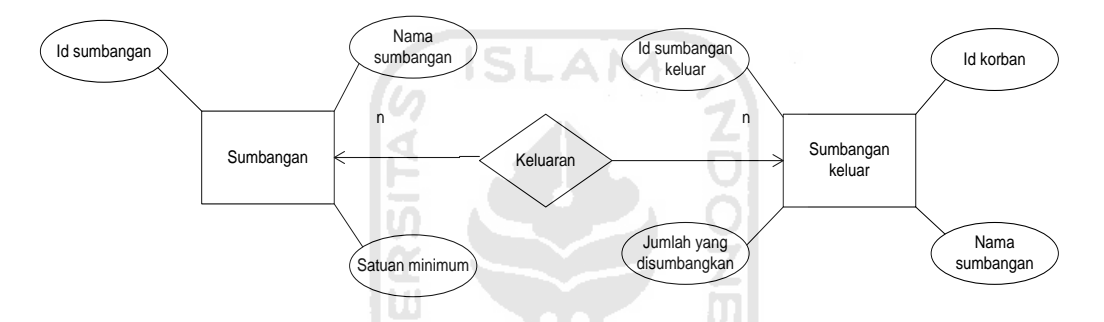

**Gambar 3.22** *Relationship* **Antara Entitas Sumbangan dan Entitas Sumbangan keluar** 

Gambar 3.22 menjelaskan tentang hubungan yang terjadi antara entitas sumbangan dan entitas Sumbangan keluar. Hubungannya yaitu : = sumbangan – Sumbangan keluar (m : n) keluaran

Relasi antara sumbangan dan sumbangan keluar dalam tipe relasi m : n (*many to many*), dengan *cardinalitas* satu *mandatory* dan satu *optional*. Oleh karena itu relasi keluaran dijadikan sebuah tabel baru yang terdiri dari *primary key-primary key* yang berasal dari entitas yang sudah ada.

- Sumbangan (id\_sumbangan, nama\_sumbangan, satuan\_minimum)
- Sumbangan keluar (id\_sumbangan\_keluar, id\_korban, nama\_sumbangan ,jumlah)

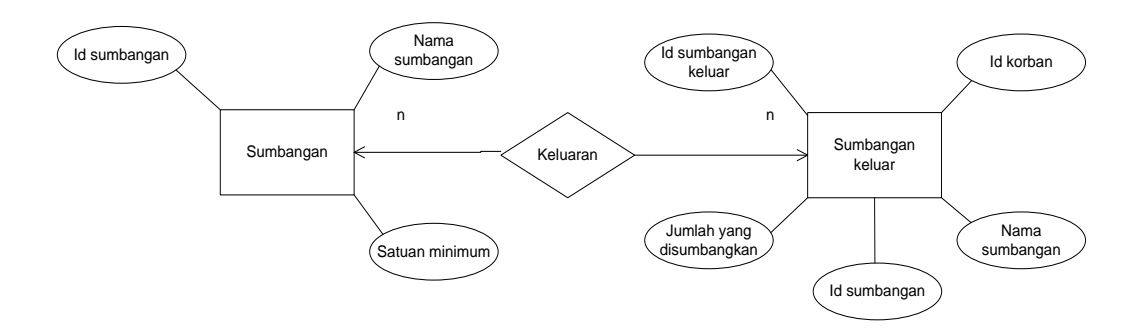

**Gambar 3.23** *Relationship* **Antara Entitas sumbangan dan Entitas sumbangan keluar setelah dinormalisas**

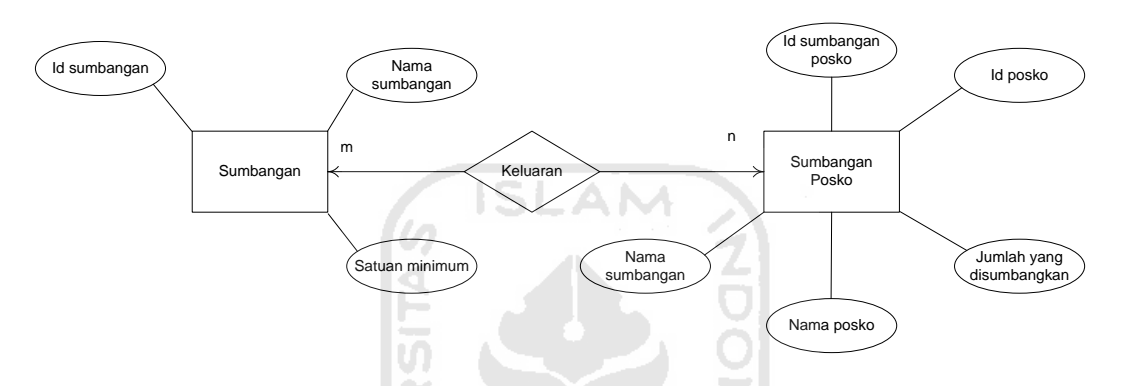

# **Gambar 3.24** *Relationship* **Antara Entitas Sumbangan dan Entitas Sumbangan posko**

Gambar 3.24 menjelaskan tentang hubungan yang terjadi antara entitas sumbangan dan entitas Sumbangan posko. Hubungannya yaitu : = sumbangan – Sumbangan keluar (m : n) keluaran

Relasi antara sumbangan dan sumbangan posko dalam tipe relasi m : n (*many to many*), dengan *cardinalitas* satu *mandatory* dan satu *optional*. Oleh karena itu relasi keluaran dijadikan sebuah tabel baru yang terdiri dari *primary key-primary key* yang berasal dari entitas yang sudah ada.

- Sumbangan (id\_sumbangan, nama\_sumbangan, satuan\_minimum)
- Sumbangan posko (id sumbangan posko, id posko, nama posko, nama\_sumbangan ,jumlah)

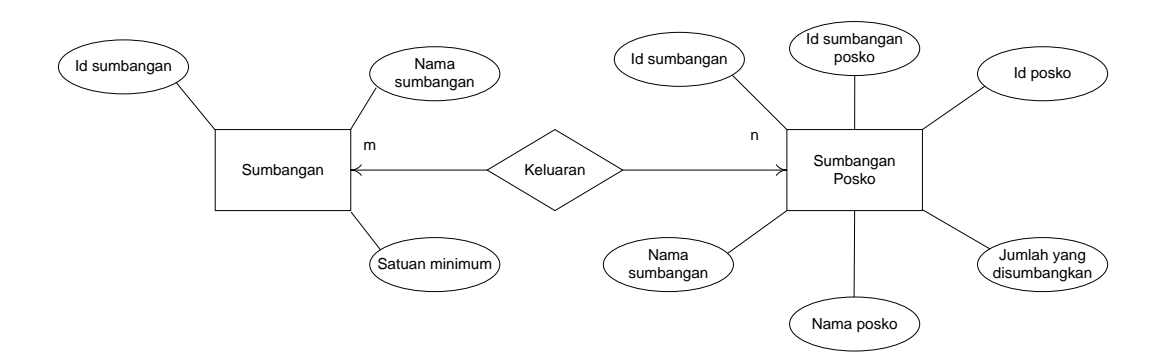

**Gambar 3.25** *Relationship* **Antara Entitas sumbangan dan Entitas sumbangan posko setelah dinormalisas**

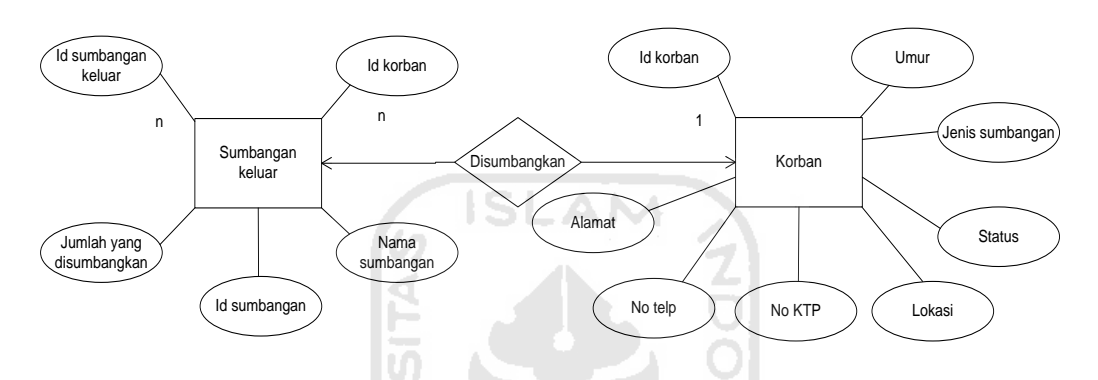

# **Gambar 3.26** *Relationship* **Antara Entitas Sumbangan keluar dan Entitas korban**

Gambar 3.26 menjelaskan tentang hubungan yang terjadi antara entitas sumbangan keluar dan entitas korban. Hubungannya yaitu : = sumbangan keluar –korban ( n : 1) disumbangkan

Relasi antara sumbangan keluar dan korban termasuk dalam tipe relasi n : 1 (*many to one*), dengan *cardinalitas* satu *mandatory* dan satu *optional*. Oleh karena itu relasi disumbangkan dijadikan sebuah tabel baru yang terdiri dari *primary keyprimary key* yang berasal dari entitas yang sudah ada.

- Sumbangan keluar (id\_sumbangan\_keluar, id\_korban, nama\_sumbangan ,jumlah)
- Korban(id\_korban, nama, alamat, no\_telp, no\_ktp, lokasi, status\_korban, jenis\_kelamin, umur)

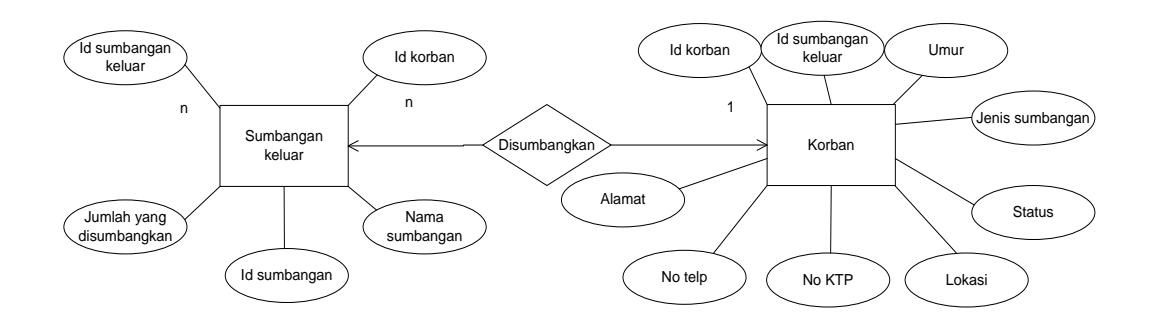

**Gambar 3.27** *Relationship* **Antara Entitas sumbangan keluar dan Entitas korban setelah dinormalisasi**

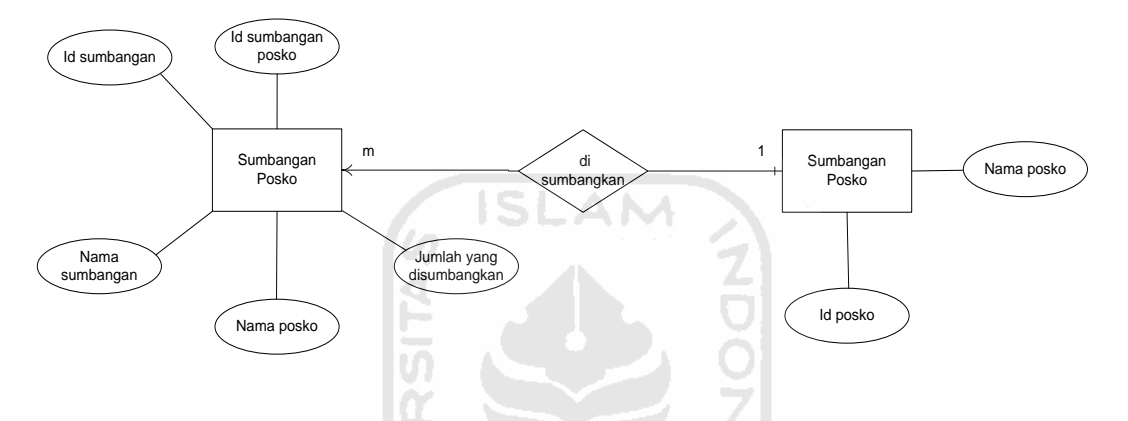

**Gambar 3.28** *Relationship* **Antara Entitas Sumbangan posko dan Entitas posko** 

Gambar 3.28 menjelaskan tentang hubungan yang terjadi antara entitas sumbangan posko dan entitas posko. Hubungannya yaitu : = sumbangan posko – posko ( n : 1) disumbangkan

Relasi antara sumbangan posko dan posko termasuk dalam tipe relasi n : 1 (*many to one*), dengan *cardinalitas* satu *mandatory* dan satu *optional*. Oleh karena itu relasi disumbangkan dijadikan sebuah tabel baru yang terdiri dari *primary keyprimary key* yang berasal dari entitas yang sudah ada.

- Sumbangan posko (id\_sumbangan\_posko, id\_posko, nama\_posko nama\_sumbangan ,jumlah)
- Posko (id\_posko, nama\_posko)

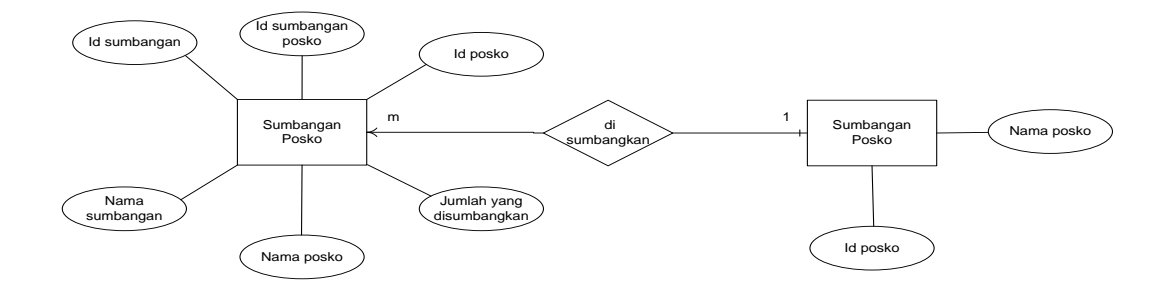

# **Gambar 3.29** *Relationship* **Antara Entitas sumbangan posko dan Entitas posko setelah dinormalisasi**

# **3.4.3 Kamus Data**

Dari hasil normalisasi, maka basis data yang penulis buat untuk sistem informasi manajemen pengelolaan logistik ini adalah terdiri dari 9 tabel, yaitu :

- 1. Tabel donatur yaitu tabel yang dibuat untuk menyimpan data donatur.
- 2. Tabel korban yaitu tabel yang dibuat untuk menyimpan data korban.
- 3. Tabel LSM yaitu tabel yang dibuat untuk menyimpan data LSM.
- 4. Tabel kategori sumbangan yaitu tabel yang dibuat untuk menyimpan data kategori sumbangan
- 5. Tabel sumbangan yaitu tabel yang dibuat untuk menyimpan data sumbangan.
- 6. Tabel Posko yaitu tabel yang dibuat untuk menyimpan data posko
- 7. Tabel sumbangan masuk yaitu tabel yang dibuat untuk menyimpan data sumbangan masuk.
- 8. Tabel sumbangan keluar yaitu tabel yang dibuat untuk menyimpan data sumbangan keluar.
- 9. Tabel Sumbangan posko yaitu tabel yang dibuat untuk menyimpan data sumbangan posko

# **3.4.3.1 Struktur Tabel Donatur**

Tabel ini berfungsi untuk menyimpan data-data donatur seperti yang terlihat pada tabel 3.1

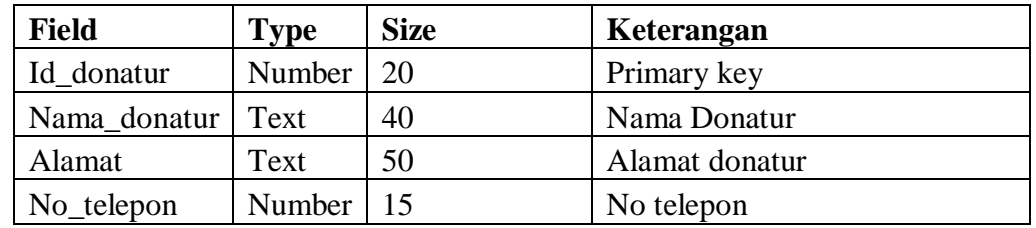

# **Tabel 3.1 Struktur Tabel Donatur**

# **3.4.3.2 Struktur Tabel Korban**

Tabel ini berfungsi untuk menyimpan data-data korban seperti yang terlihat pada tabel 3.2 **SLAM** 

| <b>Field</b>  | <b>Type</b> | <b>Size</b> | Keterangan           |
|---------------|-------------|-------------|----------------------|
| Id korban     | Number      | 20          | Primary key          |
| Nama korban   | Text        | 30          | Nama korban          |
| Alamat        | Text        | 50          | Alamat Korban        |
| No_Telepon    | Number      | 15          | Nomor telepon        |
| $No_k$        | Number      | 20          | No ktp               |
| Lokasi        | Text        | 30          | Lokasi posko bencana |
| Status korban | Text        | 20          | Status korban        |
| Jenis Kelamin | Text        | 10          | Jenis kelamin        |
| Umur          | Number      | 20          | Umur korban          |

**Tabel 3.2 Struktur Tabel Korban Section** 

TS.

# **3.4.3.3 Struktur Tabel LSM**

Tabel ini berfungsi untuk menyimpan data-data LSM seperti yang terlihat pada tabel 3.3

**Tabel 3.3 Struktur Tabel LSM**

| <b>Field</b>  | <b>Type</b> | <b>Size</b> | Keterangan        |  |
|---------------|-------------|-------------|-------------------|--|
| Id lsm        | Number      | 20          | Primary key       |  |
| Nama_lsm      | Text        | 30          | Nama Ism          |  |
| Alamat        | Text        | 50          | <b>Alamat LSM</b> |  |
| No_Telepon    | Number      | 15          | Nomor telepon     |  |
| Kontak_person | Text        | 20          | Kontak person     |  |
| Lokasi        | Text        | 30          | Lokasi posko      |  |
| Kegiatan      | Text        | 30          | Kegiatan          |  |

# **3.4.3.4 Struktur Tabel Kategori Sumbangan**

Tabel ini berfungsi untuk menyimpan data-data kategori sumbangan seperti yang terlihat pada tabel 3.4

| <b>Field</b>  | <b>Type</b> | <b>Size</b> | Keterangan              |
|---------------|-------------|-------------|-------------------------|
| Id_kategori   | Number      | 20          | Primary key             |
| Nama_kategori | Text        | 20          | Nama kategori sumbangan |

**Tabel 3.4 Struktur Tabel Kategori Sumbangan**

# **3.4.3.5 Struktur Tabel Sumbangan**

Tabel ini berfungsi untuk menyimpan data-data sumbangan seperti yang terlihat pada tabel 3.5

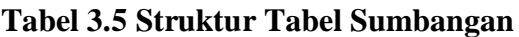

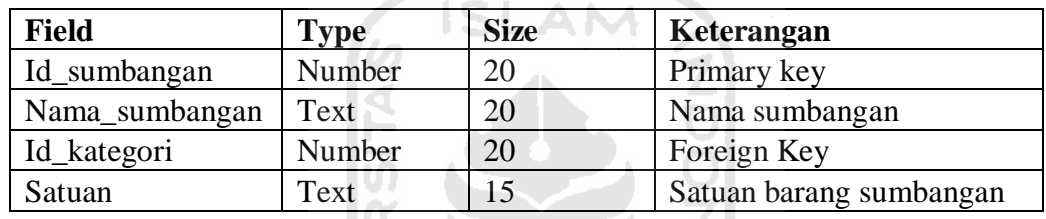

# **3.4.3.6 Struktur Tabel Posko**

Tabel ini berfungsi untuk menyimpan data-data posko seperti yang terlihat pada tabel 3.6

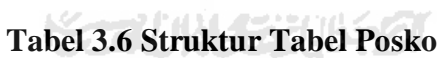

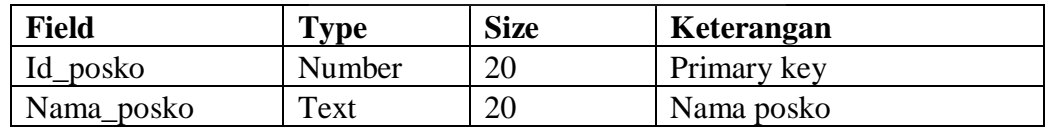

# **3.4.3.7 Struktur Tabel Sumbangan Masuk**

Tabel ini berfungsi untuk menyimpan data-data sumbangan masuk seperti yang terlihat pada tabel 3.7

**Tabel 3.7 Struktur Tabel Sumbangan masuk**

| <b>Field</b>                | Type   | <b>Size</b> | Keterangan  |
|-----------------------------|--------|-------------|-------------|
| Id_Sumbangan_masuk   Number |        | 20          | Primary key |
| Id donatur                  | Number | 20          | Foreign Key |
| Id Ism                      | Number | 20          | Foreign Key |

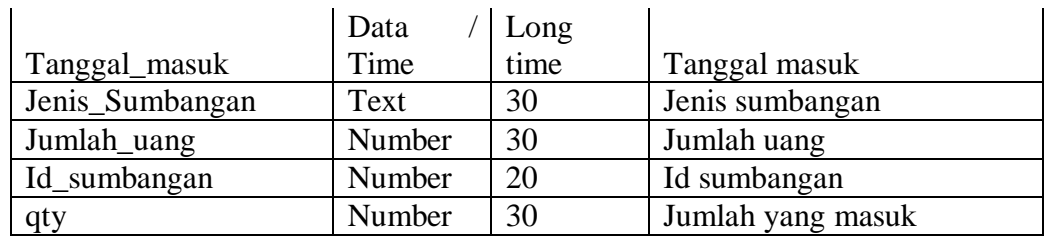

# **3.4.3.8 Struktur Tabel Sumbangan keluar**

Tabel ini berfungsi untuk menyimpan data-data sumbangan keluar seperti yang terlihat pada tabel 3.8

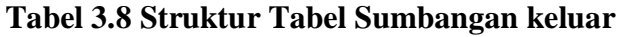

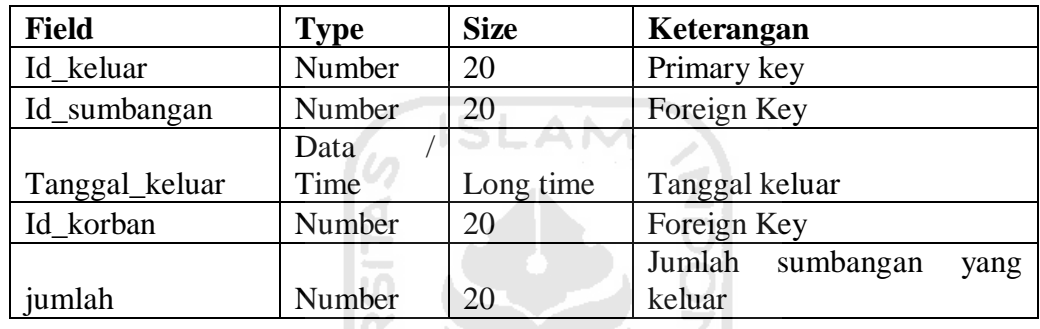

# **3.4.3.9 Struktur Tabel Sumbangan Posko**

Tabel ini berfungsi untuk menyimpan data-data sumbangan keluar seperti yang terlihat pada tabel 3.9

| <b>Field</b>       | <b>Type</b> | <b>Size</b> | Keterangan                  |
|--------------------|-------------|-------------|-----------------------------|
| Id_sumbangan_posko | Number      | 20          | Primary key                 |
| No_sumbangan       | Number      | 20          | Nomor sumbangan             |
| Id_posko           | Number      | 20          | Foreign Key                 |
|                    | Data        |             |                             |
| Tanggal_sumbangan  | Time        | Long time   | Tanggal sumbangan           |
| Id_sumbangan       | Number      | 20          | Foreign Key                 |
|                    |             |             | Jumlah<br>sumbangan<br>yang |
| jumlah             | Number      | 20          | keluar                      |

**Tabel 3.9 Struktur Tabel Sumbangan Posko**

# **3.4.4 Relasi antar tabel**

Relasi antar tabel seperti tang terlihat pada Gambar 3.30 berikut:

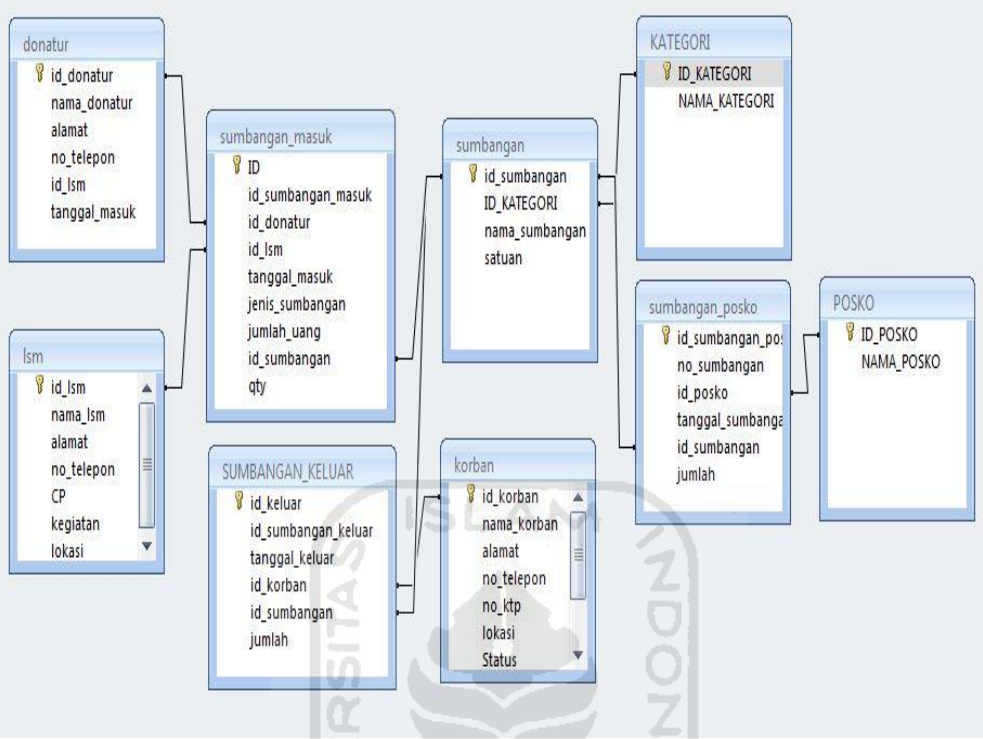

**Gambar 3.30** *Entity Relationship Diagram* 

## **3.5 Perancangan Program**

Langkah-langkah yang dilakukan penulis dalam merancang program ini adalah sebagai berikut :

1. Pembuatan basis data yang diperlukan untuk sistem informasi manajemen logistik. Dalam pembuatan basis data, penulis menggunakan *Microsoft Access*  2007 untuk mendukung sistem informasi manajemen logistik ini.

2. Perancangan dan pembuatan tampilan aplikasi manajemen logistik bencana merapi.

### **3.5.1 Struktur Program**

Struktur dari aplikasi manajemen pengelolaan logistik menyediakan 11 menu utama untuk *user* atau *admin* dengan penjelasan sebagai berikut:

### 1. Menu *Login*

Setiap *user* atau *admin* yang ingin masuk ke dalam program aplikasi ini diharuskan melakukan proses *login* terlebih dahulu dengan meng*input*kan *username* dan *password* yang telah dimiliki. Apabila *user* atau *admin* lupa akan *username* dan *password* maka *user* atau *admin* dapat masuk kedalam menu lupa password untuk dapat melihat tabel *username* dan *password* dengan memasukkan *verifikasi password* terlebih dahulu.

### 2. Menu *Username* dan *Password*

Menu ini lebih dikhususkan bagi *user* atau *admin* yang ingin mengganti data *username* dan *password* nya. Bagi admin, di dalam menu ini admin dapat menambahkan *username baru* dengan memasukan *admin password permanent*

### 3. Menu Input Data Donatur

Dalam menu ini, *user* atau *admin* dapat menginputkan data yang diperlukan dalam pengisian data donatur. U*ser* atau *admin* dapat menambah data Donatur, mengedit, maupun menghapusnya. U*ser* atau *admin* dapat mengetahui detail dari data donatur, seperti nama donatur, asal donatur, no telp donatur dan menyumbang melalaui LSM mana.

4. Menu Input Data Ism

Dalam menu ini, *user* atau *admin* dapat menginputkan data yang diperlukan dalam pengisian data LSM. U*ser* atau *admin* dapat menambah data LSM, mengedit, maupun menghapusnya. U*ser* atau *admin* dapat mengetahui detail dari data LSM, seperti nama LSM, alamat LSM, no telp LSM, kontak person, lokasi dan kegiatan LSM tersebut bergerak dibidang apa.

## 5. Menu Input Data Kategori Sumbangan

Dalam menu ini, *user* atau *admin* dapat menginputkan data yang diperlukan dalam pengisian data kategori sumbangan. U*ser* atau *admin* dapat menambah data kategori sumbangan, mengedit, maupun menghapusnya. U*ser* atau *admin* dapat mengetahui detail dari data kategori sumbangan, seperti nama kategori

#### 6. Menu Input Sumbangan

Dalam menu ini, *user* atau *admin* dapat menginputkan data yang diperlukan dalam pengisian data sumbangan. U*ser* atau *admin* dapat menambah data sumbangan, mengedit, maupun menghapusnya. U*ser* atau *admin* dapat mengetahui detail dari data sumbangan, seperti nama sumbangan dan satuan minimumnya.

### 7. Menu Input data Posko

Dalam menu ini, *user* atau *admin* dapat menginputkan data yang diperlukan dalam pengisian data posko. U*ser* atau *admin* dapat menambah data posko, mengedit, maupun menghapusnya. U*ser* atau *admin* dapat mengetahui detail dari data posko, seperti nama posko

### 8. Menu Input Data Korban Bencana

Dalam menu ini, *user* atau *admin* dapat menginputkan data yang diperlukan dalam pengisian data korban Bencana. U*ser* atau *admin* dapat menambah data korban bencana, mengedit, maupun menghapusnya. U*ser* atau *admin* dapat mengetahui detail dari data korban bencana, seperti nama korban,alamat korban,no telp,no KTP,lokasi bencana,status korban jenis kelamin dan umur.

# 9. Menu Input Data Sumbangan Masuk

Dalam menu ini, *user* atau *admin* dapat menginputkan data yang diperlukan dalam pengisian data sumbangan masuk. U*ser* atau *admin* dapat menambah data sumbangan masuk, mengedit, maupun menghapusnya. U*ser* atau *admin* dapat mengetahui detail dari data sumbangan masuk, seperti tanggal sumbangan masuk, nama donatur,melalaui lsm,jenis sumbangan dan jumlah sumbangan.

#### 10. Menu Input Data Sumbangan Keluar

Dalam menu ini, *user* atau *admin* dapat menginputkan data yang diperlukan dalam pengisian data sumbangan keluar. U*ser* atau *admin* dapat menambah data sumbangan kelaur, mengedit, maupun menghapusnya. U*ser* atau *admin* dapat mengetahui detail dari data sumbangan keluar, seperti tanggal sumbangan keluar, nama korban yang menerima,nama sumbangan,sisa sumbangan dan jumlah yang disumbangkan ke korban.

# 11. Menu Input Data Sumbangan Posko

Dalam menu ini, *user* atau *admin* dapat menginputkan data yang diperlukan dalam pengisian data sumbangan posko. U*ser* atau *admin* dapat menambah data sumbangan posko, mengedit, maupun menghapusnya. U*ser* atau *admin* dapat mengetahui detail dari data sumbangan posko, seperti tanggal sumbangan posko, nama posko yang menerima,nama sumbangan,sisa sumbangan dan jumlah yang disumbangkan ke posko

# **3.5.2 Rancangan Tampilan Program**

IS.

Rancangan tampilan awal dari aplikasi manajemen logistik bencana merapi ini menjelaskan ketika *user* atau *admin* masuk pertama kali kedalam sistem setelah login seperti terlihat pada Gambar 3.31

 $\sim$ 

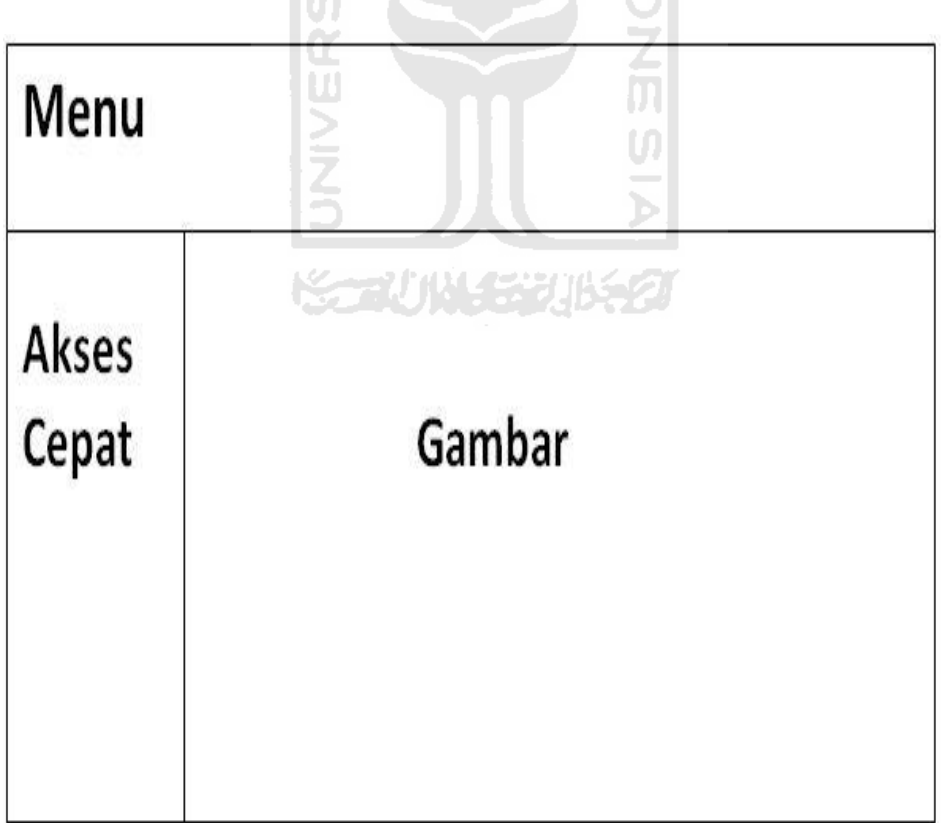

# **Gambar 3.31 Rancangan Halaman** *Form* **Awal**

Rancangan tampilan halaman login ini menjelaskan ketika *user* atau *admin* menjalankan sistem pertama kali seperti terlihat pada Gambar 3.32

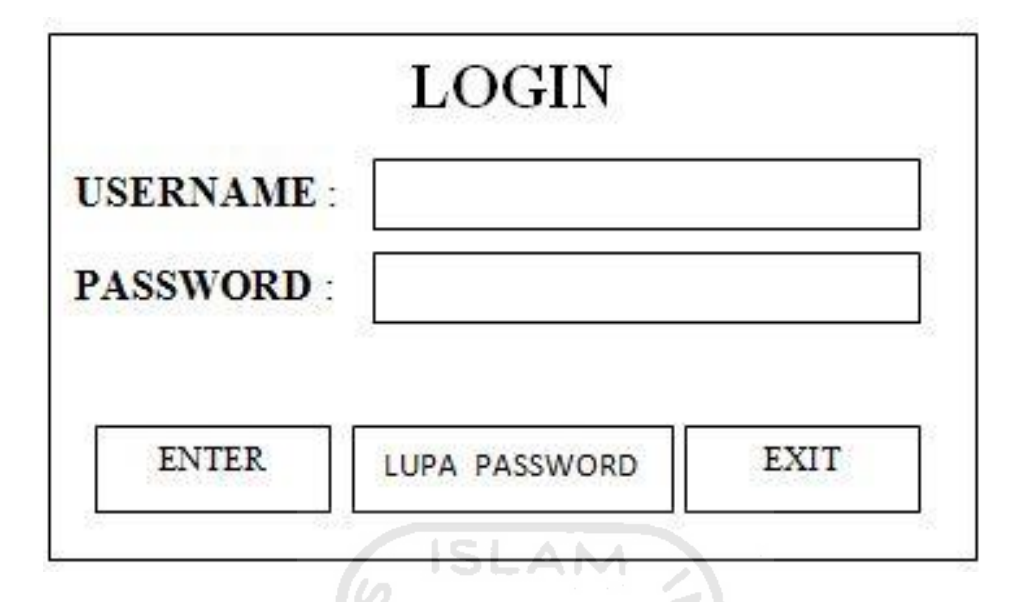

**Gambar 3.32 Rancangan** *Form Login* 

Rancangan tampilan halaman menu user ini menjelaskan ketika *user* atau *admin* masuk kedalam halaman menu *user* untuk tambah *user* baru atau ganti *username* dan *password* seperti terlihat pada Gambar 3.33

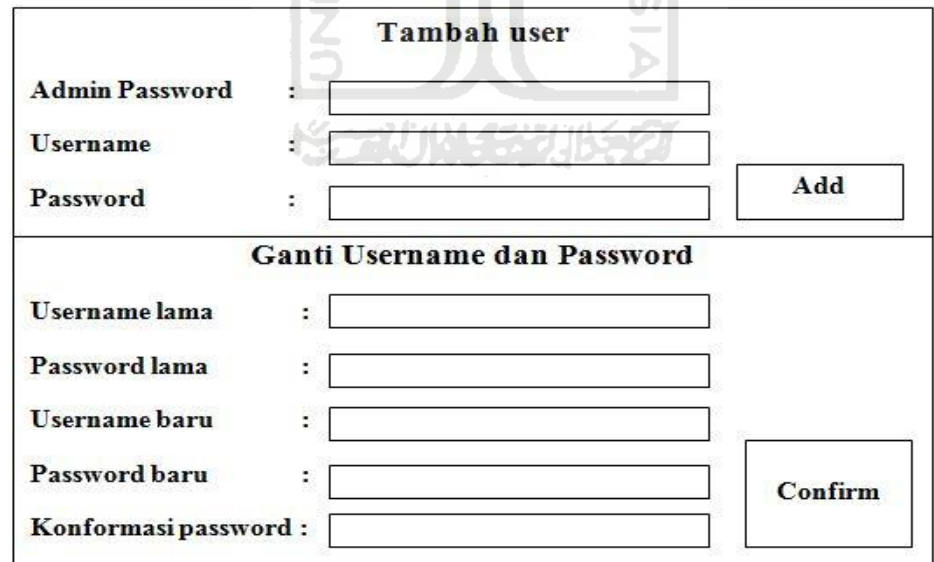

**Gambar 3.33 Rancangan** *Form* **Menu** *User* 

Rancangan tampilan halaman input data donatur ini menjelaskan ketika *user* atau *admin* memasukakan data-data donatur seperti terlihat pada Gambar 3.34

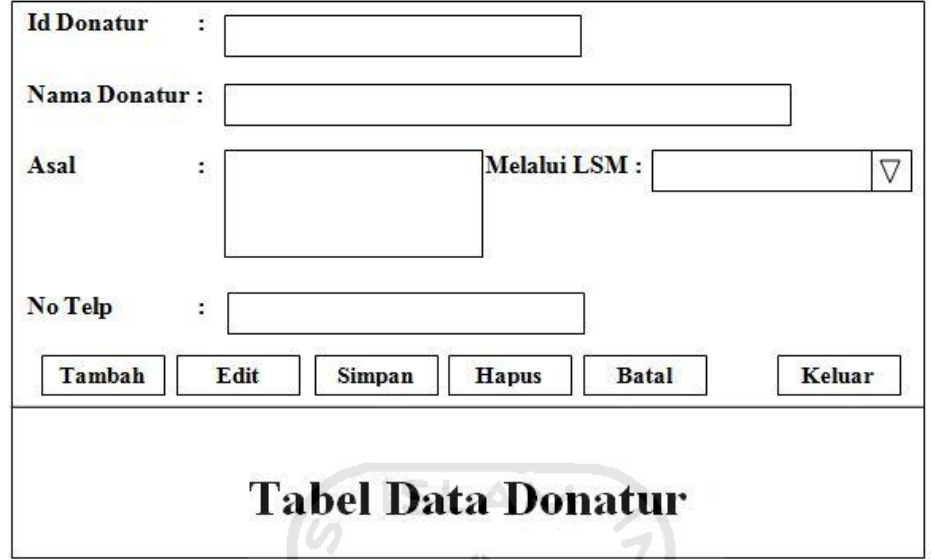

**Gambar 3.34 Rancangan** *Form Input* **Data donatur**

Rancangan tampilan halaman input data LSM ini menjelaskan ketika *user* atau *admin* memasukkan data-data LSM seperti terlihat pada Gambar 3.35

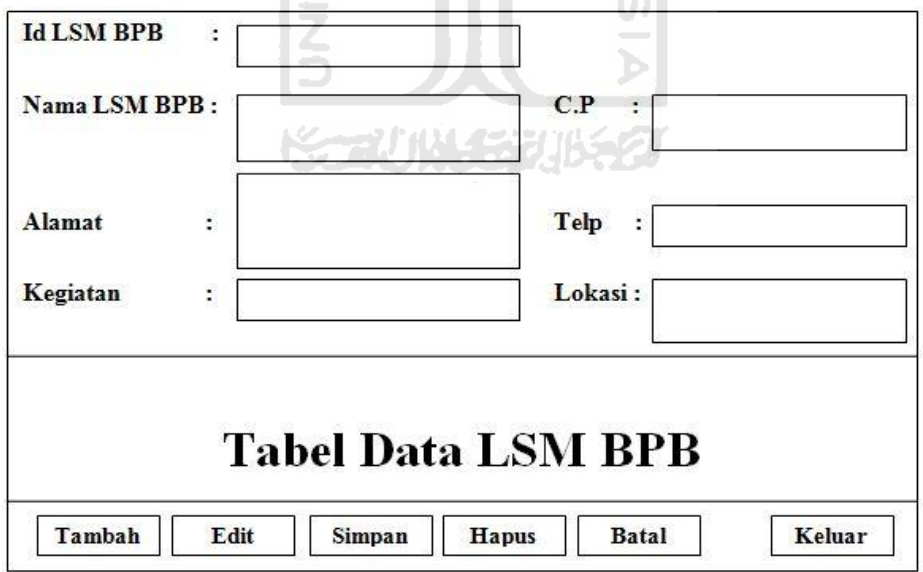

**Gambar 3.35 Rancangan** *Form Input* **Data LSM BPB** 

Rancangan tampilan halaman input data kategori sumbangan ini menjelaskan ketika *user* atau *admin* memasukan data-data kategori sumbangan seperti terlihat pada Gambar 3.36

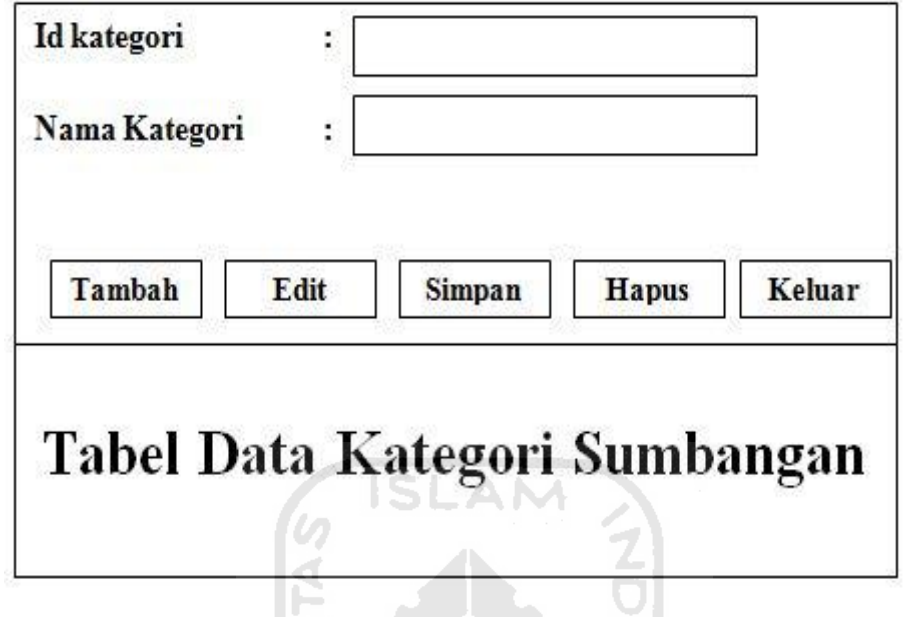

**Gambar 3.36 Rancangan** *Form Input* **Data Kategori Sumbangan**

Rancangan tampilan halaman input data sumbangan ini menjelaskan ketika *user* atau *admin* memasukan data-data sumbangan seperti terlihat pada Gambar 14 JUNE 51 3.37

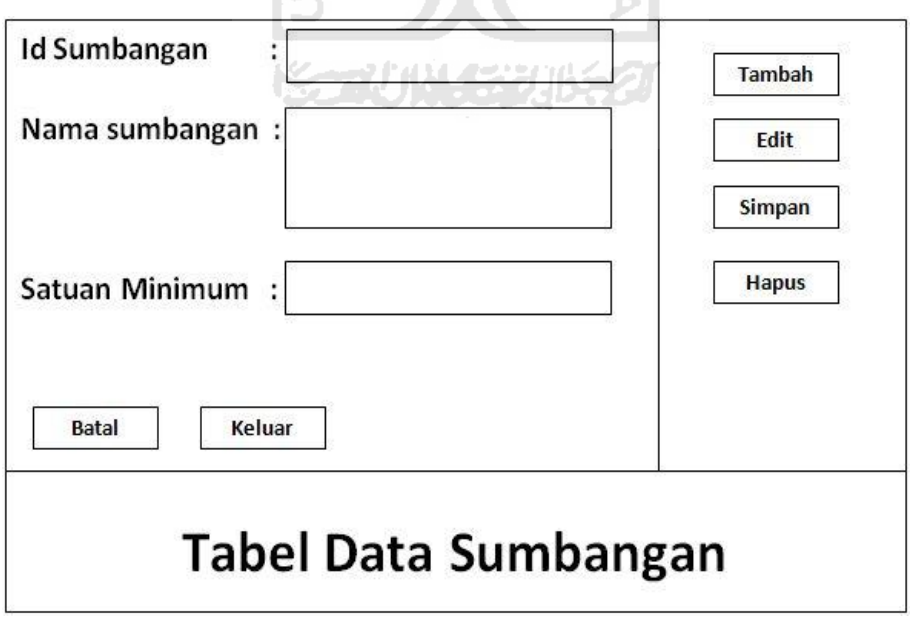

**Gambar 3.37 Rancangan** *Form Input* **Data Sumbangan**

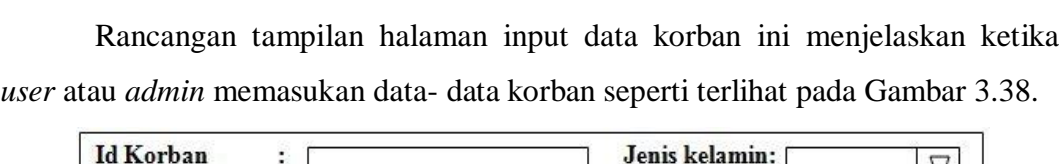

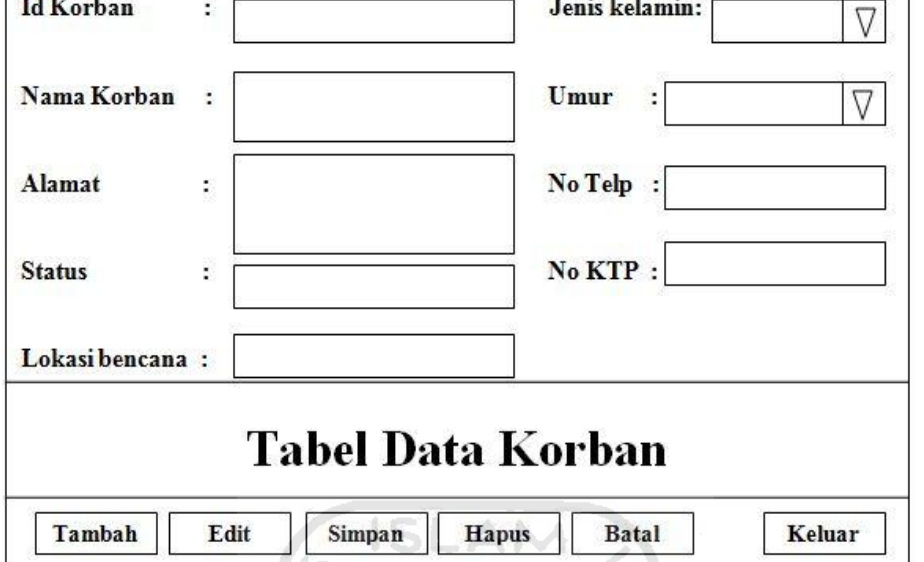

# **Gambar 3.38 Rancangan** *Form Input* **Data Korban Bencana**

Rancangan tampilan halaman input data korban ini menjelaskan ketika *user* atau *admin* memasukan data- data korban seperti terlihat pada Gambar 3.39. łш **Followin** 

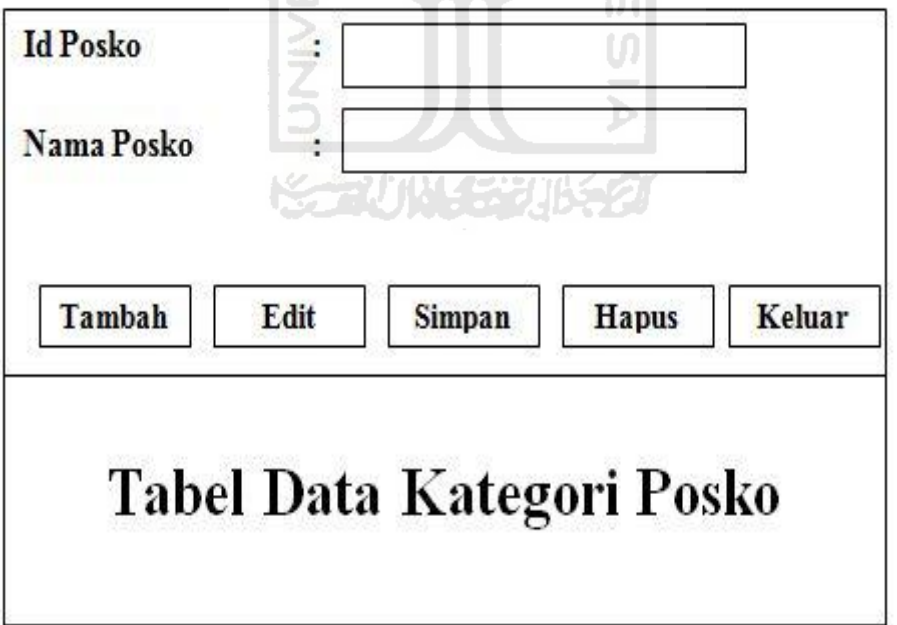

**Gambar 3.39 Rancangan** *Form Input* **Data Posko**
Rancangan tampilan halaman input data sumbangan masuk ini menjelaskan ketika *user* atau *admin* memasukan data-data sumbangan masuk seperti terlihat pada Gambar 3.40

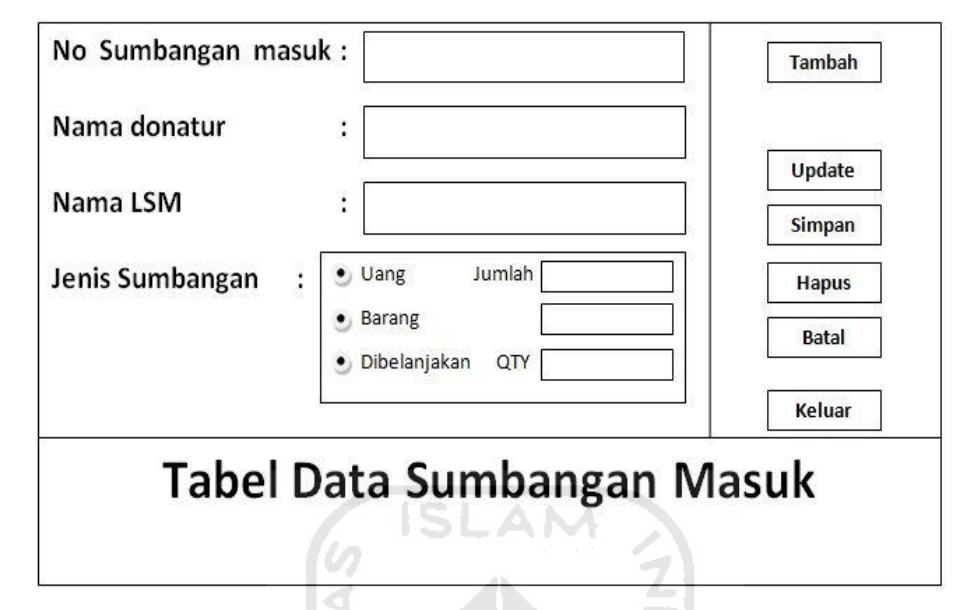

**Gambar 3.40 Rancangan** *Form* **Sumbangan Masuk** 

Rancangan tampilan halaman input data sumbangan keluar ini menjelaskan ketika *user* atau *admin* memasukan data-data sumbangan keluar seperti terlihat pada Gambar 3.41.

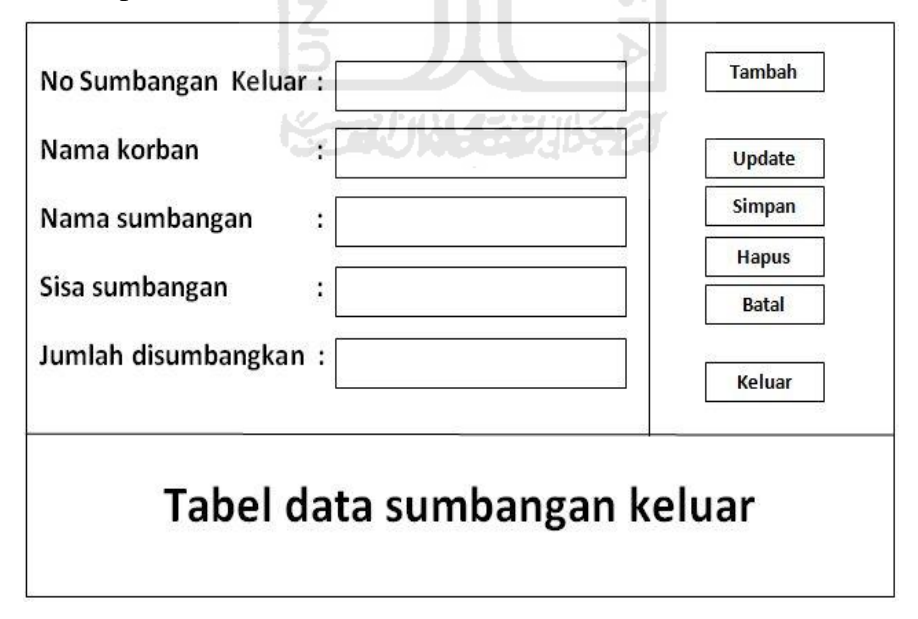

**Gambar 3.41 Rancangan** *Form* **sumbangan keluar** 

Rancangan tampilan halaman input data sumbangan posko ini menjelaskan ketika *user* atau *admin* memasukan data-data sumbangan posko seperti terlihat pada Gambar 3.42.

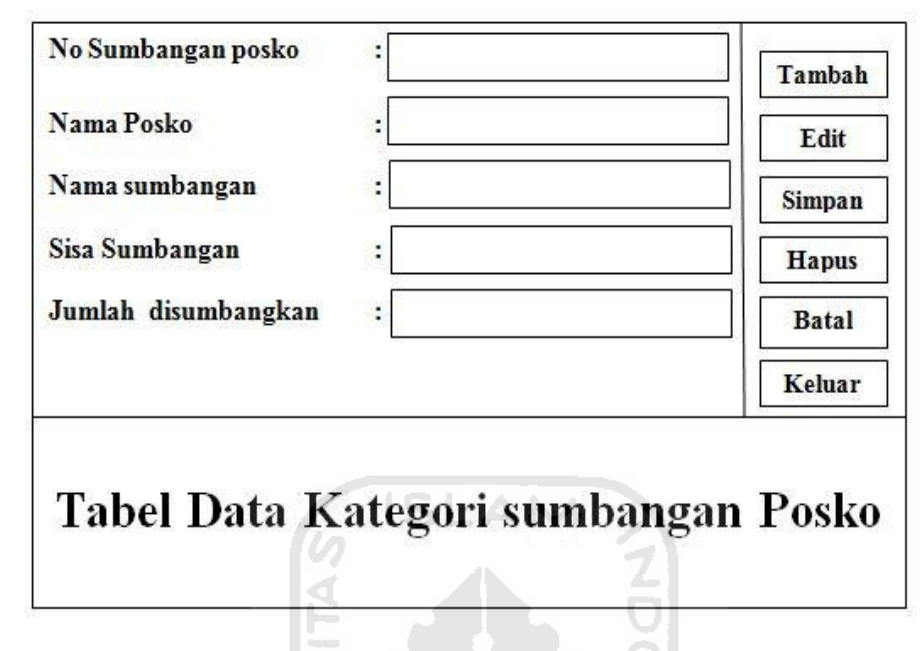

**Gambar 3.42 Rancangan** *Form* **sumbangan posko** 

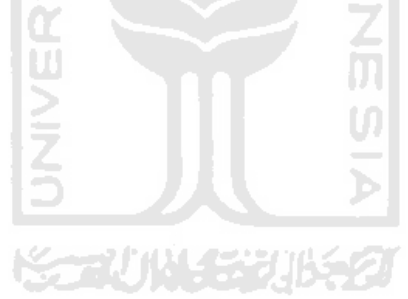

# **BAB IV**

# **IMPLEMENTASI DAN HASIL**

#### **4.1 Tinjauan Perangkat Lunak**

Kebutuhan perangkat lunak adalah suatu kondisi atau keadaan yang harus dipenuhi atau dimiliki oleh suatu sistem, atau suatu kondisi keadaan yang diperlukan oleh pemakai untuk mencapai tujuan .

Adapun *software* yang digunakan dalam pembuatan system ini diantaranya adalah:

- 1. Visual basic sebagai tools perancangan program
- *2.* Microsoft access 2007 sebagai *data base*
- 3. Crystal Reports tools sebagai output laporan
- 4. Codejock software sebagai skin template
- 5. Photoshop cs5 sebagai desain grafik

Adapun Hardware yang digunakan dalam pembuatan system ini diantaranya adalah :

- 1. Prosessor atom N550 (1,5Ghz, 1 MB L2 cache)
- 2. Memory 1 GB DDR3
- 3. Harddisk 320 GB
- 4. CD-rom
- 5. Monitor
- 6. Keryboard
- 7. Mouse
- 8. Flashdisk

#### **4.2 Login**

Pada saat program manajemen logistik ini digunakan oleh *user*, maka akan tampil halaman utama dari program ini. Sesuai dengan *username* yang dimasukkan di halaman inilah yang akan memberikan *user* menu-menu menurut hak yang dimilikinya.

Di dalam *form login* ini terdapat 3 *button*, yaitu :

- 1. *Enter*, apabila *username* dan *password* yang dimasukkan sesuai, maka *button* ini berfungsi untuk masuk ke dalam *form* awal dan dapat menggunakan program manajemen pengelolaan logistik ini.
- 2. *Lupa password*, berfungsi untuk masuk ke dalam *form* lupa password, yang berguna bagi *user* untuk dapat melihat daftar tabel *username* dan *password*nya dengan memasukkan konfirmasi *password*nya bagi yang lupa agar dapat menggunakan program manajemen logistik ini.
- 3. *Exit*, berfungsi untuk keluar dari *form* dan program manajemen logistik ini seperti yang terlihat dapa Gambar 4.1

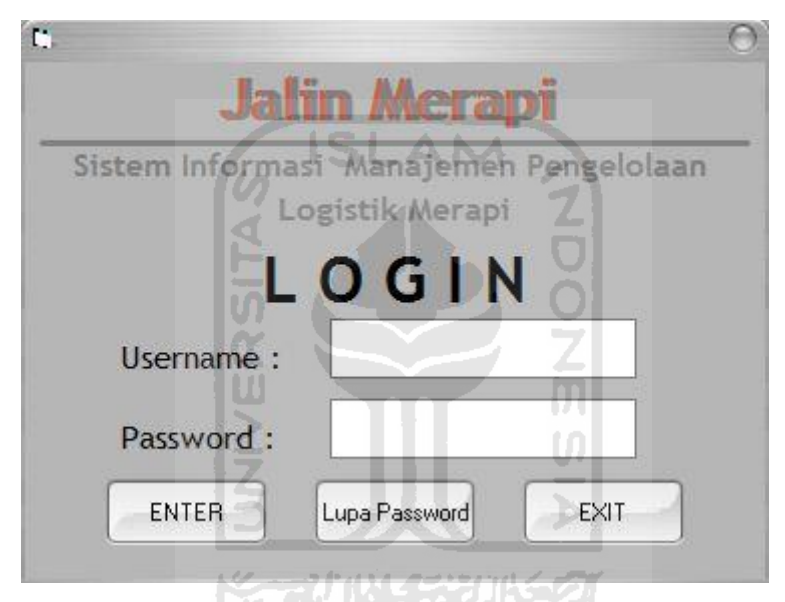

**Gambar 4.1 Tampilan** *Form Login* 

# **4.3 Proses Sistem Informasi manajemen logistik**

#### **4.3.1.Menu Utama**

Melalui menu-menu di dalam *form* ini, *user* dapat masuk ke dalam *form* lainnya. Struktur menu yang terdapat pada *form* ini adalah :

- 1. *Sistem* 
	- *User* ,berfungsi untuk masuk kedalam menu *user* (*form* untuk ganti *username* atau *password* dan juga tambah *username* baru)
	- *Keluar*, berfungsi untuk keluar dari program aplikasi.
- 2. *Input data*
- *Input Data Donatur*, berfungi untuk masuk kedalam *form input* data donatur (*form* untuk memasukan data donatur)
- *Input Data LSM BPB*, berfungsi untuk masuk kedalam *form input* data LSM BPB (*form* untuk memasukan data LSM BPB)
- *Input Data Kategori,* berfungsi untuk masuk kedalam *form input* kategori sumbangan (*form* untuk memasukan data kategori sumbangan)
- *Input Data Sumbangan*, berfungsi untuk masuk kedalam *form input* data sumbangan (*form* untuk memasukan data sumbangan)
- *Input Data Posko,* berfungsi untuk masuk kedalam *form input* posko (*form* untuk memasukan data posko)
- *Input Data Korban bencana*, berfungsi untuk masuk kedalam *form input*  data korban (*form* untuk memasukan data korban)
- 3. *Input sumbangan*
	- *- Data sumbangan masuk,* berfungsi untuk masuk kedalam *form* data sumbangan masuk (*form* untuk memasukan data sumbangan masuk)
	- *- Data Sumbangan keluar,* berfungsi untuk masuk kedalam *form* data sumbangan keluar *(form* untuk memasukan data sumbangan keluar *)*
	- *- Data sumbangan posko,* berfungsi untuk masuk kedalam *form* data sumbangan posko (*form* untuk memasukan data sumbangan posko)
- 4. *Laporan* 
	- *Laporan Data Donatur*, berfungsi untuk melihat laporan data barang.
	- *Laporan Data Sumbangan donatur*, berfungsi untuk melihat laporan data sumbangan masuk dari donatur
	- *Laporan Data Korban Bencana,* berfungsi untuk melihat laporan data korban bencana.
	- *- Laporan Data sumbangan korban bencana,* berfungsi untuk melihat laporan data sumbangan keluar untuk korban bencana
	- *- Laporan Data LSM BPB,* berfungsi untuk melihat laporan data LSM BPB
- *- Laporan Data sumbangan LSM BPB,* berfungsi untuk melihat laporan data sumbangan dari LSM BPB
- *- Laporan Data Sumbangan Posko,* berfungsi untuk melihat laporan data sumbangan posko

Tampilan awal sistem informasi manajemen logistik seperti yang terlihat pada gambar 4.2 dibawah ini:

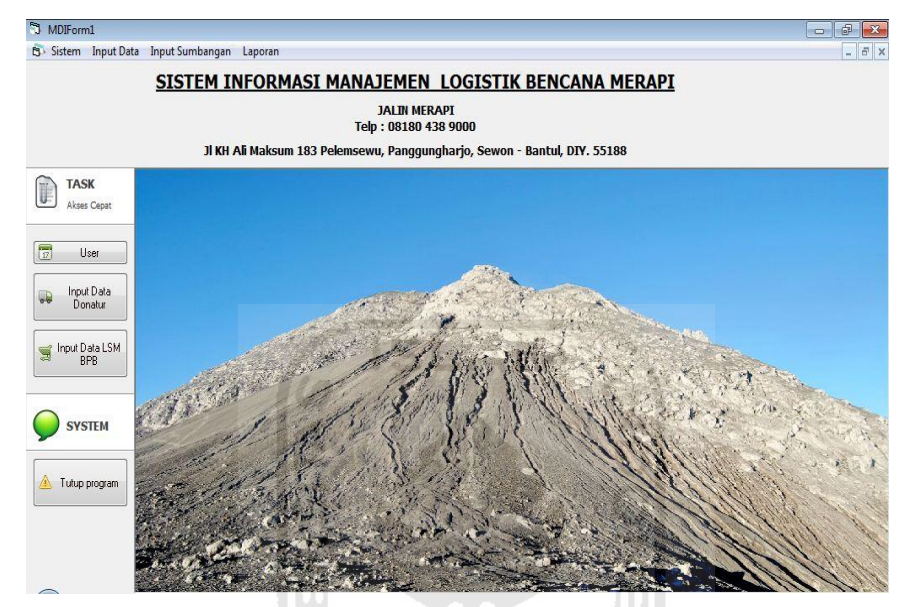

**Gambar 4.2 Tampilan** *Form* **Awal** 

# **4.3.2 Menu User**

Bagi user atau admin, *form* ini berfungsi untuk mengedit *username* atau *password* dan juga untuk menambah *username* baru seperti yang terlihat pada gambar 4.3

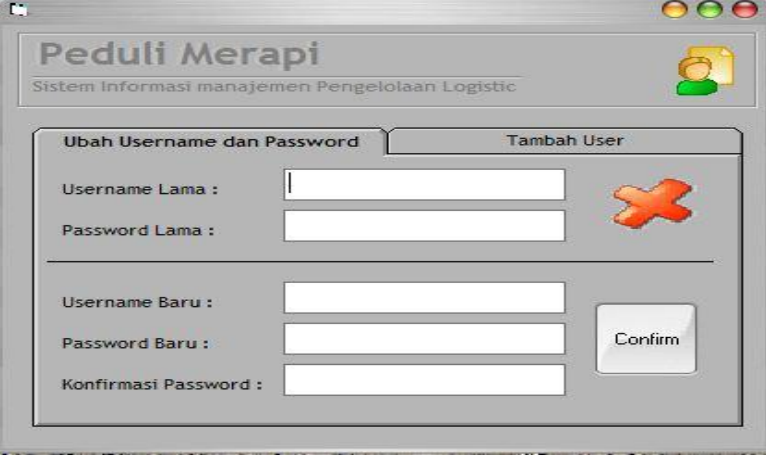

**Gambar 4.3 Tampilan** *Form* **menu user ubah** *username* **dan** *password*

Di dalam *form* daftar ini terdapat 1 *button*, yaitu :

1. *Comfirm*, berfungsi untuk konformasi *username* dan *password* baru seperti yang terlihat pada gambar 4.4

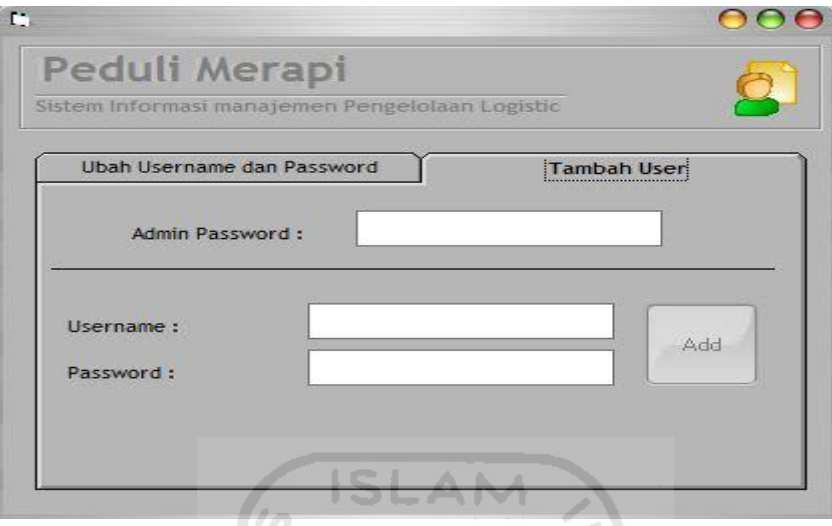

**Gambar 4.4 Tampilan** *Form* **tambah user Bagi Admin** 

Di dalam *form* daftar ini terdapat 1 *button*, yaitu :

*1. Add* , berfungsi untuk menambahkan username dan password baru.

# **4.3.3** *Input* **Data Donatur**

Melalui *form* ini *admin* dapat melihat dan memasukkan data donatur yang baru. Setiap terjadi perubahan data donatur, maka dicatat oleh *user* melalui *form*  ini seperti yang terlihat pada gambar 4.5.

Ū

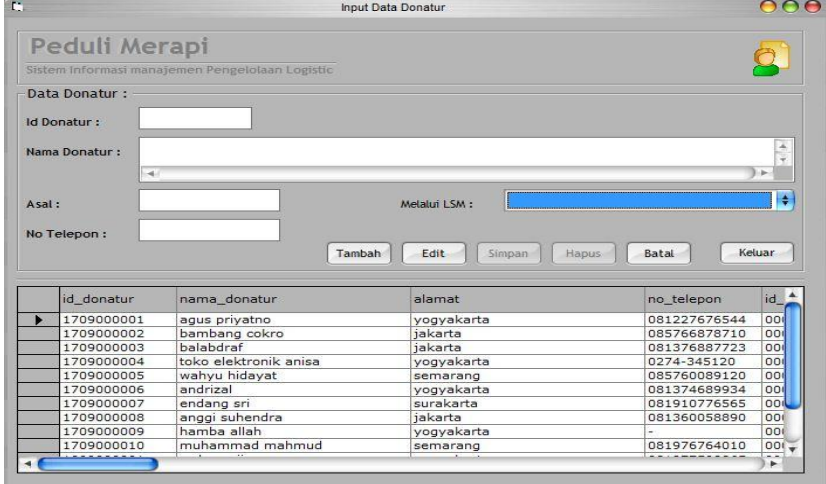

**Gambar 4.5 Tampilan** *Form Input* **data donatur** 

Di dalam form ini terdapat 6 *button*, yaitu :

- 1. *Tambah*, berfungsi untuk menambah data donatur.
- *2. Edit*, berfungsi untuk mengedit data donatur yang ada.
- *3. Simpan*, berfungsi untuk menyimpan data donatur baru yang dimasukkan, atau menyimpan data donatur yang telah diedit.
- *4. Hapus*, berfungsi untuk menghapus data donatur yang ada.
- *5. Batal*, berfungsi untuk membatalkan perintah yang diberikan sebelumnya. Misalnya membatalkan perintah tambah atau perintah edit.

*6. Keluar*, berfungsi untuk keluar dari *form* donatur dan kembali ke *form* awal

# **4.3.4** *Input* **Data LSM BPB**

Melalui *form* ini *admin* dapat melihat dan memasukkan data LSM BPB yang baru. Setiap terjadi perubahan data LSM BPB, maka dicatat oleh *admin*  melalui *form* ini seperti yang terlihat pada gambar 4.6.

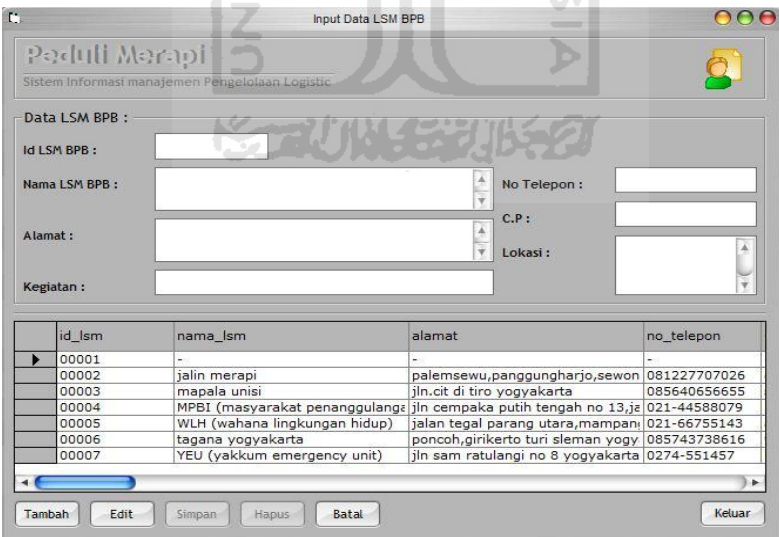

# **Gambar 4.6 Tampilan** *Form Input* **data LSM BPB**

Di dalam form ini terdapat 6 *button*, yaitu :

- *1. Tambah*, berfungsi untuk menambah data LSM BPB.
- *2. Edit*, berfungsi untuk mengedit data LSM BPB yang ada.
- *3. Simpan*, berfungsi untuk menyimpan data LSM BPB baru yang dimasukkan, atau menyimpan data LSM BPB yang telah diedit.
- *4. Hapus*, berfungsi untuk menghapus data LSM BPB yang ada.
- *5. Batal*, berfungsi untuk membatalkan perintah yang diberikan sebelumnya. Misalnya membatalkan perintah tambah atau perintah edit.
- *6. Keluar*, berfungsi untuk keluar dari *form* LSM BPB dan kembali ke *form* awal.

#### **4.3.5** *Input* **Data Kategori**

Melalui *form* ini *admin* dapat melihat dan memasukkan data kategori sumbangan yang baru. Setiap terjadi perubahan data kategori sumbangan, maka dicatat oleh *admin* melalui *form* ini seperti yang terlihat pada gambar 4.7.

 $\mathcal{L}$ 

**The Contract of Contract** 

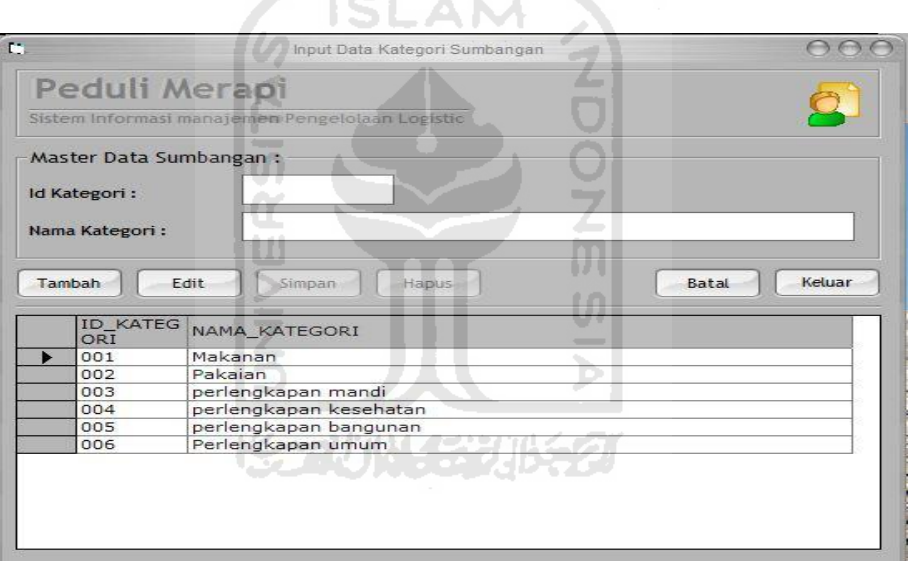

#### **Gambar 4.7 Tampilan** *Form Input* **data kategori sumbangan**

Di dalam form ini terdapat 6 *button*, yaitu :

- *1 Tambah*, berfungsi untuk menambah data kategori sumbangan.
- *2 Edit*, berfungsi untuk mengedit data kategori sumbangan yang ada.
- *3 Simpan*, berfungsi untuk menyimpan data kategori sumbangan baru yang dimasukkan, atau menyimpan data kategori sumbangan yang telah diedit.
- *4 Hapus*, berfungsi untuk menghapus data kategori sumbangan yang ada.
- *5 Batal*, berfungsi untuk membatalkan perintah yang diberikan sebelumnya. Misalnya membatalkan perintah tambah atau perintah edit.
- *6 Keluar*, berfungsi untuk keluar dari *form* kategori sumbangan dan kembali ke *form* awal.

#### **4.3.6** *Input* **Data Posko**

Melalui *form* ini *admin* dapat melihat dan memasukkan data posko yang baru. Setiap terjadi perubahan data posko, maka dicatat oleh *admin* melalui *form*  ini seperti yang terlihat pada gambar 4.8.

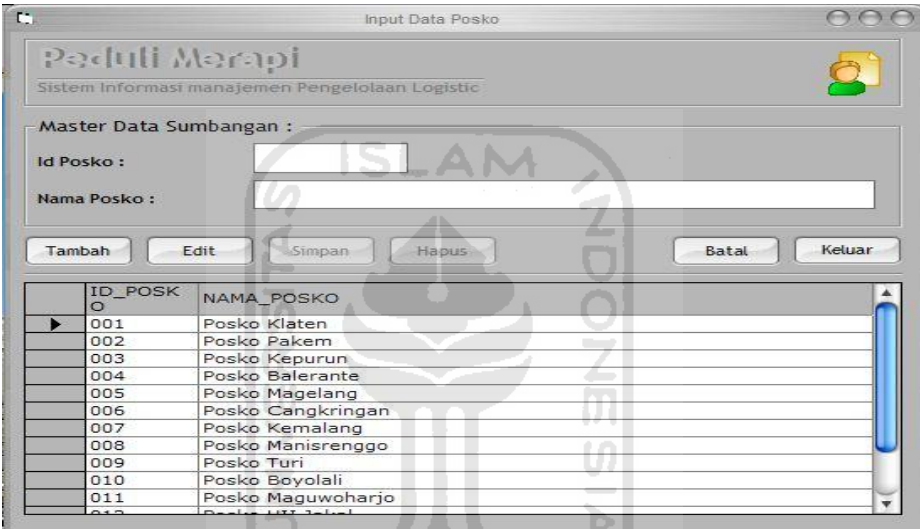

# **Gambar 4.8 Tampilan** *Form Input* **data posko**

Di dalam form ini terdapat 6 *button*, yaitu :

- *1 Tambah*, berfungsi untuk menambah data posko.
- *2 Edit*, berfungsi untuk mengedit data posko yang ada.
- *3 Simpan*, berfungsi untuk menyimpan data posko baru yang dimasukkan, atau menyimpan data posko yang telah diedit.
- *4 Hapus*, berfungsi untuk menghapus data posko yang ada.
- *5 Batal*, berfungsi untuk membatalkan perintah yang diberikan sebelumnya. Misalnya membatalkan perintah tambah atau perintah edit.
- *6 Keluar*, berfungsi untuk keluar dari *form* posko dan kembali ke *form* awal

#### **4.3.7** *Input* **Data Sumbangan**

Melalui *form* ini *admin* dapat melihat dan memasukkan data sumbangan yang baru. Setiap terjadi perubahan data sumbangan, maka dicatat oleh *admin*  melalui *form* ini seperti yang terlihat pada gambar 4.9.

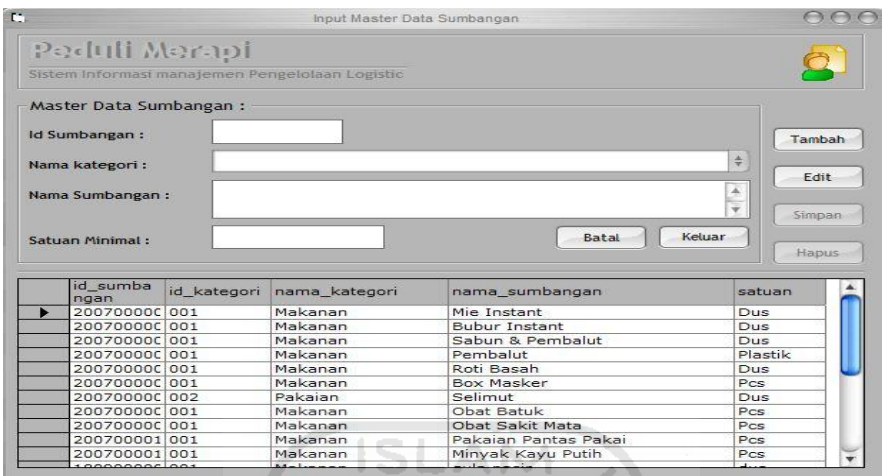

#### **Gambar 4.9 Tampilan** *Form Input* **data sumbangan**

Di dalam form ini terdapat 6 *button*, yaitu :

- *7 Tambah*, berfungsi untuk menambah data sumbangan.
- *8 Edit*, berfungsi untuk mengedit data sumbangan yang ada.
- *9 Simpan*, berfungsi untuk menyimpan data sumbangan baru yang dimasukkan, atau menyimpan data sumbangan yang telah diedit.
- *10 Hapus*, berfungsi untuk menghapus data sumbangan yang ada.
- *11 Batal*, berfungsi untuk membatalkan perintah yang diberikan sebelumnya. Misalnya membatalkan perintah tambah atau perintah edit.
- *12 Keluar*, berfungsi untuk keluar dari *form* sumbangan dan kembali ke *form*  awal.

#### **4.3.8** *Input* **Data Korban bencana**

 Melalui *form* ini *admin* dapat melihat dan memasukkan data korban bencana yang baru. Setiap terjadi perubahan data korban bencana, maka dicatat oleh *admin* melalui *form* ini seperti yang terlihat pada gambar 4.10.

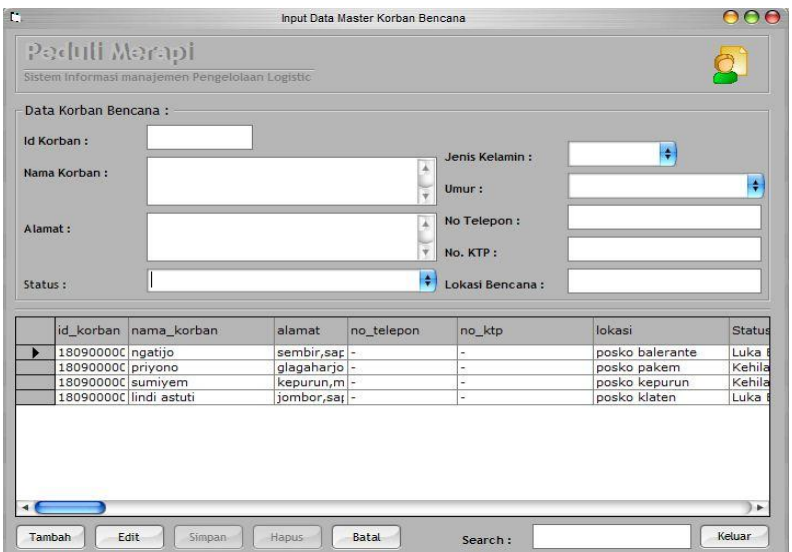

# **Gambar 4.10 Tampilan** *Form Input* **data korban bencana**

Di dalam form ini terdapat 6 *button*, yaitu :

- 1. *Tambah*, berfungsi untuk menambah data korban bencana.
- 2. *Edit*, berfungsi untuk mengedit data korban bencana yang ada.
- 3. *Simpan*, berfungsi untuk menyimpan data korban bencana baru yang dimasukkan, atau menyimpan data korban bencana yang telah diedit.
- 4. *Hapus*, berfungsi untuk menghapus data korban bencana yang ada.
- 5. *Batal*, berfungsi untuk membatalkan perintah yang diberikan sebelumnya. Misalnya membatalkan perintah tambah atau perintah edit.
- 6. *Keluar*, berfungsi untuk keluar dari *form* korban bencana dan kembali ke *form* awal.

#### **4.3.9** *Input* **Data sumbangan masuk**

Melalui *form* ini *admin* dapat melihat dan memasukkan data sumbangan masuk yang baru. Setiap terjadi perubahan data sumbangan masuk, maka dicatat oleh *admin* melalui *form* ini seperti yang terlihat pada gambar 4.11.

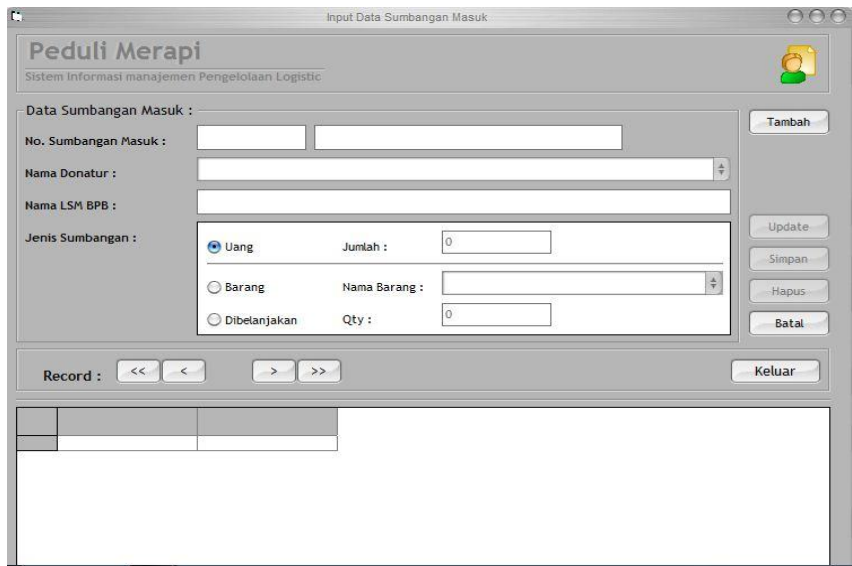

**Gambar 4.11 Tampilan** *Form Input* **data sumbangan masuk**  Di dalam form ini terdapat 6 *button*, yaitu :

- *1. Tambah*, berfungsi untuk menambah data sumbangan masuk.
- *2. Edit*, berfungsi untuk mengedit data sumbangan masuk yang ada.
- *3. Simpan*, berfungsi untuk menyimpan data sumbangan masuk baru yang dimasukkan, atau menyimpan data sumbangan masuk yang telah diedit.
- *4. Hapus*, berfungsi untuk menghapus data sumbangan masuk yang ada.
- *5. Batal*, berfungsi untuk membatalkan perintah yang diberikan sebelumnya. Misalnya membatalkan perintah tambah atau perintah edit.
- *6. Keluar*, berfungsi untuk keluar dari *form* sumbangan masuk dan kembali ke *form* awal.

#### **4.3.10** *Input* **Data sumbangan keluar**

Melalui *form* ini *admin* dapat melihat dan memasukkan data sumbangan keluar yang baru. Setiap terjadi perubahan data sumbangan keluar, maka dicatat oleh *admin* melalui *form* ini seperti yang terlihat pada gambar 4.12.

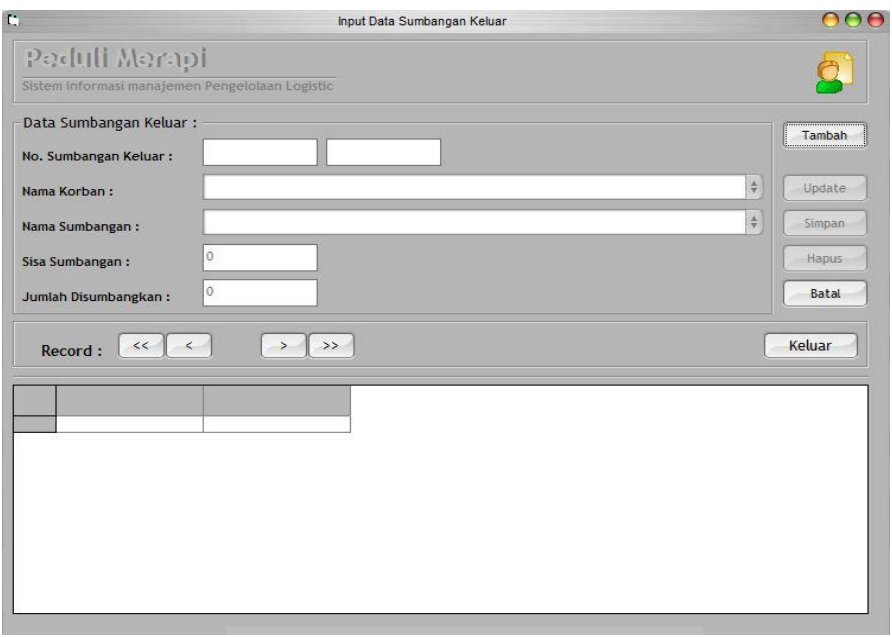

# **Gambar 4.12 Tampilan** *Form Input* **data sumbangan keluar**

Di dalam form ini terdapat 6 *button*, yaitu :

- *1. Tambah*, berfungsi untuk menambah data sumbangan keluar.
- *2. Edit*, berfungsi untuk mengedit data sumbangan keluar yang ada.
- *3. Simpan*, berfungsi untuk menyimpan data sumbangan keluar baru yang dimasukkan, atau menyimpan data sumbangan keluar yang telah diedit.
- *4. Hapus*, berfungsi untuk menghapus data sumbangan keluar yang ada.
- *5. Batal*, berfungsi untuk membatalkan perintah yang diberikan sebelumnya. Misalnya membatalkan perintah tambah atau perintah edit.
- *6. Keluar*, berfungsi untuk keluar dari *form* sumbangan keluar dan kembali ke *form* awal.

#### **4.3.11** *Input* **Data sumbangan posko**

Melalui *form* ini *admin* dapat melihat dan memasukkan data sumbangan posko yang baru. Setiap terjadi perubahan data sumbangan posko, maka dicatat oleh *admin* melalui *form* ini seperti yang terlihat pada gambar 4.13.

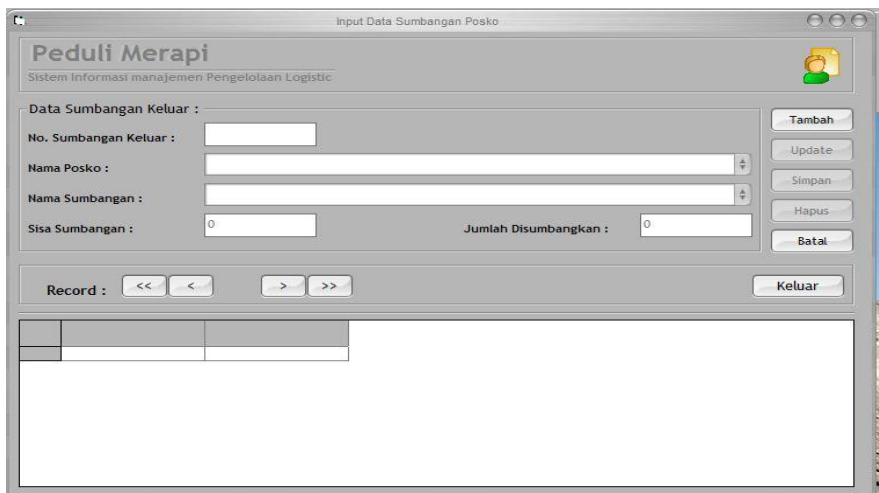

# **Gambar 4.13 Tampilan** *Form Input* **data sumbangan posko**

Di dalam form ini terdapat 6 *button*, yaitu :

- *1. Tambah*, berfungsi untuk menambah data sumbangan posko.
- *2. Edit*, berfungsi untuk mengedit data sumbangan posko yang ada.
- *3. Simpan*, berfungsi untuk menyimpan data sumbangan posko baru yang dimasukkan, atau menyimpan data sumbangan posko yang telah diedit.
- *4. Hapus*, berfungsi untuk menghapus data sumbangan posko yang ada.
- *5. Batal*, berfungsi untuk membatalkan perintah yang diberikan sebelumnya. Misalnya membatalkan perintah tambah atau perintah edit.
- *6. Keluar*, berfungsi untuk keluar dari *form* sumbangan posko dan kembali ke *form* awal.

#### **4.4** *Output* **Program**

Output dari program pada manajemen pengelolaan logistik bencana merapi ini adalah berupa laporan – laporan, diantaranya adalah : Laporan data donatur, Laporan data sumbangan masuk donatur, Laporan data korban bencana,Laporan data Sumbangan keluar korban bencana,Laporan data LSM BPB dan Laporan data Sumbangan LSM BPB.

#### **4.4.1 Laporan Data Donatur**

Melalui *form* ini *admin* dapat menyaring kategori-kategori mana saja yang akan ditampilan di laporan data donatur seperti yang terlihat pada gambar 4.14

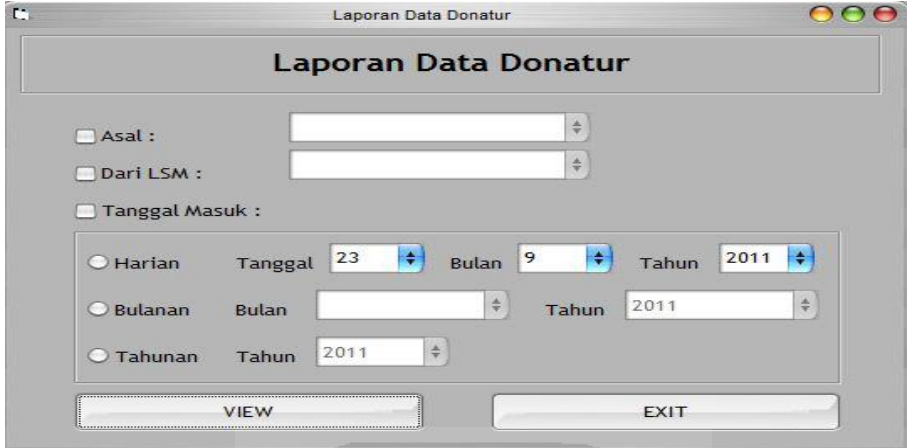

**Gambar 4.14 Tampilan** *Filter* **Laporan Data donatur** 

Tampilan laporan data donatur yang terlihat pada gambar 4.15

|                |                        |                                 | Peduli Merapi          |                            |                                        |
|----------------|------------------------|---------------------------------|------------------------|----------------------------|----------------------------------------|
| No.            | Id Donatur             | Nama Donatur                    | Asal                   | No. Telp                   | LSM                                    |
| $\mathbf{1}$   | 170900000              | aqus priyatno                   | yoqyakarta             | 08122767654                | jalin merapi                           |
| $\overline{2}$ |                        | 170900000 bambang cokro         | iakarta                | 08576687871                | jalin merapi                           |
| 3              | 170900000 balabdraf    |                                 | jakarta                | 08137688772                | jalin merapi                           |
| 4              |                        | 170900000 toko elektronik anisa | yogyakarta             | 0274-345120                | jalin merapi                           |
| 5<br>6         | 170900000<br>170900000 | wahyu hidayat<br>andrizal       | semarang<br>vogvakarta | 08576008912<br>08137468993 | mapala unisi                           |
| 7              | 170900000              | endano sri                      | surakarta              | 08191077656                | tagana yogyakarta<br>tagana yogyakarta |
| 8              | 170900000              | anggi suhendra                  | jakarta                | 08136005889                | tagana yogyakarta                      |
| 9              |                        | 170900000 hamba allah           | vogvakarta             | ÷,                         | tagana yogyakarta                      |
| 10             |                        | 170900001 muhammad mahmud       | semarang               | 08197676401                | jalin merapi                           |
| 11             | 180900000              | wahyu aji                       | purwokerto             | 08197750886                |                                        |
| 12             | 180900000              | toko bangunan amanah            | surabaya               | 08136554421                |                                        |

**Gambar 4.15 Tampilan Laporan Data donatur**

 Laporan data donatur ini berisikan tentang data donatur yang dimasukan. Melalui laporan ini *user* atau *admin* dapat mengetahui tentang info donatur yang menyumbang untuk korban bencana merapi tersebut, seperti id donatur, nama donatur, asal,no telpon dan user atau admin dapat mengetahui donatur menyumbang melalui LSM atau non LSM.

#### **4.4.2 Laporan Data Sumbangan donatur**

Melalui *form* ini *admin* dapat menyaring kategori-kategori mana saja yang akan ditampilan di laporan sumbangan donatur seperti yang terlihat pada gambar 4.16

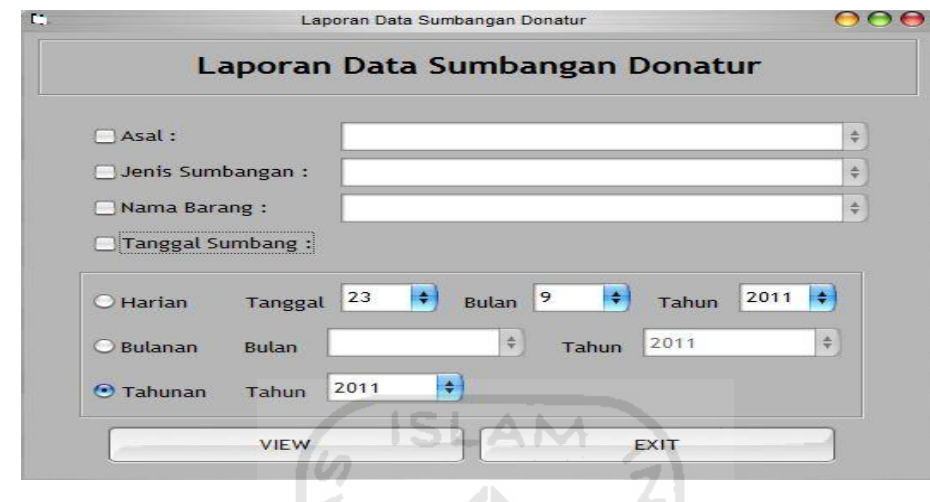

**Gambar 4.16 Tampilan** *Filter* **Laporan Data sumbangan donatur** 

mL

Tampilan laporan data sumbangan donatur yang terlihat pada gambar 4.17

a n

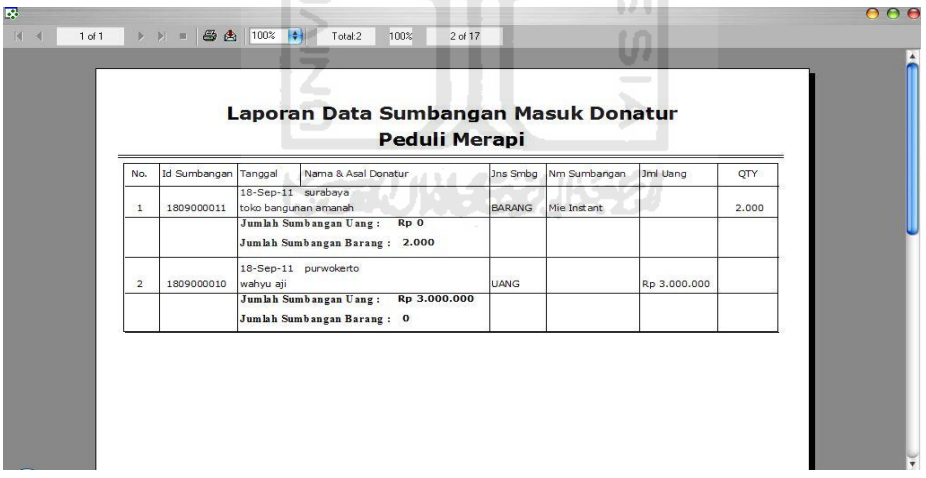

**Gambar 4.17 Tampilan Laporan Data sumbangan masuk donatur** 

Laporan data sumbangan donatur ini berisikan tentang data donatur yang menyumbang langsung ke kordinator tanpa melalui LSM. Melalui laporan ini *user*  atau *admin* dapat mengetahui tentang info sumbangan donatur tersebut, seperti id sumbangan, tanggal masuk ,nama donatur, asal,jenis sumbangan barang atau uang,jumlah uang atau nama barang sumbangan dan jumlahnya

#### **4.4.3 Laporan data Korban Bencana**

Melalui *form* ini *admin* dapat menyaring kategori-kategori mana saja yang akan ditampilan di laporan korban bencana berdasarkan status korban seperti yang terlihat pada gambar 4.18

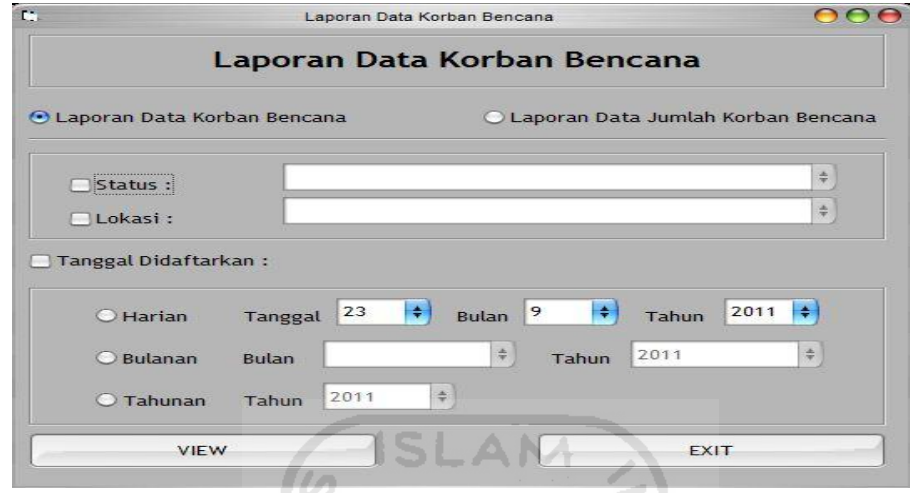

**Gambar 4.18 Tampilan** *Filter* **Laporan Data korban bencana berdasarkan** 

**status** 

Tampilan laporan data korban bencana berdasarkan status yang terlihat pada gambar 4.19

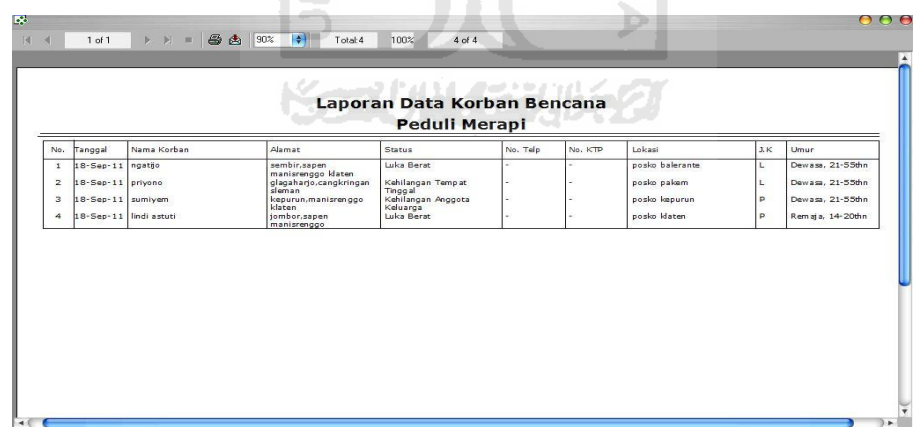

#### **Gambar 4.19 Tampilan Laporan Data korban bencana berdasarkan status**

Laporan data korban bencana ini berisikan tentang data korban bencana berdasarkan status dan lokasi poskonya. Melalui laporan ini *user* atau *admin* dapat mengetahui tentang info korban bencana tersebut, seperti tggl masuk,nama korban, alamat,status,no telp,no ktp,lokasi posko,jenis kelamin dan umur

Melalui *form* ini *admin* dapat menyaring kategori-kategori mana saja yang akan ditampilan di laporan korban bencana berdasarkan jumlah korban seperti yang terlihat pada gambar 4.20

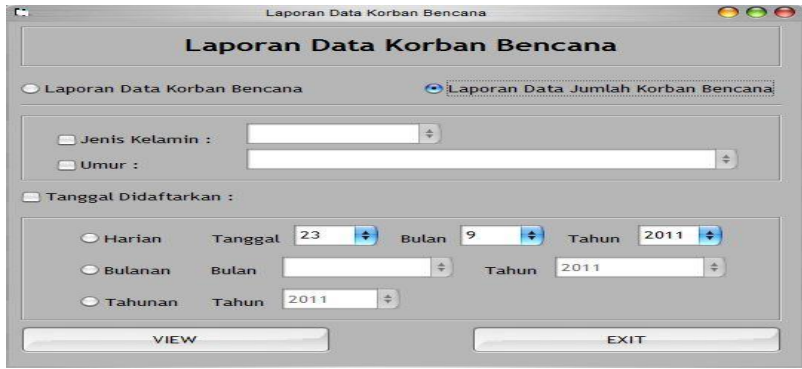

**Gambar 4.20 Tampilan** *Filter* **Laporan Data korban bencana berdasarkan** 

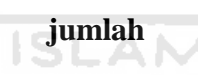

Tampilan laporan data korban bencana berdasarkan jumlah yang terlihat pada gambar 4.21

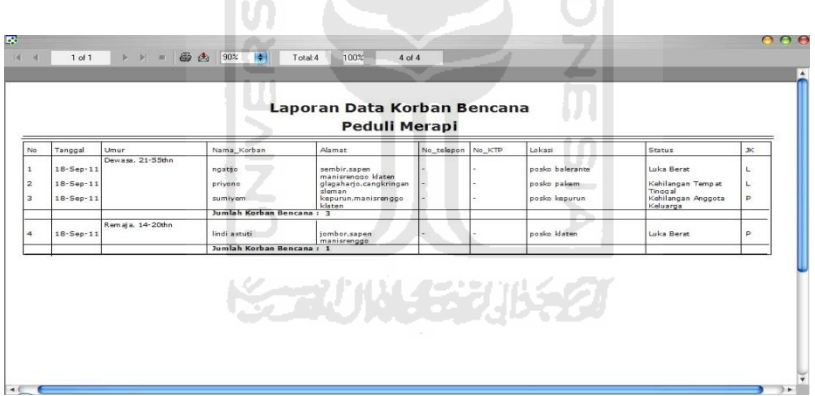

#### **Gambar 4.21 Tampilan Laporan Data korban bencana berdasarkan jumlah**

Laporan data korban bencana ini berisikan tentang data korban bencana berdasarkan jumlahnya. Melalui laporan ini user atau admin dapat mengetahui tentang info korban bencana tersebut, seperti tanggal masuk, nama korban, alamat, status, no telp, no ktp, lokasi posko, jenis kelamin dan umur.

#### **4.4.4 Laporan Data Sumbangan keluar**

 Melalui *form* ini *admin* dapat menyaring kategori-kategori mana saja yang akan ditampilan di laporan data sumbangan keluar seperti yang terlihat pada gambar 4.22

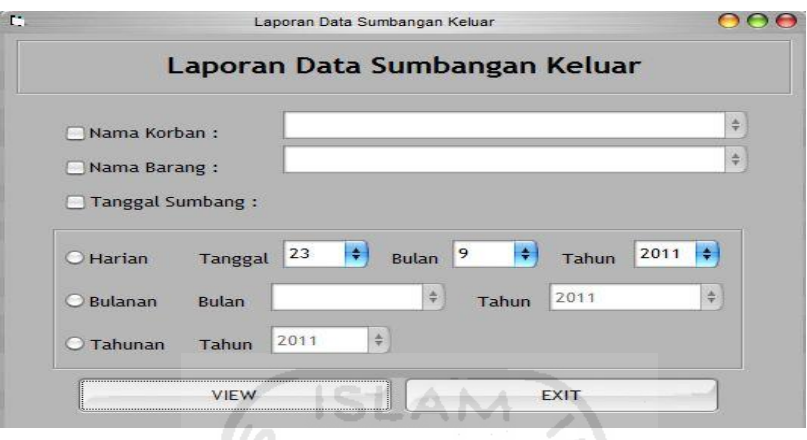

**Gambar 4.22 Tampilan** *Filter* **Laporan Data sumbangan keluar** 

| 1809000001<br>18/09/2011<br>1809000001<br>ngatijo   |            |                                                     |
|-----------------------------------------------------|------------|-----------------------------------------------------|
| 1809000002<br>18/09/2011 1809000002<br>privono      | 2007000006 | 2007000001<br>Mie Instant<br>50<br>Box Masker<br>50 |
| 18/09/2011 1809000004<br>lindi astuti<br>1809000003 | 2007000001 | Mie Instant<br>50                                   |
| 1809000003<br>18/09/2011 1809000004<br>lindi astuti | 2007000006 | Box Masker<br>50                                    |
|                                                     |            |                                                     |

Tampilan laporan data sumbangan keluar yang terlihat pada gambar 4.23

**Gambar 4.23 Tampilan Laporan Data Sumbangan keluar** 

Laporan data sumbangan keluar ini berisikan tentang data sumbangan keluar yang diberikan kepada korban bencana Melalui laporan ini *user* atau *admin* dapat mengetahui tentang info sumbangan keluar tersebut, seperti id sumbangan keluar, tanggal keluar ,id korban,nama korban,id sumbangan,nama sumbangan dan jumlah yang disumbangkan.

#### **4.4.5 Laporan Data LSM BPB**

 Melalui *form* ini *admin* dapat menyaring kategori-kategori mana saja yang akan ditampilan di laporan data LSM seperti yang terlihat pada gambar 4.24

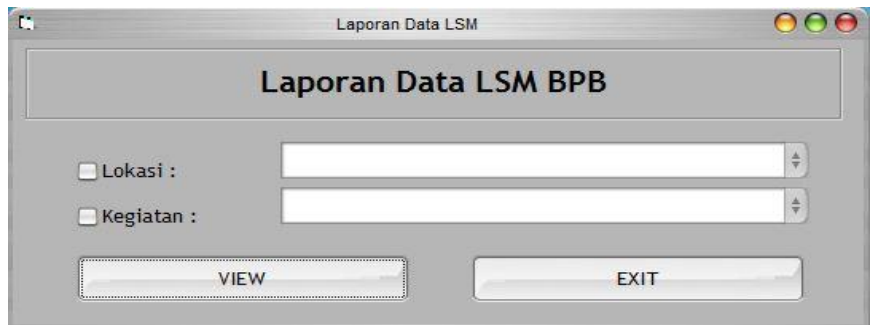

**Gambar 4.24 Tampilan** *Filter* **Laporan Data LSM BPB** 

Tampilan laporan data LSM yang terlihat pada gambar 4.25

| No.                 | Nama LSM                                              | Alamat                                               | kegiatan        | lokasi              | No. Telp     | lœ             |
|---------------------|-------------------------------------------------------|------------------------------------------------------|-----------------|---------------------|--------------|----------------|
| 1<br>$\overline{2}$ | jalin merapi                                          | palemsewu,panggungharjo, sewon bantul                | tanggap darurat | posko glagaharjo    | 081227707026 | denny wahyu    |
| $\overline{3}$      | mapala unisi                                          | vooyakarta<br>jin.cit di tiro yogyakarta             | ream SAR        | posko UII kaliurano | 085640656655 | sanditya agung |
| $\boldsymbol{d}$    | MPBI (masyarakat penanggulangan<br>bencana indonesia) | jin cempaka putih tengah no 13,jakarta               | tanggap darurat | posko klaten        | 021-44588079 | hartono        |
| 5                   | WLH (wahana lingkungan hidup)                         | jalan tegal parang utara, mampang<br>jakarta selatan | tanggap darurat | posko kemalang.     | 021-66755143 | agus susilo    |
| 6                   | tagana yogyakarta                                     | poncoh girikerto turi sleman vogvakarta              | tanggap darurat | nosko turi          | 085743738616 | vunan dwi      |
| $\overline{z}$      | VEU (vakkum emergency unit)                           | iln sam ratulangi no 8 yogyakarta                    | rehabilitasi    | posko maguwohario   | 0274-551457  | bambang        |
|                     |                                                       |                                                      |                 |                     |              |                |

**Gambar 4.25 Tampilan Laporan Data LSM BPB** 

 Laporan data LSM BPB ini berisikan tentang data LSM BPB yang dimasukan. Melalui laporan ini *user* atau *admin* dapat mengetahui tentang info LSM BPB yang terkait tentang pengelolaan logistik merapi,nama LSM,alamat,kegiatan,lokasi,no telp dan *contac person*.

#### **4.4.6 Laporan Data Sumbangan LSM BPB**

 Melalui *form* ini *admin* dapat menyaring kategori-kategori mana saja yang akan ditampilan di laporan data sumbangan LSM seperti yang terlihat pada gambar 4.26

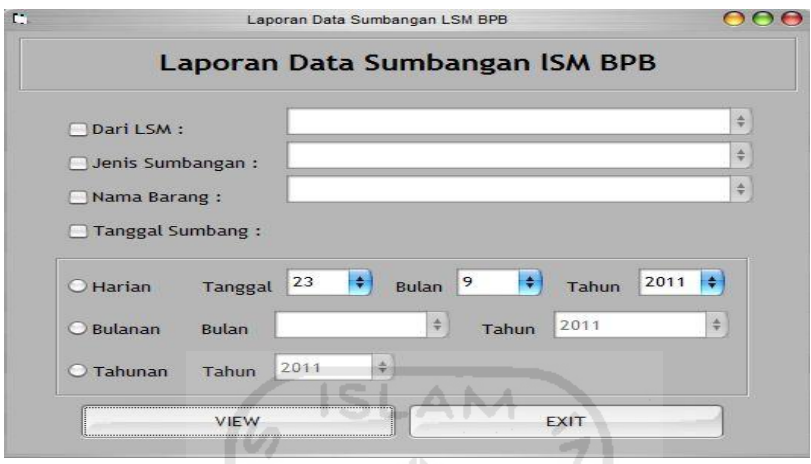

**Gambar 4.26 Tampilan** *Filter* **Laporan Data sumbangan LSM BPB** 

Tampilan laporan data sumbangan LSM yang terlihat pada gambar 4.27

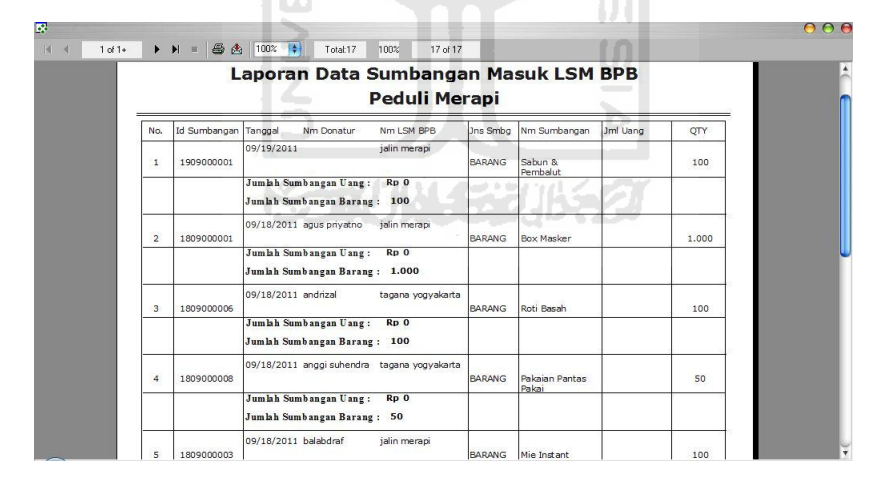

**Gambar 4.27 Tampilan Laporan Data sumbangan masuk LSM BPB**

 Laporan data sumbangan lsm ini berisikan tentang data sumbangan donator yang menyumbang memalui lsm.Melalui laporan ini *user* atau *admin* dapat mengetahui tentang info sumbangan donator tersebut, seperti id sumbangan,tanggal masuk,nama donator,asal,jenis sumbangan barang atau uang dan jumlahnya.

#### **4.4.7 Laporan Data Sumbangan Posko**

 Melalui *form* ini *admin* dapat menyaring kategori-kategori mana saja yang akan ditampilan di laporan data sumbangan posko seperti yang terlihat pada gambar 4.28

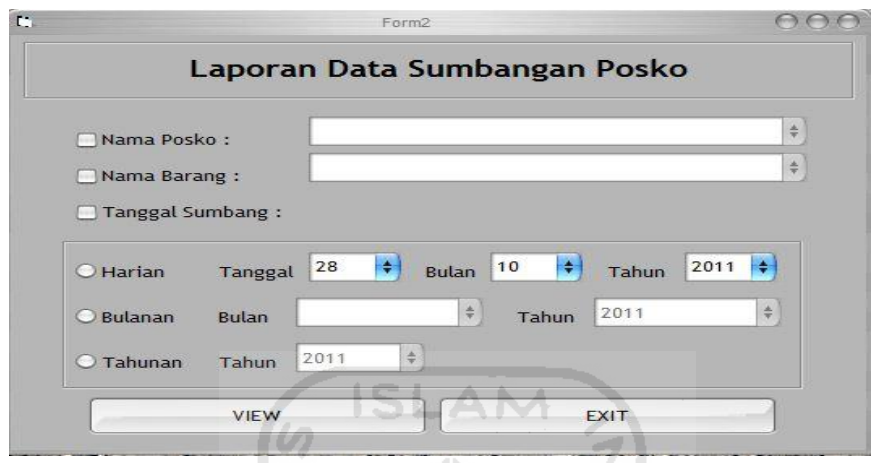

**Gambar 4.28 Tampilan** *Filter* **Laporan Data sumbangan Posko** 

| No. Sumbangan<br>Tanggal<br>No.<br>1011000001<br>28-Okt-11<br>$\mathbf{1}$ | Id. Posko  |                                  |                          |                           |              |
|----------------------------------------------------------------------------|------------|----------------------------------|--------------------------|---------------------------|--------------|
|                                                                            |            | Nama Posko                       | Id. Smban                | Nama Sumbangan            | Jumlah       |
| 2 1011000001<br>28-Okt-11                                                  | 001<br>001 | Posko Klaten                     | 2007000001               | Mie Instant               | 20           |
|                                                                            |            | Posko Klaten<br>Posko Klaten     | 2007000002               | Bubur Instant             | $\mathbf{1}$ |
| 3 1011000002<br>28-Okt-11                                                  | 001        |                                  | 2007000001               | Mie Instant               | 90           |
| 28-Okt-11<br>4<br>1011000003                                               | 001        | Posko Klaten                     | 2007000006               | <b>Box Masker</b>         | 10           |
|                                                                            |            |                                  |                          |                           | 90<br>90     |
|                                                                            |            |                                  |                          |                           |              |
| 5<br>1011000004<br>28-Okt-11<br>6 1011000005<br>28-Okt-11                  | 002<br>006 | Posko Pakem<br>Posko Cangkringan | 2007000001<br>2007000006 | Mie Instant<br>Box Masker |              |

Tampilan laporan data sumbangan Posko yang terlihat pada gambar 4.29

**Gambar 4.29 Tampilan Laporan Data sumbangan Posko**

 Laporan data sumbangan posko ini berisikan tentang data sumbangan yang langsung disumbangkan ke posko. Melalui laporan ini *user* atau *admin* dapat mengetahui tentang info sumbangan posko tersebut, seperti id posko, nama posko, jenis sumbangan dan jumlah yang disumbangkan.

#### **BAB V**

# **ANALISIS KINERJA**

#### **5.1 Pengujian Perangkat lunak**

 Untuk memastikan perangkat lunak berjalan seperti yang diharapkan,maka perlu dilakukan (testing). Dalam pembuatan perangkat lunak sangat mungkin terjadi kesalahan pada fungsi-fungsinya,Logika, dan didalam implementasi. Dengan melakukan pengujian diharapkan semua kesalahan tersebut dapat ditemukan untuk diperbaiki hingga perangkat lunak dapat berjalan sesuai yang diharapkan.

#### **5.1.1 Proses Login**

#### **A.Prosedur Normal**

Pengguna Memasukan username dan password dengan benar,maka akan muncul tampilan seperti pada gambar 5.1

**ISLAN** 

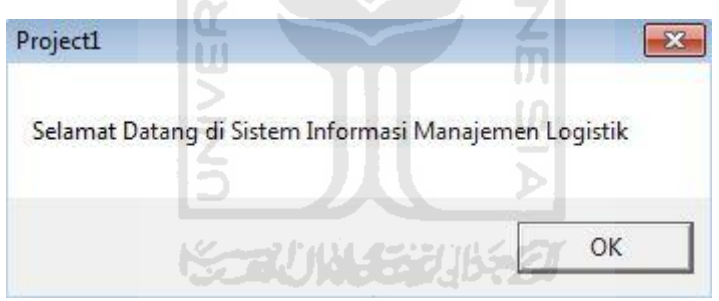

**Gambar 5.1 Proses Login**

#### **B.Prosedur tidak Normal**

Nama dan password belum dan atau salah isi maka akan muncul tampilan sebagaimana ditunjukan pada gambar 5.2

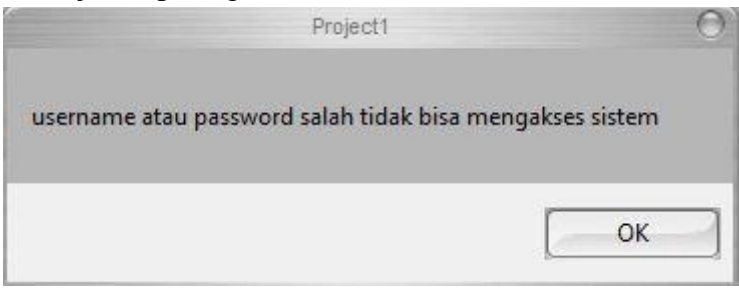

**Gambar 5.2** Nama dan password belum atau salah isi

### **5.1.2 Proses Tambah Data donatur**

#### **A.Prosedur Normal**

Memasukan nama donatur,asal,no telp dan pilihan LSM dengan lengkap,Maka akan muncul Tampilan seperti Pada Gambar 5.3

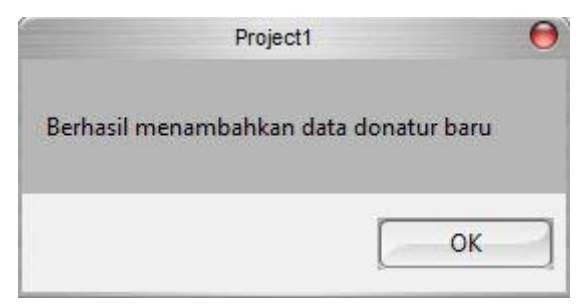

**Gambar 5.3** Proses Tambah data Donatur berhasil

 $1 \Delta M$ 

# **B.Prosedur Tidak Normal**

Nama lengkap belum diisi maka akan ditunjukan tampilan pada gambar 5.4

١S.

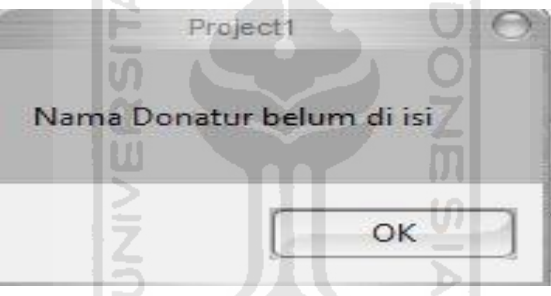

**Gambar 5.4** nama donatur belum diisi

Alamat Asal belum diisi maka akan ditunjukan tampilan pada gambar 5.5

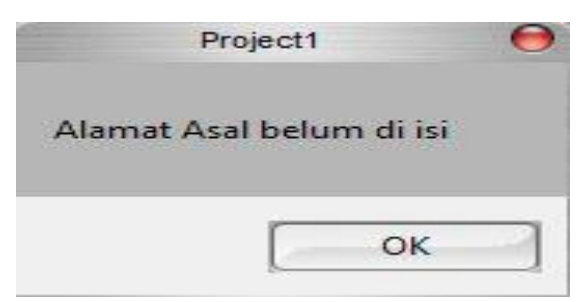

**Gambar 5.5** Alamat Asal donatur belum diisi

No telp belum diisi maka akan ditunjukan tampilan pada gambar 5.6

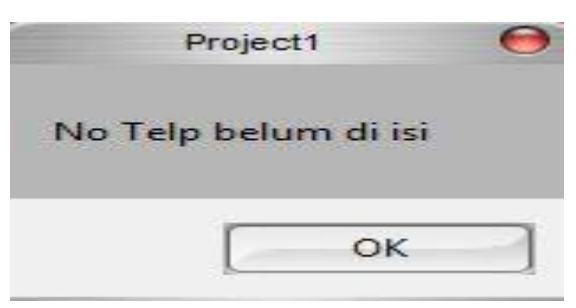

**Gambar 5.6** no telp donatur belum diisi

Data LSM tidak boleh kosong maka akan ditunjukan tampilan pada gambar 5.7

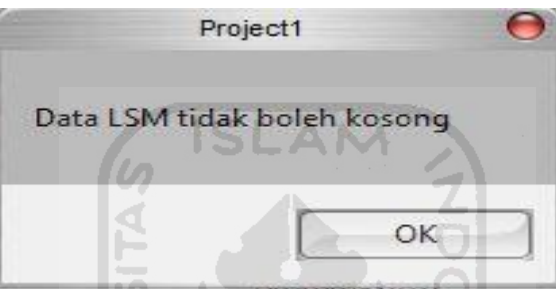

**Gambar 5.7** Data LSM belum dipilih

#### **5.1.3 Proses Hapus Data donatur**

# **A.Prosedur Normal**

Menghapus nama donatur,asal,no telp dan pilihan LSM dengan lengkap,Maka akan muncul Tampilan seperti Pada Gambar 5.8

U)

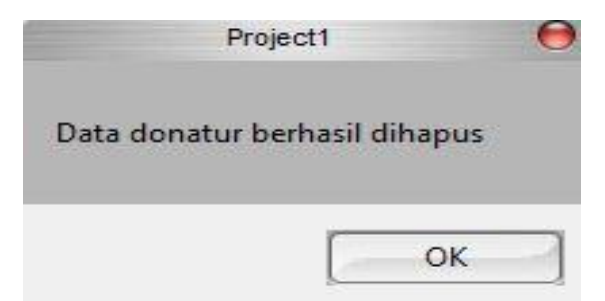

**Gambar 5.8** Proses Hapus data Donatur berhasil

# **5.1.4 Proses Tambah Data LSM BPB**

#### **A.Prosedur Normal**

Memasukan nama LSM,Alamat,no telp,contac person,lokasi,dan kegiatan dengan lengkap,Maka akan muncul Tampilan seperti Pada Gambar 5.9

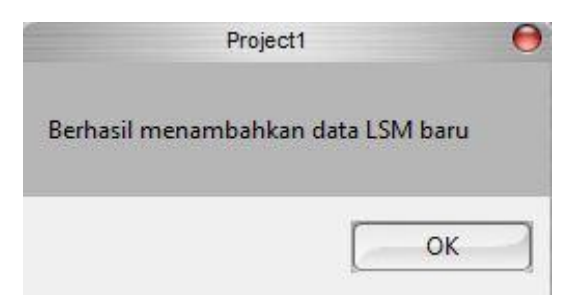

**Gambar 5.9** Proses Tambah data LSM berhasil

# **B.Prosedur Tidak Normal**

Nama LSM lengkap belum di isi maka akan ditunjukan tampilan pada gambar 5.10

**ISLAM** 

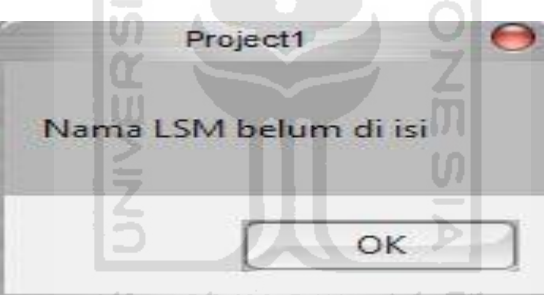

**Gambar 5.10** nama LSM belum diisi

Alamat LSM belum di isi maka akan ditunjukan tampilan pada gambar 5.11

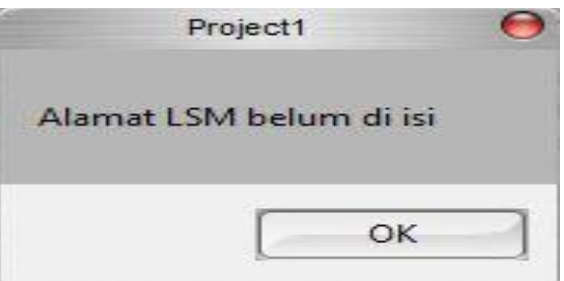

**Gambar 5.11** Alamat LSM belum diisi

No telp LSM belum di isi maka akan ditunjukan tampilan pada gambar 5.12

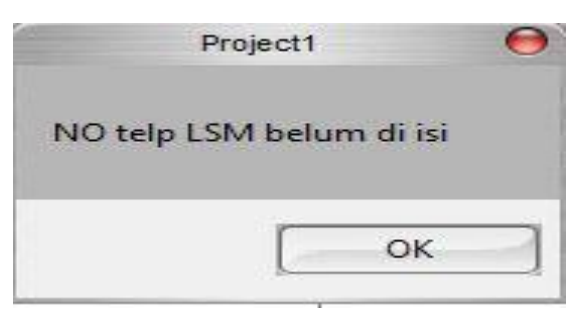

**Gambar 5.12** No telp LSM belum diisi

Contac person LSM belum di isi maka akan ditunjukan tampilan pada gambar 5.13

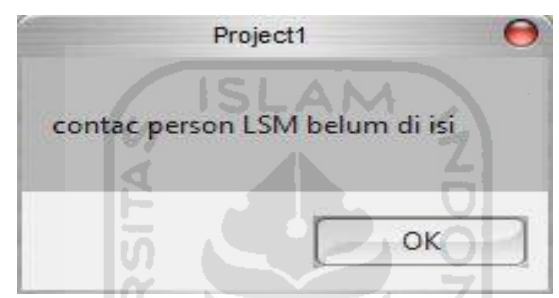

**Gambar 5.13** kontak person LSM belum di isi

Lokasi LSM belum di isi maka akan ditunjukan tampilan pada gambar 5.14

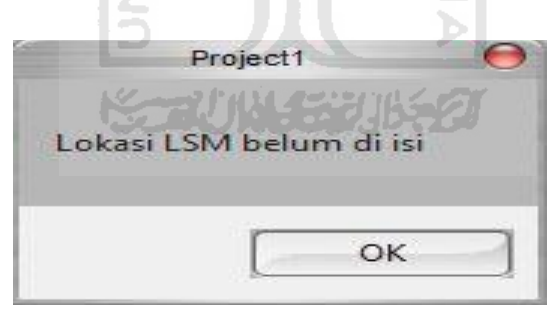

**Gambar 5.14** lokasi LSM belum diisi

Kegiatan LSM belum di isi maka akan ditunjukan tampilan pada gambar 5.15

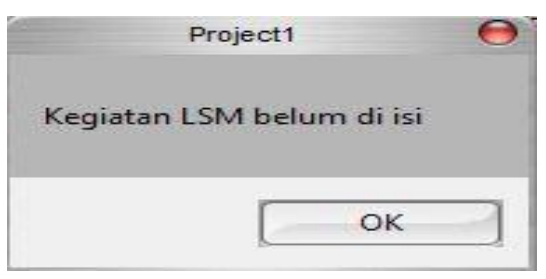

**Gambar 5.15** Kegiatan LSM belum di isi

# **5.1.5 Proses Hapus Data LSM BPB A.Prosedur Normal**

Menghapus nama LSM,Alamat,no telp,contac person,lokasi,dan kegiatan dengan lengkap,Maka akan muncul Tampilan seperti Pada Gambar 5.16

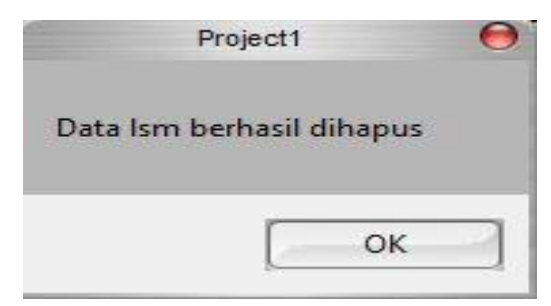

**Gambar 5.16** Proses Hapus data LSM berhasil

# **5.1.6 Proses Tambah Data Kategori sumbangan**

# **A.Prosedur Normal**

Memasukan nama kategori dengan lengkap,Maka akan muncul Tampilan seperti Pada Gambar 5.17

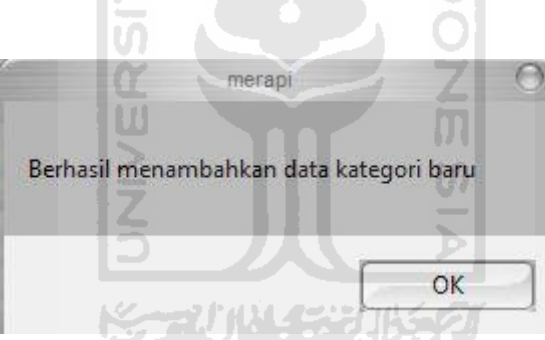

**Gambar 5.17** Proses Tambah data kategori sumbangan berhasil

# **B.Prosedur Tidak Normal**

Nama kategori sumbangan belum di isi maka akan ditunjukan tampilan pada gambar 5.18

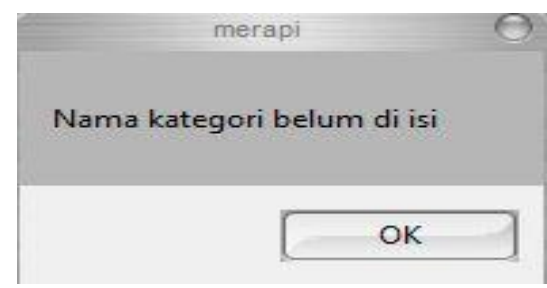

**Gambar 5.18** nama kategori sumbangan belum diisi

# **5.1.7 Proses Hapus Data kategori sumbangan**

### **A.Prosedur Normal**

Menghapus nama sumbangan dengan lengkap,Maka akan muncul Tampilan seperti Pada Gambar 5.19

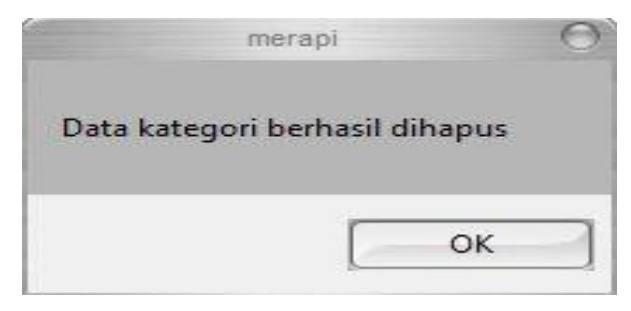

**Gambar 5.19** Proses Hapus data kategori sumbangan berhasil

#### **5.1.8 Proses Tambah Data sumbangan**

#### **A.Prosedur Normal**

Memasukan nama sumbangan,satuan minimal dengan lengkap,Maka akan muncul Tampilan seperti Pada Gambar 5.20

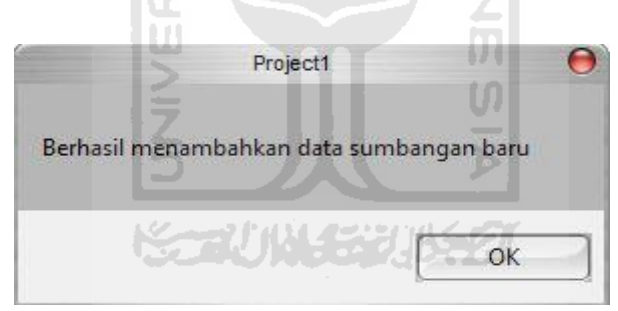

**Gambar 5.20** Proses Tambah data sumbangan berhasil

# **B.Prosedur Tidak Normal**

Nama sumbangan belum di isi maka akan ditunjukan tampilan pada gambar 5.21

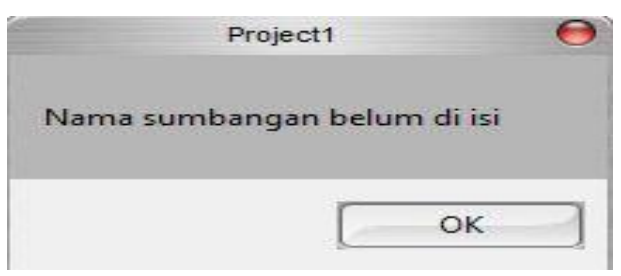

**Gambar 5.21** nama sumbangan belum diisi

Satuan minimal belum di isi maka akan ditunjukan tampilan pada gambar 5.22

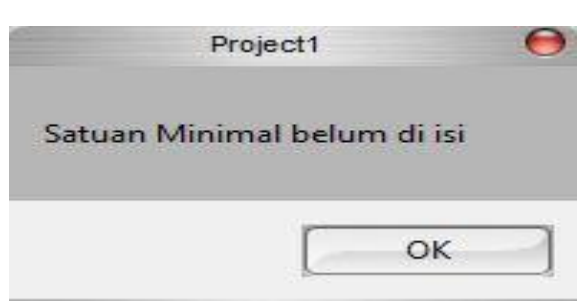

**Gambar 5.22** Satuan minimal belum diisi

#### **5.1.9 Proses Hapus Data sumbangan**

#### **A.Prosedur Normal**

Menghapus nama sumbangan,satuan minimal dengan lengkap,Maka akan muncul Tampilan seperti Pada Gambar 5.23

 $>1-2$ 

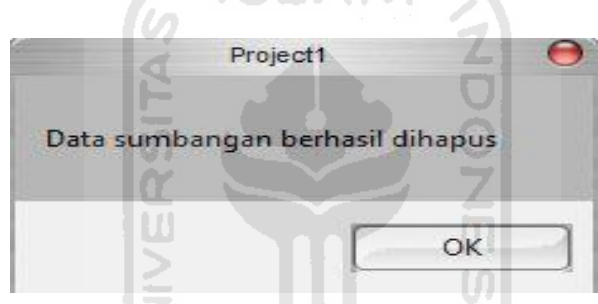

**Gambar 5.23** Proses Hapus data sumbangan berhasil

### **5.1.10 Proses Tambah Data Korban bencana**

# **A.Prosedur Normal**

Memasukan nama korban,Alamat,no telp,no KTP,lokasi bencana,Status korban,jenis kelamin dan umur dengan lengkap,Maka akan muncul Tampilan seperti Pada Gambar 5.24

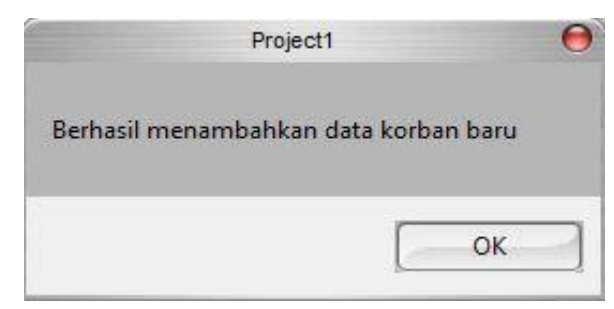

**Gambar 5.24** Proses Tambah data Korban bencana berhasil

### **B.Prosedur Tidak Normal**

Nama korban belum di isi maka akan ditunjukan tampilan pada gambar 5.25

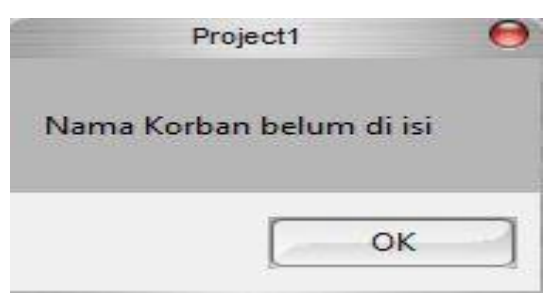

**Gambar 5.25** Nama korban belum di isi

Alamat korban belum di isi maka akan ditunjukan tampilan pada gambar 5.26

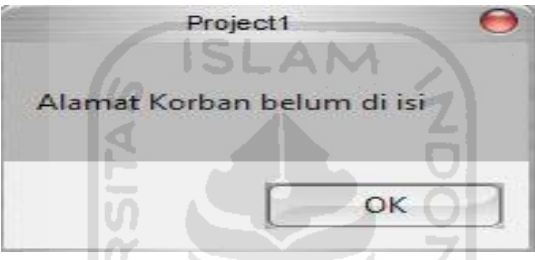

**Gambar 5.26** Alamat korban belum di isi

No telp korban belum di isi maka akan ditunjukan tampilan pada gambar 5.27

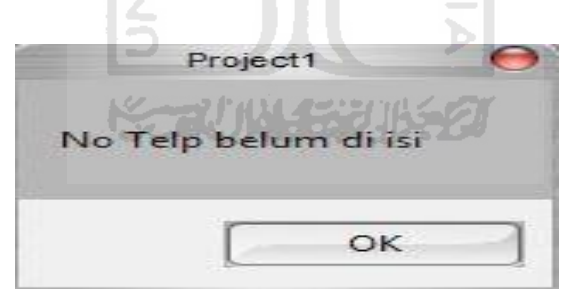

**Gambar 5.27** no telp korban belum di isi

No ktp belum di isi maka akan ditunjukan tampilan pada gambar 5.28

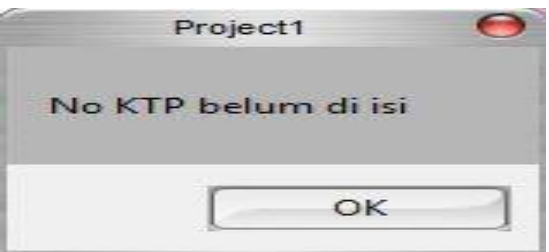

**Gambar 5.28** no KTP korban belum di isi

Lokasi bencana belum di isi maka akan ditunjukan tampilan pada gambar 5.296

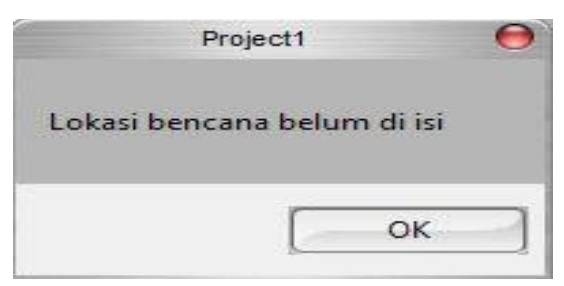

**Gambar 5.29** lokasi bencana belum di isi

Status korban belum di pilih maka akan ditunjukan tampilan pada gambar 5.30

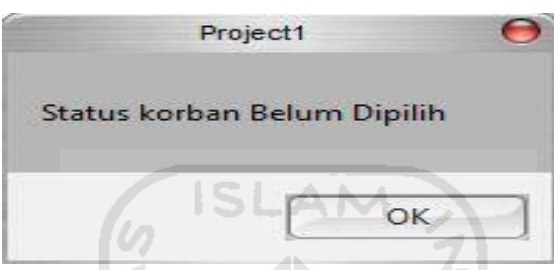

**Gambar 5.30** Status belum di pilih

Jenis kelamin belum di pilih maka akan ditunjukan tampilan pada gambar 5.31

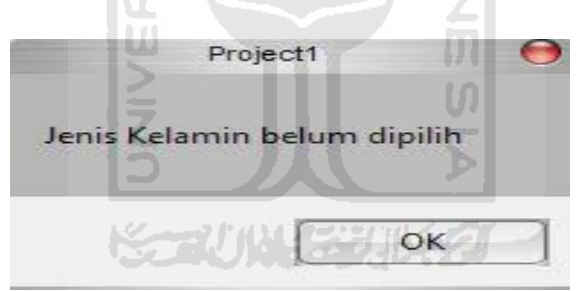

**Gambar 5.31** jenis kelamin belum di pilih

Umur korban belum dipilih maka akan ditunjukan tampilan pada gambar 5.32

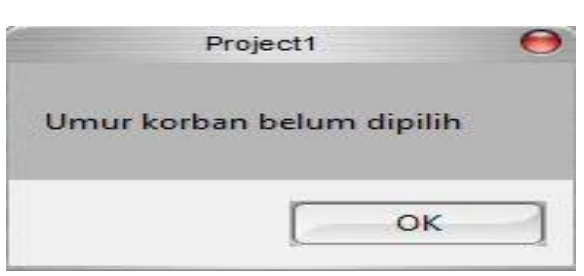

**Gambar 5.32** Umur belum dipilih

#### **5.1.11 Proses Hapus Data Korban bencana**

#### **A.Prosedur Normal**

Menghapus nama korban,Alamat,no telp,no KTP,lokasi bencana,Status korban,jenis kelamin dan umur dengan lengkap,Maka akan muncul Tampilan seperti Pada Gambar 5.33

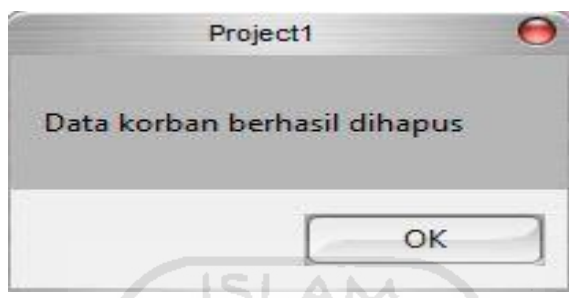

**Gambar 5.33** Proses Hapus data Korban bencana berhasil

# **5.1.12 Proses Tambah Data Posko**

# **A.Prosedur Normal**

Memasukan nama posko dengan lengkap,Maka akan muncul Tampilan seperti Pada Gambar 5.34

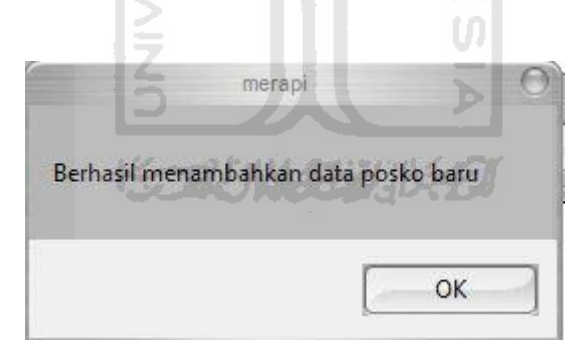

**Gambar 5.34** Proses Tambah data posko berhasil

# **B.Prosedur Tidak Normal**

Nama posko belum di isi maka akan ditunjukan tampilan pada gambar

5.35

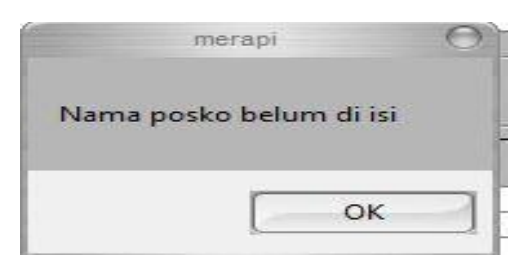

# **Gambar 5.35** nama posko belum diisi **5.1.13 Proses Hapus Data kategori sumbangan**

# **A.Prosedur Normal**

Menghapus nama posko dengan lengkap,Maka akan muncul Tampilan seperti Pada Gambar 5.36

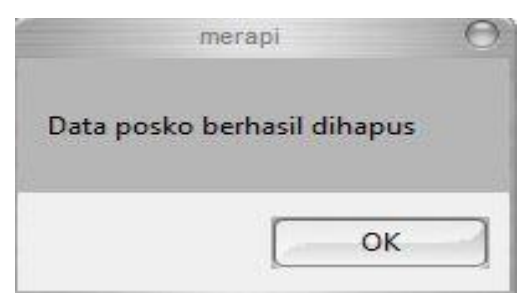

**Gambar 5.36** Proses Hapus data posko berhasil

# **5.2 Analisis kelebihan dan kekurangan sistem**

# **5.2.1 Kelebihan sistem**

- 1. Pengelolaan data yang cepat.
- 2. Pengelompokan data-data dengan mudah.
- 3. Penyusunan laporan yang *efektif* dan *efisien.*

# **5.2.2 Kekurangan sistem**

- 1. Tampilan yang masih kurang *antraktif* dan menarik
- 2. Masih kurangnya kriteria masukan bagi korban bencana supaya sumbangan diberikan pada semestinya.
- 3. Sistem *filter* laporan masih kurang optimal.

# **BAB VI**

# **KESIMPULAN DAN SARAN**

# **6.1 Kesimpulan**

Setelah merancang dan membuat sistem informasi manajemen pengelolan logistik bencana merapi ini dengan menggunakan *software visual basic 6.0* dan *Microsoft Access* 2007, ada beberapa hal yang dapat disimpulkan, yaitu :

1. Sistem informasi ini dapat menjadi salah satu solusi yang dapat digunakan untuk mempermudah dalam pendataan yang baik dan lengkap dalam pengelolaan logistik bencana merapi dengan demikian proses pembagian logistik dapat merata terbagi,dengan data-data terkontrol dengan baik sehingga memonitor dan penyusunan laporan bisa lebih mudah dan efiktif.

2. Hasil pengolahan data-data pada sistem informasi manajemen pengelolaan logistik ini berupa laporan data donatur, laporan data sumbangan masuk,laporan data korban bencana, laporan data sumbangan keluar serta laporan data LSM BPB.
## **6.2 Saran**

Setelah sistem informasi manajemen pengelolaan logistik bencana merapi ini dibuat ada beberapa saran dari penulis yang berhubungan dengan sistem informasi ini :

1. Agar sistem informasi ini dapat ditampilkan dengan optimal, maka perlu didukung oleh *hardware* dan *software* yang memadai, seperti sistem operasi *Windows* 7,*Microsoft visual basic 6.0* sebagai *tools* perancangan sistem,*Codejock software* sebagai *skin* dan *Crystal reports tools* sebagai tampilan *output* laporan serta *harddisk*, RAM dan lain-lain.

2. Sistem informasi ini dapat dikembangkan lagi dengan menambahkan fasilitas-fasilitas lain yang dapat membuat sistem menjadi lebih optimal dan menarik.

3. Basis data yang digunakan sebaiknya selalu mengalami perubahan dalam periode tertentu agar selalu *up to date*.

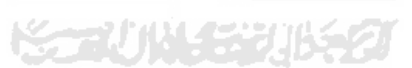

## **DAFTAR PUSTAKA**

Bowersox Donald.(2006). *Manajemen Logistik*. Jakarta;Bumi Angsara

- Budi Sutedjo Dharma Oetomo.S.Kom(2002). *Perancangan Dan Pembangunan Sistem Informasi.*Yogyakarta;Andi Yogyakarta
- Dwi,Y ,P.(2011) *Perancangan system Informasi Manajemen Logistik Dalam Penanggulangan Bencana Alam Gunung Merapi Berbasi GIS*  <http://semnas.if.upnyk.ac.id/>

Fathansyah,Ir.(2002). *Basis Data*. Bandung;Informatika Bandung

Indrajit Richardus Eko.(2005). *Konsep Mensupply Chain Manajemen*. SLAM Jakarta;Gramedia

Indriyo Gitosudarmo.(1998). *Manajemen Bisnis Logistik*. Yogyakarta;BPFE

- ISDR.(2004). Pengurangan Bencana di Asia<www.adpc.net/infores/isdr-indo.pdf>
- Jogiyanto H.MBA.(1999). *Analisis Desain Dan Informasi Pendekatan Terstruktur Teori Dan Praktek Aplikasi Bisnis.* Yogyakarta;Andi Yogyakarta

Pujiono (2006), *Piagam Kemanusiaan dan Standar Minimum dalam Respons Bencana*,Proyek SPHERE, Grasindo.

- Rienna, O.(2008) *Pemetaan system Informasi Manajemen Logistik Dalam Penanggulangan Bencana di Indonesia*  <http://journal.uii.ac.id/index.php/Snati/article/view/838/768>
- Rienna, O.(2009) *Konseptual Perancangan Sistem Informasi Manajemen Logistik Bencana* <http://journal.uii.ac.id/index.php/Snati/article/view/1034/990>
- Website Badan Koordinasi Nasional Penanganan Bencana <http://www.bakornaspbp.go.id/>

Website Jaringan Informasi Lingkar Merapi <http://merapi.combine.or.id/>